# АРБИТРАЖ ТРАФИКА

**GAMBLING** 

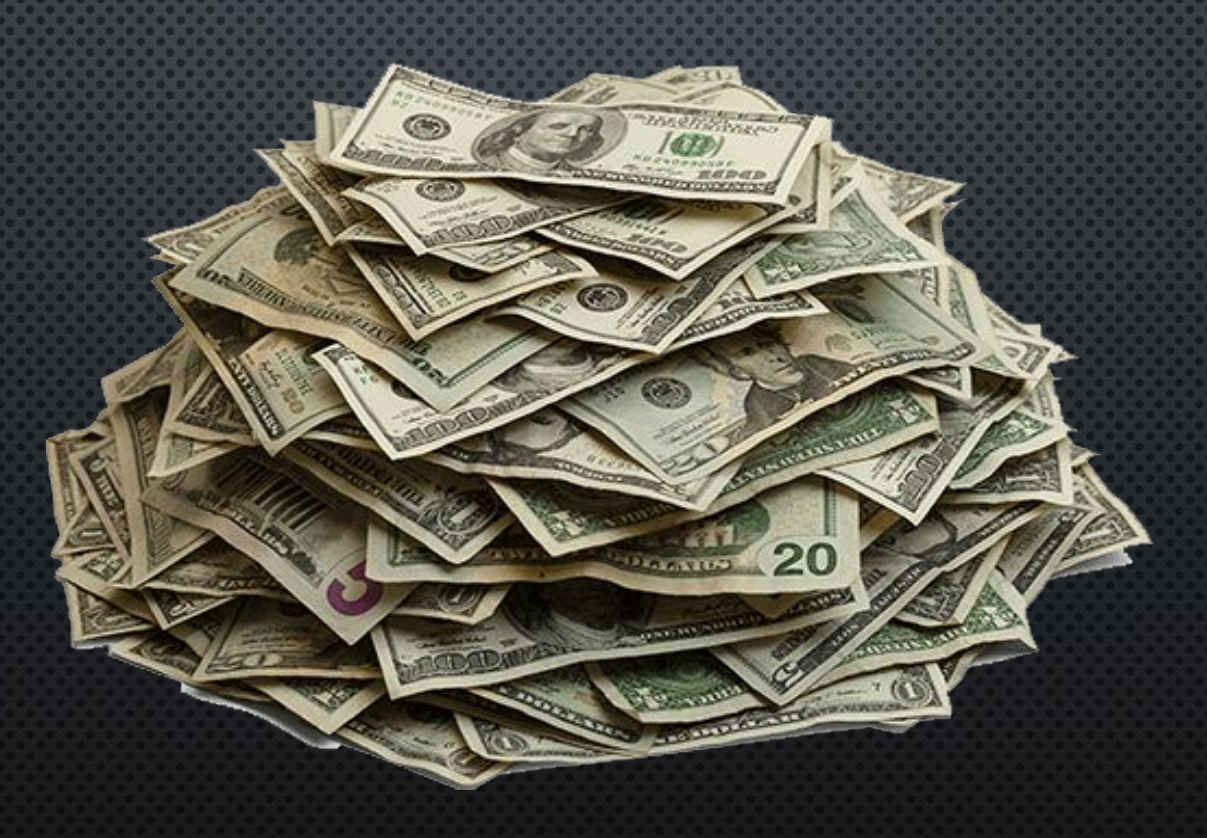

Разберем самые частые понятия, которые встретятся вам в процессе обучения и в последующей работе:

Пользователь — человек, на которого направлена реклама.

**Рекламодатель** — любая компания, которой нужны лиды и продажи.

**ǰебмастер** — непосредственно арбитражник: тот, кто работает с трафиком, запускает рекламу, получает вознаграждение за привлеченных лидов.

**Прокси-сервер** — это дополнительное звено между вами и интернетом. Некий посредник, который отделяет человека от посещаемого сайта (подмена интернет-соединения).

Партнерская сеть или СРА-сеть - это агрегатор партнерских предложений для арбитражника. Другими словами, в СРА-сетях встречаются рекламодатели и вебмастеры.

**CPA** — сокращенно от Cost-per-Action. Ǻодель оплаты, в которой рекламодатели оплачивают только целевые действия, а не трафик как таковой. От этой модели и получили названия CPA-сети.

**Креатив** — это рекламное объявление, которое вы продвигаете. Например, пост в социальной сети или текстово-графическое объявление

**Ǽффер** — продукт, за рекламу которого вебмастер может получить вознаграждение.

**ǹид** — это потенциальный клиент.

**Реферальная ссылка** — уникальный URL, который выдает рекламодатель своим партнерам. По реферальной ссылке можно установить связь привлеченного пользователя с тем, кто его привел.

# COAEP**XAH**NE:

## 1. Введение

- 2. Гемблинг. Схемный трафик
- 3. Создание площадки для работы (Instagram)
- 4. Подключение офера (Латинская Америка)
- 5. Покупка аккаунтов Facebook
- 6. ǽрокси (установка, использование мобильных прокси)
- 7. Работа с антидетект браузером Dolphin Anti
- 8. ǿоздание платежных методов и их использование (оплата рекламы)
- 9. Подготовка аккаунтов Facebook к рекламе
- 10. Работа с рекламной площадкой Facebook (ADS Manager)
- 11. Механизм работы (креатив, скрипты общения и т.д.)
- 12. Заключение

# ВВЕДЕНИЕ

**Арбитраж трафика** — это заработок в интернете, суть которого заключается в закупке трафика (людей) в одном месте и перенаправлении этого трафика в другое место. Объясним на примере: вебмастер (арбитражник) настраивает таргетированную рекламу на пользователей, пользователи в свою очередь кликают по объявлению и попадают в интернетмагазин, онлайн казино и т.д. Если после перехода будет совершена покупка или иное целевое действие: регистрация, внесение депозита на счет в казино, то арбитражник получает процент от суммы сделки либо устойчивую выплату за приведенного клиента.

## КАК РАБОТЕТ АРБИТРАЖ ТРАФИКА?

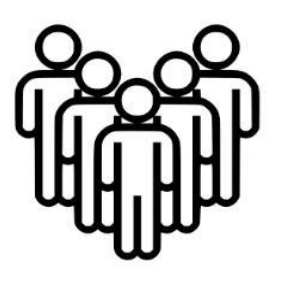

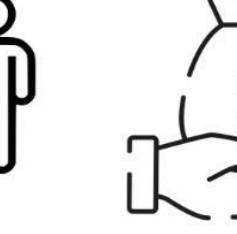

1) Находите целевой трафик

2) Приобретаете трафик

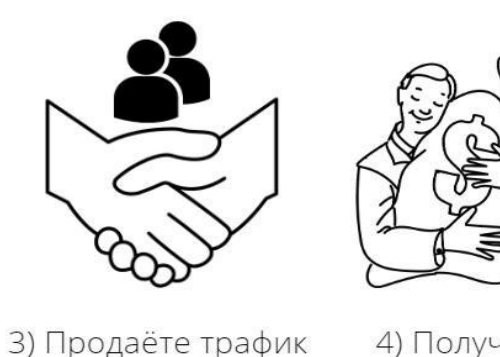

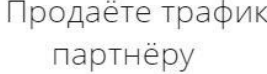

4) Получаете вознаграждение

# **ȅем занимается арбитражник?**

Самый главный навык арбитражника – настройка и анализ рекламы. Сама реклама при этом может быть самой разной и на разных площадках. Например, контекстная и таргетированная реклама в Instagram, Facebook, реклама у блогеров или трафик на сайт.

## **«ǯелый» и «ǿерый» арбитраж**

Арбитраж делят на «белый» и «серый». Это зависит от вида проекта, на который вы привлекаете трафик.

«ǯелый» арбитраж – это продвижение привычных продуктов, интернет-магазинов и онлайн-товаров. Например, магазин одежды или техники. Для этого используют таргетированную и контекстную рекламу, продвижение с помощью SEO или постов в соцсетях.

«Серый» арбитраж – продвижение продуктов и сервисов, которые могут вводить в заблуждение пользователей своим предложением. Обычно это букмекерские конторы или азартные игры. Для продвижения в «сером» арбитраже используются: кликбейт (контент, который привлекает внимание заголовком, но его содержание часто не соответствует действительности), обход рекламных запретов и другие способы.

## **Где купить трафик?**

- 1. **Бесплатный трафик**: В этом случае вы получаете трафик бесплатно, но тратите свое время на размещение оффера на тематических ресурсах: форумах, в социальных сетях и так далее. **2. Собственный сайт**: Если у вас уже есть свой сайт, где можно разместить ссылку на другой ресурс, трафик можно получать с него.
- **3. Ǹонтекстная реклама**: Ȁрафик можно лить из контекстной рекламы, которую вы разместите на Google Ads или других сервисах контекстной рекламы.
- **4. Социальные сети**: Источник похож на предыдущий, только реклама будет отображаться не на сайтах, а в социальной сети. Такую рекламу настраивают через рекламный кабинет Facebook.

В процессе обучения и в последующей работе мы будем использовать метод «социальные сети» – настройка и запуск рекламы на площадках Facebook с последующим получением трафика в Instagram.

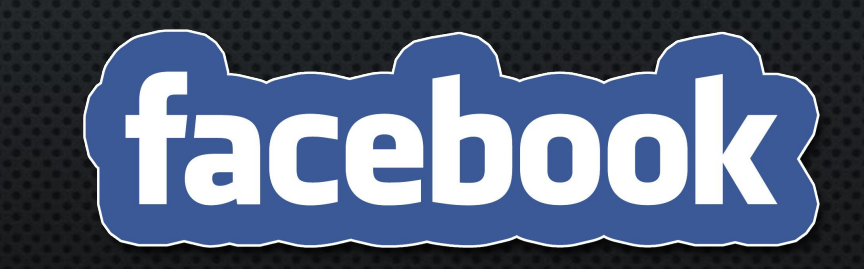

#### **ǰот примерный алгоритм, что нужно делать:**

**1. ǰыбираем наиболее интересное рекламное предложение**. ǰ CPA-сетях его называют | оффером (это и есть наш продукт, который мы будем продвигать. Например онлайн Казино). **2. ǰыбираем способ привлечения трафика**. Чаще всего это контекстная или таргетированная реклама. Но есть и множество других вариантов.

**3. ǿоздаем несколько креативов** на основе информации, предоставленной самим рекламодателем. По сути креатив — это просто вариант объявления с учетом потребностей целевой аудитории, привлекательный визуально и с максимально удачным раскрытием УТП (**уникальное торговое предложение** — свойство товара, которое выгодно отличает его от конкурентов).

**4. Запускаем рекламу**. Можно использовать таргет, контекстную рекламу, любые другие способы продвижения.

**5. Анализируем результат**. Первоначальный анализ эффективности креативов. Также на этом этапе происходит общий анализ качества трафика.

**6. ǽолучаем средства** от рекламодателя за привлеченные лиды.

Вот так все просто? В теории, да. На практике вы столкнетесь со множеством вызовов: невозможностью пройти модерацию рекламного объявления, блокировками рекламных аккаунтов, платежных методов и т.д.

# ГЕМБЛИНГ. СХЕМНЫЙ ТРАФИК

**ГЕМБЛИНГ В АРБИТРАЖЕ ТРАФИКА** 

**Ǯрбитраж гемблинг трафика** — это привлечение новых клиентов для казино с помощью различных рекламных форматов. А **гемблинг трафик** — это новые клиенты для казино. Рынок онлайн-казино постоянно растет, поэтому гемблинг — это одна из самых прибыльных ниш в арбитраже.

Все, что касается гемблинга, обладает высокой доходностью. У тематики по-настоящему всеобъемлющая целевая аудитория: женщины и мужчины совершенно разного возраста, с противоположными интересами, из любых частей света. Но всех их объединяет одно — они хотят играть и быстро обогатиться.

Офферы демонстрируют самые разнообразные посылы — например, быстрое обогащение без вложений посредством получения бонуса или легкий непринужденный отдых с возможностью хорошо заработать.

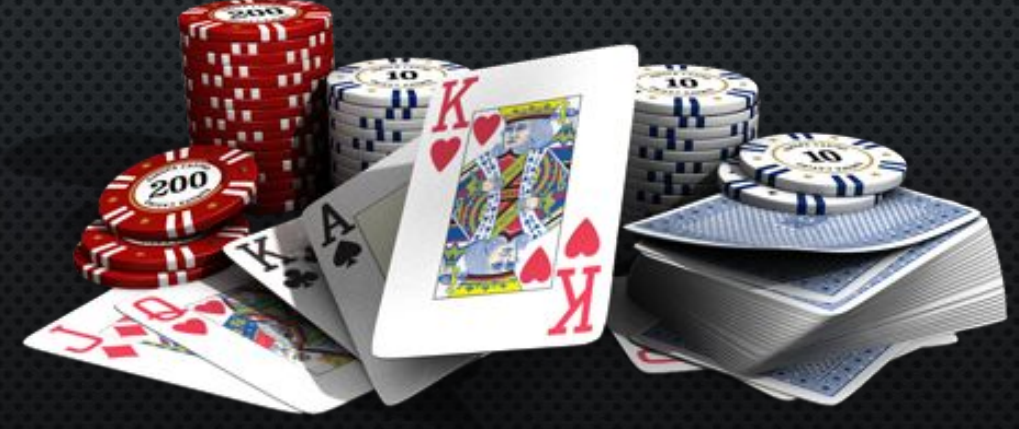

## **ȅто такое схемный трафик?**

Даже если вы не знаете, что такое схемный трафик, вы наверняка с ним сталкивались.

**Схемный трафик** — это один из способов слива трафика на гемблинг. Его суть заключается в том, чтобы привлекать пользователей, используя специальную, ранее заготовленную стратегию обыгрыша казино или получения бонусов со стороны казино после внесения клиентом первого депозита. Такая стратегия получения конверсий рассчитана по большей части на доверчивых людей, ищущих быстрый заработок в интернете.

Здесь стоит упомянуть, что схемный трафик рассматривается как вид мотивированного трафика, и из-за этого его принимают не на всех офферах (но мы знаем, где такие офферы найти, и далее все предоставим).

> Для того, чтобы было понятней, о чем идет речь, давайте приведем короткий общий пример работы со схемным трафиком в следующем слайде.

## **ЛРИМЕР СХЕМНОГО ТРАФИКА**

Веб-мастер, то есть вы, создаете медиа площадку (страницу в инстаграме, сайт, канал в телеграме и т.д.), посвященную успешной и богатой жизни вымышленного персонажа.

Через какое-то время наш герой в своих историях начинает делиться информацией о том, как у него получается регулярно выигрывать в том или ином казино (типичная реклама). Он рассказывает о «специальных» схемах, которые он использует в своей работе. Параллельно этому веб-мастер льет трафик с разных источников на свою медиа площадку. У игроков появляется желание заработать с помощью этих «специальных» схем. Они делают депозит в казино и приносят прибыль веб-мастеру. Игрок может выиграть, а может проиграть, но на результат заработка арбитражника это никак не влияет если веб-мастер работает по модели СРА и выполняет все условия оффера.

Большинство веб-мастеров при работе со схемным трафиком используют телеграм или инстаграм аккаунты, как главную страницу.

ǰ ходе работы мы будем использовать инстаграм страницу, как медиа площадку, где будем аккумулировать привлеченный трафик.

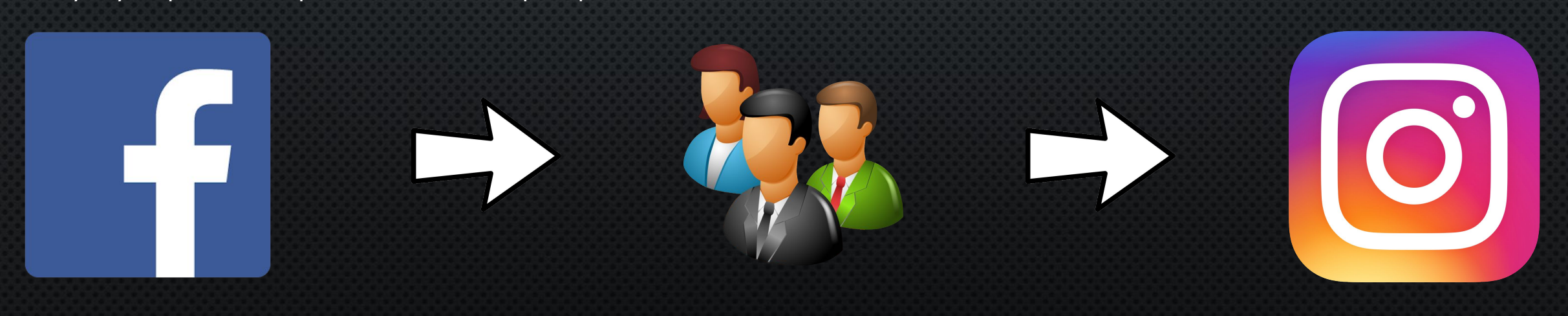

## ЧТО НУЖНО ДЛЯ РАБОТЫ СО СХЕМНЫМ ТРАФИКОМ?

ǿуществуют разные варианты работы со схемным трафиком, но есть несколько основополагающих вещей, которые нужно сделать каждому перед началом работы.

#### Нужно определиться с **ГЕО**

Данная модель работы рассчитана на определенный сегмент аудитории. Помимо обычных лудоманов и азартных игроков, нужны люди, ищущие быстрый заработок в интернете.

## **ǻужно выбрать хороший оффер**

Стоит еще раз повторить, схемный трафик — это вид мотивированного трафика, поэтому при выборе оффера убедитесь в возможности работы с данной моделью, чтобы не получить блокировку в партнерской программе.

#### **ǿкорость выплат**

При открутке рекламы бюджеты могут тратиться очень быстро. Мы напрямую зависим от источника трафика, поэтому стоит учитывать скорость выплат, ведь чем меньше холд (временная заморозка денег со стороны ПП), тем быстрее можно реинвестировать деньги.

В процессе обучения гео и офферы будут предоставлены. Данная информация предоставлена в ознакомительных целях, чтобы, в случае чего, вы смогли сами подобрать себе оффер.

#### **В КАЧЕСТВЕ ЗАВЕРШЕНИЯ**

При правильном и оригинальном подходе схемный трафик способен приносить очень большую прибыль. Конечно, стоит учитывать всю сложность освоения данной модели, однако, благодаря этой причине, со схемным трафиком работает небольшое количество арбитражников. ǰ одиночку стартануть может оказаться проблематично, однако если вы уверены в себе, то у вас все получится.

Обратите внимание, что суть работы заключается в креативности, создании красивого визуала, поэтому ключевую роль в получении большего дохода занимает создание и ведение медиа площадки (далее — Инстаграм страницы). Чем лучше и оригинальнее она будет оформлена, тем больше получите лидов и, как результат, прибыли. Иными словами, прибыль будет напрямую зависеть от вас и от того, насколько качественно и убедительно для пользователей вы ведете созданную вами страницу.

# СОЗДАНИЕ ПЛОЩАДКИ ДЛЯ РАБОТЫ (INSTAGRAM)

В данной главе мы создадим аккаунт в Инстаграме, который будет посвящен красивой и богатой жизни, разберем на конкретных примерах ключевые моменты введения страницы и прогрева аудитории (потенциальных лидов).

# **CO3AAHUE AKKAYHTA INSTAGRAM**  $\boxed{O}$

Создаём страницу в инстаграме. Используем любой номер телефона для регистрации. Рекомендуем аккаунт регистрировать на подконтрольный вам мобильный номер, чтобы в случае восстановления аккаунта у вас не возникло никаких проблем. Тем не менее, большинство вебмастером используют виртуальные номера для регистрации на различных сервисах, чтобы не смешивать работу и личную жизнь.

Сервис виртуальных номеров

https://sms-activate.org/ru

С помощью данного сайта вы можете создать аккаунт для любого сервиса или приложения. Преимущества и функционал данного сервиса подробно описаны у них на сайте.

#### КАК ВЫБРАТЬ ПЕРСОНАЖА, АККАУНТ КОТОРОГО МЫ БУДЕМ ВЕСТИ В ИНСТАГРАМЕ?

Это, пожалуй, самый простой и одновременно самый важный шаг в работе, потому что ключевую роль в «закрытии лидов» (предоставление вашей реферальной ссылки на казино для внесения депозита) будет играть именно визуал и то, как красиво и интересно вы ведете свой профиль. Поэтому следует найти такого человека, у которого множество хороших публикаций, множество историй в актуальном, чтобы вы смогли на основе этого создать такой же яркий и красивый профиль «успешного человека».

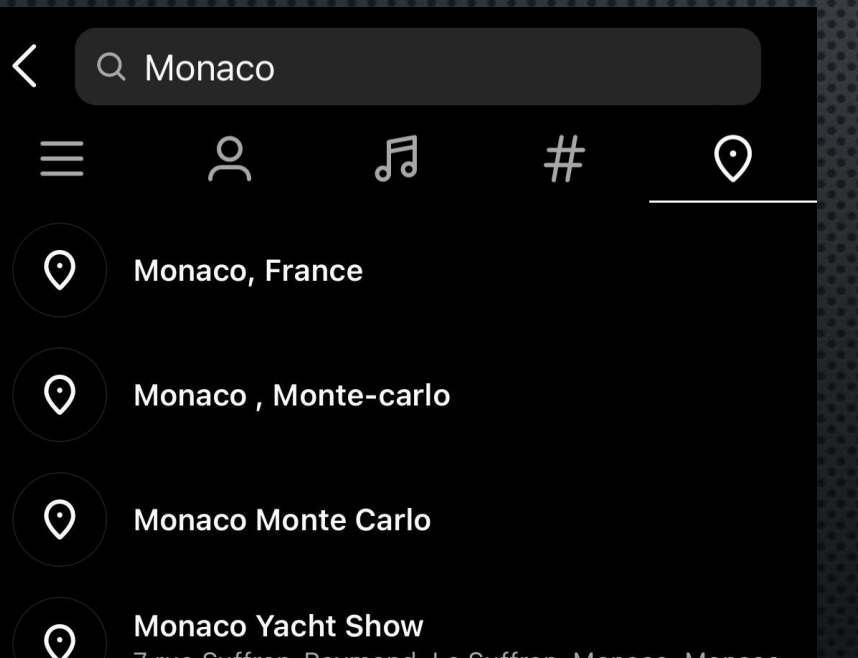

7 rue Suffren-Reymond, Le Suffren, Monaco, Monaco

## ГДЕ НАЙТИ ТАКОГО ЧЕЛОВЕКА?

Все очень просто. Заходим в поиск инстаграма и по геолокациям «богатых» городов и красивых курортов ищем людей, которые там отдыхают. Находим человека, который активно ведёт инстаграм, чтобы в последующем у вас не возникло проблем с количеством контента.

#### **OPOPMAEHUE AKKAYHTA**

Первое, с чего вы начнете оформление инстаграма - это размещение публикаций и историй (с добавлением их в актуальное). Самый важный момент в размещении публикаций и историй – это размещение контента постепенно, в разные дни. Не загружайте 2-3 публикации или 10 историй в один день. Это очень сильно режит глаз обычным пользователям. Спешка в данном случае совершенно не уместна. Терпеливо и качественно наполняем аккаунт контентом (обычный лайф контент: еда, пляжи, путешествия и т.д.).

Никакого контента, посвященного работе пока не кидаем.

Регион, на который мы будем запускать рекламу – испаноговорящий (Чили, Перу, Мексика, Колумбия и другие страны Латинской Америки). Поэтому весь текст под публикациями, все истории и текст, размещенный на них – ТОЛЬКО ИСПАНСКИЙ.

## **SIGNATO YELLOW**

Бразилия – очень хороший регион для арбитража трафика. Однако, если вы захотите отдельно проливать рекламу на Бразилию, то для него вам понадобится отдельный инстаграм. В Бразилии используют ПОРТУГАЛЬСКИЙ ЯЗЫК.

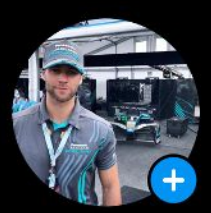

22 295 10,3 тыс. Публикации Подписчики Подписки

#### Empresario  $\sqrt{}$

• Programador de casinos Muestro a la gente común cómo ganar mucho dinero en su primer día en línea. Únase a nuestro equipo Показать перевод

## **АКТУАЛЬНЫЕ**

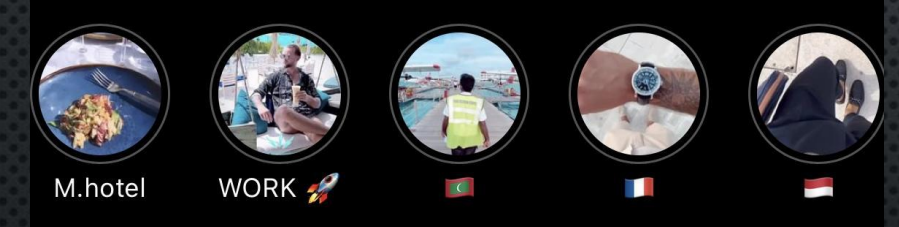

В актуальном отдельно создаёте вкладки с обычной жизнью, где вы путешествуете, отдыхаете и т.п. Ƕ отдельные с отзывами и результами работ ваших подписчиков.

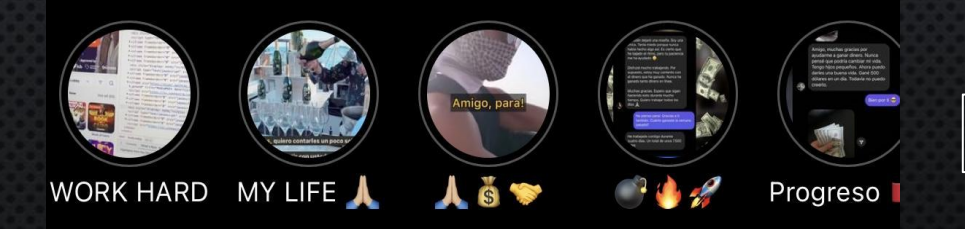

Как писать отзывы и что в них должно быть разберем позже

### ШАПКА ПРОФИЛЯ

ǰы можете придумать для себя любую легенду или использовать одну из тех, которые будут озвучены в ходе обучения. ǰ данном случае наш персонаж работает программистом на сайте казино и пишет код для игр на этом сайте.

Обязательно пишите посты под всеми публикациями. Основной посыл постов – мотивация и заработок. Старайтесь создать образ человека, который весьма богат и готов помогать обычным людям изменить свою жизнь.

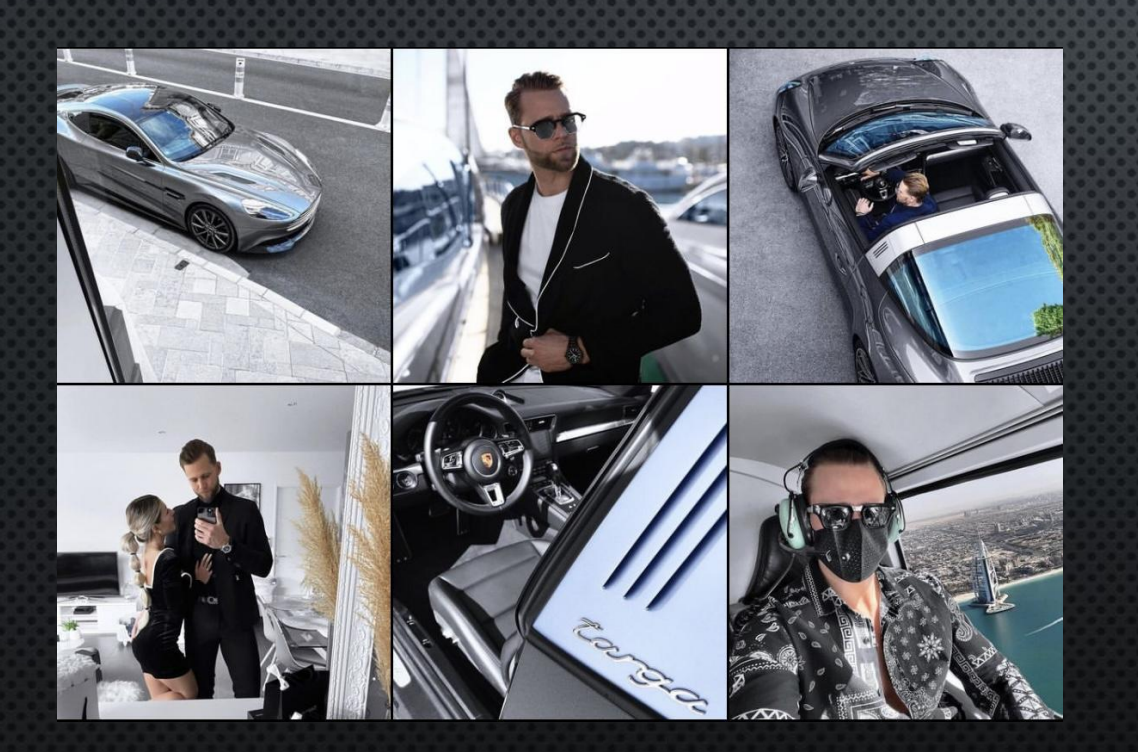

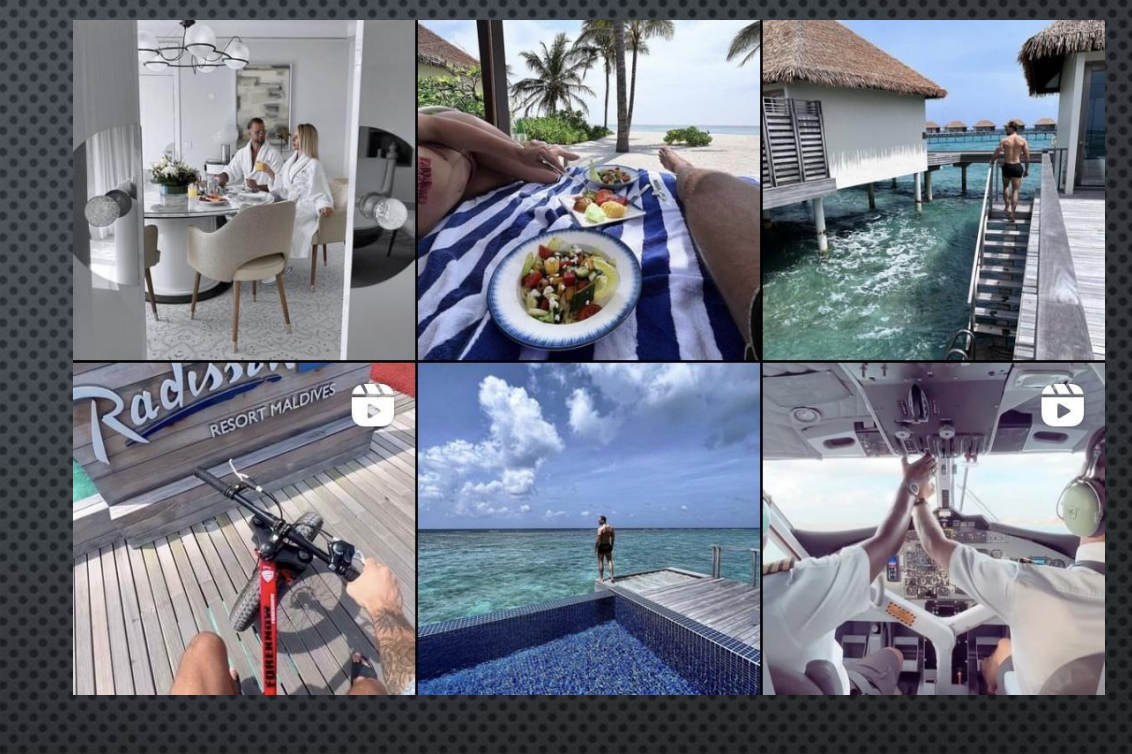

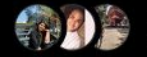

#### • Нравится tany\_cm23 и ещё 602

Hace tiempo, cuando tenía muy poco dinero, miraba los hoteles y pensaba: Quién vive en ellos? Es muy caro. Ahora no lo creo. Viajo año tras año. Y todavía no he decidido dónde me gusta más.

Смотреть все комментарии (31)

## НАКРУТКА ПОДПИСЧКОВ, ЛАЙКОВ И КОММЕНТАРИЕВ

После того, как вы загрузите достаточно публикаций и полноценно упакуете свой профиль, необходимо накрутить подписчиков, лайки и комментарии.

ЗАЖНО Чтобы ваш аккаунт не забанили, все это нужно делать постепенно. Не накручивайте 5 тысяч подписчиков или 500 лайков в один день.

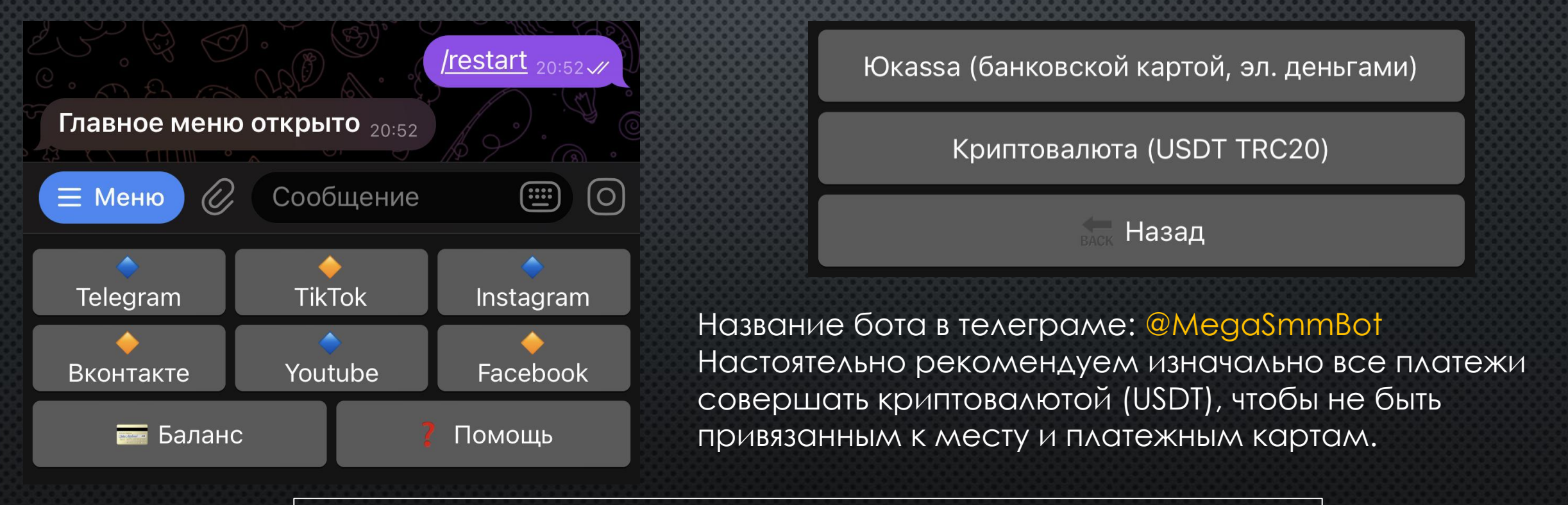

Пополнить свой криптокошелек можно на любой криптобирже. Если возникнут вопросы, обращайтесь к вашему менеджеру.

## Я НЕ ЗНАЮ ИСПАНСКИЙ, ЧТО МНЕ ДЕЛАТЬ?

Ǹак уже говорилось ранее, весь профиль оформляем на испанском языке, все отзывы и любые переписки ведём также на испанском языке.

Испанский или Португальский языки, а также любые другие языки, которые понадобятся вам в ходе работы знать необязательно. Просто используйте переводчик.

## ПЕРЕВОДЧИКИ, КОТОРЫМИ ПОЛЬЗУЕМСЯ МЫ:

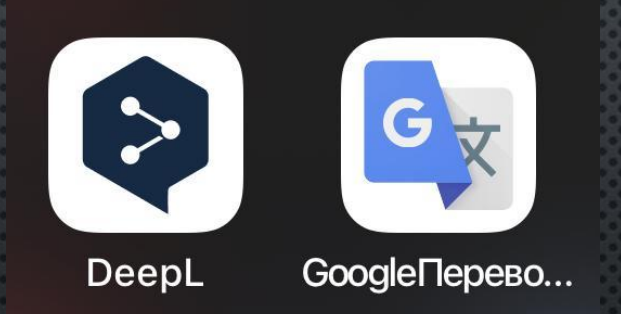

Ǹогда вы приступите к работе, то у вас порой будут длинные переписки. Чтобы не копировать по отдельности каждое сообщение из Инстаграма, можете делать скриншот и загружать его в любое из этих приложений. Самостоятельно оптимизируйте свою работу. ǰремя = деньги.

#### **ОТЗЫВЫ И ПРОГРЕВ АУДИТОРИИ**

После того, как вы оформите весь профиль, необходимо приступать к написанию отзывов и созданию видимости вашей работы программистом в онлайн казино.

#### **ОТЗЫВЫ**

Для того, чтобы начать писать отзывы, необходимо создать дополнительно еще один аккаунт инстаграма. Меняете фотографии профиля и пишите вашему персонажу о том, как вы ему помогли заработать. Важно делать акцент на эмоции и материальные ценности, в том числе на деньги. Например, писать о том, что ваш подписчик купил себе после первого дня работы с вами новый телефон или ноутбук. ǰсе это должно сопровождаться фотографиями (фото нового телефона или фото денег). Комбинируйте отзывы, проявляйте креативность.

Пример. Когда скидываете отзывы, пишите на листе бумаги ник вашего персонажа. Казалось бы, в чем здесь пруф? Как показывет практика, общий результат работы состоит из десятка и сотни мелочей. Ƕ чем убедительнее все будет выглядеть, тем лучше будет у вас результат.

## **ОТЗЫВЫ**

После того, как вы активно начнёте скидывать отзывы вашей работы и успехи ваших подписчиков (оформляя все в актуальное), нужно регулярно делать следующее.

Создавать целые истории о том, что вам написал обычный парень или девушка с просьбой помочь изменить свою жизнь или выбраться из долгов и тяжелого материального положения. Создаем целую историю (4-6 историй в Инстаграме), в которой отоброжаем всю переписку с нашим подписчиком с момента, как он обратился к вам за помощью, до момента, как вы успешно довели его до результата. Насколько креативно вы подойдете к этому вопросу зависит только от вас.

ВАЖНО Вся эта история должна завершится отметкой в стори профиля человека, которого вы довели до результата (вашего второго профиля). Поэтому создаем нужное количество инстаграм аккаунтов, чтобы в случае, если кто-то захочет написать этим людям и убедиться, реально ли заработать с вашим персонажем, вы всегда смогли подтвердить надежность работы с вами. Таким образом люди будут получать положительные отзывы о работе с вами.

Как результат, лояльность вашей реальной аудитории увеличивается в десятки раз.

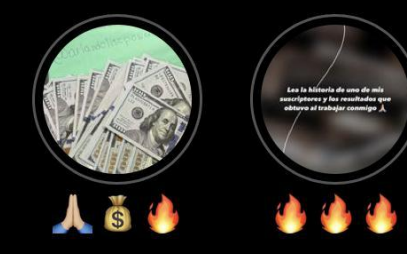

Все эти истории также отдельно упаковывайте в актульное и с определенной периодичностью сбрасывайте их себе в стори

## **©ТЗЫВЫ**

Также в профиле инстаграма должны быть видеоотзывы. Сейчас разберем, как их сделать и для чего они нужны.

ǿамый лучший способ завоевать доверие аудитории – это предоставить видеоотзывы и скрины выигрышей ваших подписчиков. Давайте по-порядку.

Ǹогда вы приступите к работе и запустите рекламу, вам в инстаграм будет писать очень много людей. Кто-то будет готов сделать депозит и выполнить все действия, которые вы ему предложите, а кто-то скажет «у меня нет денег».

Каждый человек, который вам пишет, должен приносить вам пользу. Если человек говорит, что у него нет денег, то предложите ему предварительно оставить видео отзыв, используя ваш заготовленный текст, а вы взамен бесплатно поможете ему выиграть в казино без каких-либо вложений. Предложить – значит быть настойчивым и убедительным.

В видеоотзыве делайте акцент на ваше имя в инстагарме, чтобы видеоотзыв был четко ориентирован на ваш профиль.

Если человек говорит, что у него нет денег, обязательно отрабатывайте возражения. Убедите его, что это не бездумная трата, а разумная и выгодная инвестиция, благодаря которой он сможет приумножить свой капитал. Минимум видеоотзыв вы должны у него получить.

ǰы также должны понимать, что деньги принадлежат игроку, а это значит, что решение остается лишь за игроком. Ваша задача – сделать такой визуал, чтобы игрок без ваших уговоров хотел преступить к работе. Ȁолько в таком случае вы начнете прогрессировать в работе.

## **©ТЗЫВЫ**

ǰ профиле инстаграма также должны быть скрины балансов казино, которые приподносятся в отзывах, как выигрыши. Сейчас разберем для чего и как это делать.

Когда вы начнете крутить рекламу, то ваша аудитория будет из самых разных стран: Чили, Перу, Ǹолумбия и т.д. ǽоэтому после того, как вы будете знать, на какое именно казино вы будете гнать трафик, вам нужно будет сделать столько аккаунтов, сколько стран вы будете использовать в качестве трафика. Например, вы крутите рекламу на Перу, значит у вас должен быть создан аккаунт в этом казино с валютой PEN, если вы крутите рекламу на Колумбию, то соответственно аккаунт с валютой COP и так далее.

Аккаунты с разными валютами создаются для того, чтобы под каждое ГЕО вы смогли сделать скрины с выигрышами именно той валюты, которая используется в той или иной стране.

Помимо того, что вы будете делать скрины именно местных валют, обязательно сделайте аккаунт с валютой доллар, поскольку это универсальная валюта и может быть использована в любой стране.

Эти аккаунты понадобятся еще и для создания схем обыгрыша казино. Этот вопрос будет разобран позже.

Ǹак сделать качественный скриншот с любым балансом на аккаунте казино разберем в следующем слайде. Для этого нам понадобится бразуер Google Chrome

## **ǼȀǵЫǰЫ**

- 1. Заходим в Google Chrome
- 2. ǵаходим в аккаунт казино (например, валюта доллар)
- 3. Ǽбратите внимание, чтобы язык аккаунта стоял испанский

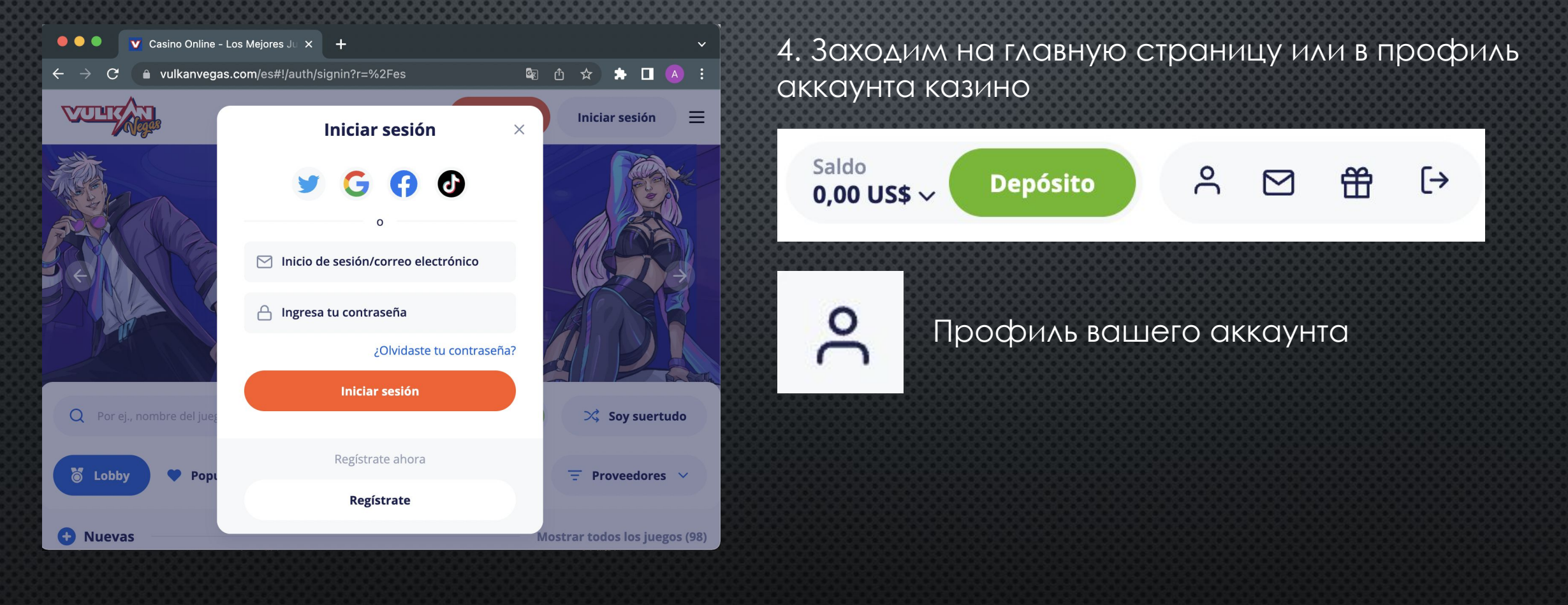

## **©ТЗЫВЫ**

Вне зависимости, какое именно казино, после того, как вы зайдете в ваш профиль, у вас будет примерно следующая картина.

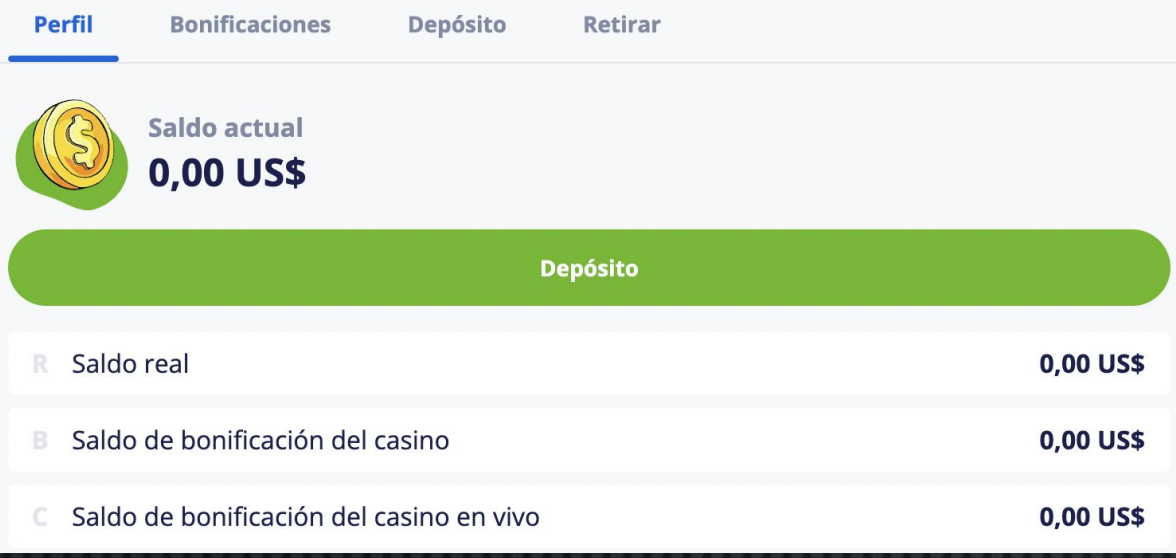

6. Наводите курсором на строки и ищите, чтобы подсветился ваш реальный баланс. Обратите внимание, чтобы баланс был изменен во всех местах. ǰ нашем случае в двух местах

7. Меняем нулевой баланс на любой, который нам нужен, нажимаем Enter, закрываем окно с кодом, делаем скриншот с реальным балансом.

## 5. Далее нажимаем правой кнопкой мыши по экрану и нажимаем «Посмотреть код»

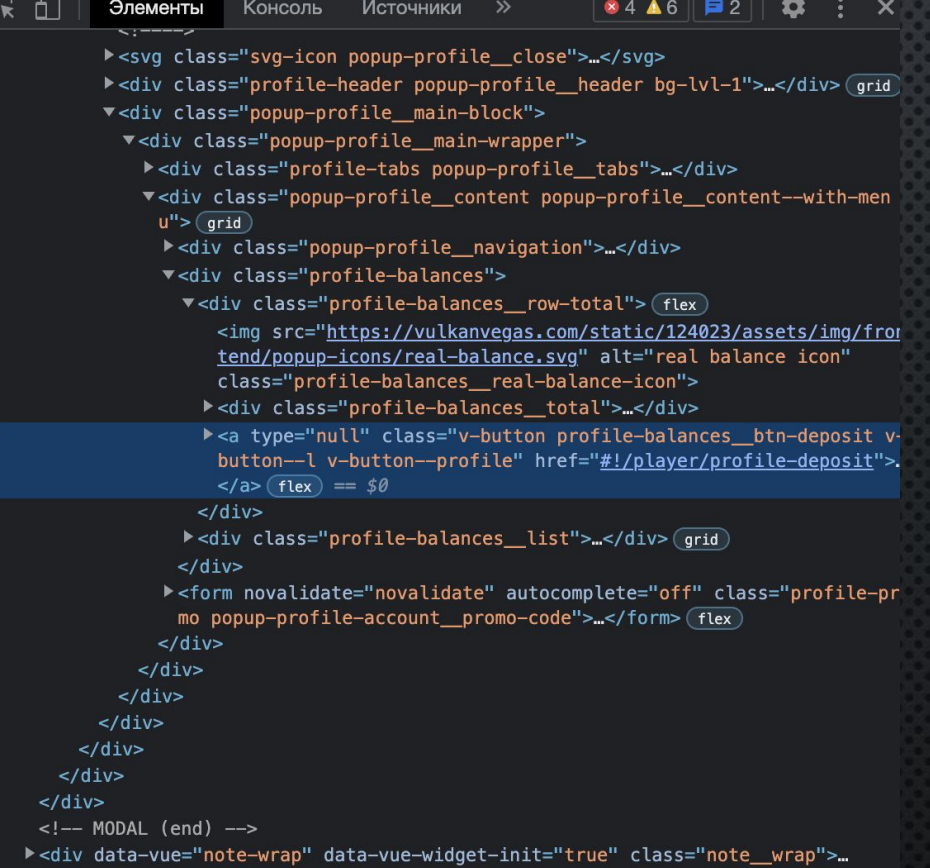

## **©ТЗЫВЫ**

После того, как вы начнете активно скидывать отзывы ваших клиентов, необходимо уделить внимание тому, чтобы продемонстрировать своим подписчикам вашу компетентность и что вы действительно работаете программистом в казино. Иными словами, нужно создать цепочку актуальных, где вы будете скидывать истории с кодом страницы, как в предыдущем слайде. На видео можете менять нулевой баланс на любой другой, демонстрируя тем самым, что вы разбираетесь в том, что говорите.

## Также такие сторисы оформляйте в актуальное

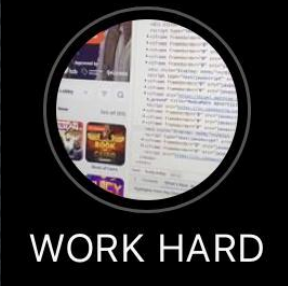

Если у вас появятся свои идеи по оформлению вашей страницы инстаграм, обязательно воплощайте их в жизнь. Инициатива и кративность будут только плюсом в вашей работе. Это касается любых аспектов: отзывов, прогревов, общения и т.д.

Основы оформления инстаграма мы разобрали. Дальше остается только продублировать все требования, которые были озвучены.

#### **UZO THE MICTAFRAMA**

Первый и самый длительный этап выполнен. Еще раз перечитайте все главы, посвященные оформлению инстаграма. По итогу у вас должен получится яркий и красивый профиль с отдельными актуальными с вашей личной жизнью, тусовками, машинами и т.д. и отдельные актуальные с отзывами и прогревами аудитории. В публикациях также можете писать, что ищете людей и партнеров для работы в команде. Ваша задача – убедить пользователя, что работа с вами – это его лучшая инвистиция.

Пару советов. Отзывы группируйте по странам. Не смешивайте отзывы с человеком из Перу и человеком из Колумбии. Делайте акцент на отзывах флагами, огнями и т.д. Помогите пользователям визуально облегчить задачу увидеть то, что вы хотите до него донести.

Ǹогда дойдем до запуска рекламы, остановимся на некоторых моментах в инсте более детально. Один важный момент: когда крутится реклама, у вас всегда должны быть сторисы, с переодичностью в пару часов как минимум. Ваш профиль всегда должен мелькать перед глазами пользователей, которые будут подписаны на вас.

# ПОДКЛЮЧЕНИЕ ОФФЕРА (ЛАТИНСКАЯ АМЕРИКА)

**Оффер в арбитраже (он же CPA-оффер)** — это любой товар или услуга, за продвижение которого можно получить оплату. Это может быть продвижение онлайн казино, интернетмагазина, физического товара, подписку на рассылку и т.д. ǵа каждую успешную конверсию арбитражник получает выплату.

В свою очередь, арбитражник тратит личный бюджет на покупку трафика. Разница между выплатой за оффер и суммой на покупку трафика и есть профит арбитражника.

## ЧТОБЫ ВЫБРАТЬ СТОЯЩИЙ ОФФЕР, НУЖНО УЧЕСТЬ 3 ПУНКТА:

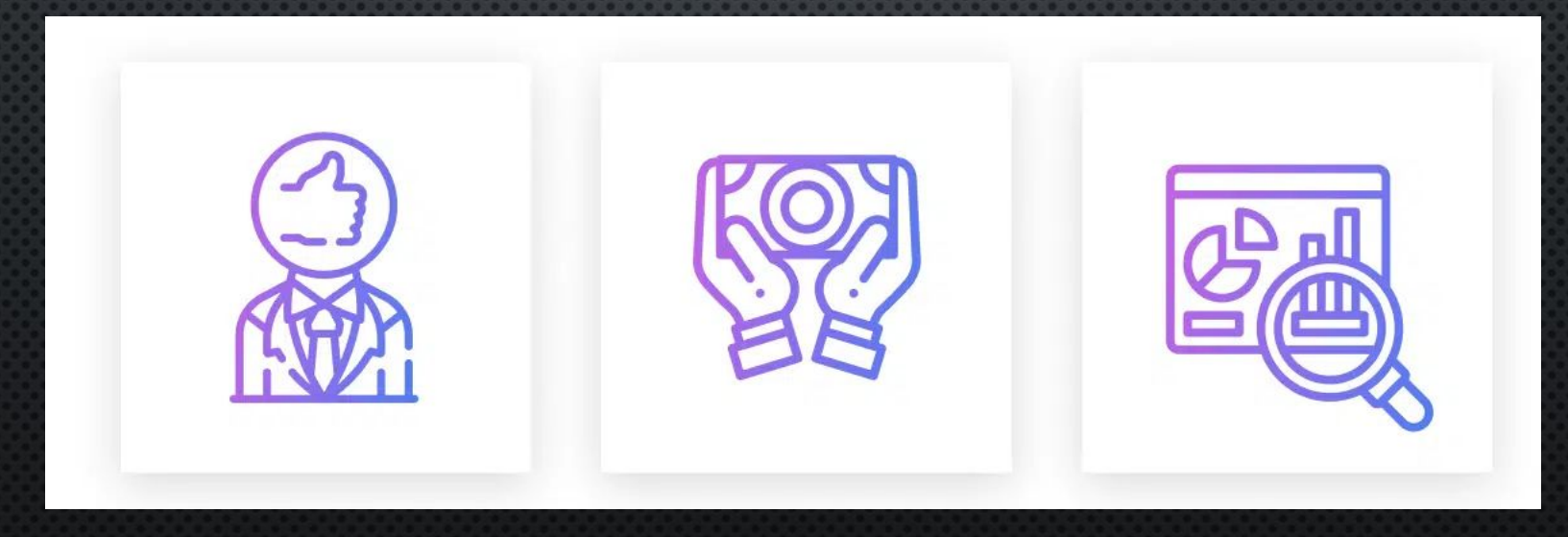

Репутация партнерки или рекломадателя

Доступные модели выплат Источник трафика

### **Ǯнализ репутации CPA-сетки или партнерской программы**

ǵдесь, в целом, все сразу ясно — выбранный вами бренд рекламодателя должен быть узнаваемым для вас или же для большого числа людей. То есть, быть на слуху. В данном случае лишние проблемы отпадут сами собой. Но что же делать, если вы ни разу не слышали о выбранной вами CPA-сетке или партнерской программе? Погуглите всю информацию, изучите отзывы в Интернете, а желательно на специализированных арбитражных форумах и Telegramканалах — именно они являются наиболее достоверными источниками. Еще одним эффективным вариантом является работа с рекламодателем напрямую, однако это преимущество есть лишь у опытных арбитражников. Для новичков же будет доступен лишь поиск оффера через партнерскую программу.

#### **ȀǼǽ русскоязычных форумов для арбитражников:**

CPA Mafia — форум обо всем, что нужно для арбитража трафика, 2 тысячи пользователей; <u>Kote.ws</u> — популярный русскоязычный форум про арбитраж трафика, 57 тысяч пользователей; TalkWebber — специализированный SEO форум для вебмастеров, 73 тысячи пользователей; WMasteru — крупный форум с ветками о разработке, скриптах, доменах, дизайне, SEO, арбитраже и многом другом, 75 тысяч пользователей;

Searchengines — русская энциклопедия интернет-маркетинга, 380 тысяч пользователей.

#### **ǰыбор доступной модели оплаты**

ǰ нише гемблинга существуют 4 основные модели оплаты трафика — это CPA, CPL, Revenue Share, Hybrid. Из которых, в свою очередь, наиболее популярными являются всего 2 — CPA и Revenue Share. Мы будем работать по CPA-модели оплаты трафика.

#### **CPA-модель оплаты трафика**

Данная модель идеально подойдет для арбитражников-новичков, ведь она позволяет работать с минимально возможной суммой депозита от игрока.

CPA-модель позволяет получать выплату за действие, то есть внесение депозита на определенную сумму и последующее повторное пополнение. Главным ее плюсом является тот факт, что полученную выплату можно практически сразу пустить в оборот снова.

Что делать, если вы заметили, что рекламодатель предлагает выплату больше, чем обычно? Это один из подводных камней. Будьте внимательнее! Под данным предложением чаще всего скрыты дополнительные действия со стороны игрока, такие как: ему нужно потратить определенную сумму или же, например, сделать несколько депозитов. Вариантов может быть бесчисленное множество, именно поэтому важно внимательно читать все условия оффера.

Если вы новичок, лучше работать с моделью CPA с минимально возможной суммой первого депозита от игрока. Выплаты будут меньше, но и вероятность получить конверсии выше.

#### **ǰыбор источника трафика**

После того, как вы решили вопрос с двумя первыми параметрами, за вами остается заключительный шаг - источник трафика. Здесь, как и в остальных случаях, важен тщательный выбор и повышенное внимание. Решение вопроса, связанного с тем, откуда же лить трафик, будет ограничивать ваш круг поиска. В случае гемблинга, офферы редко позволяют лить откуда угодно, поэтому важно определиться с источником. В этом вам сможет помочь саппорт ПП — специально для вас согласуют нужный источник. Можете не переживать, партнерские программы часто идут навстречу своим вебам, подбирая те условия, которые наиболее соответствуют их запросу. В ходе нашей работы мы будем использовать Facebook и Instagram в качестве источников трафика.

Гемблинг — одна из тех вертикалей, доходы которой растут как на дрожжах. Не зря их выбирают многие арбитражники. Главное, сделать правильный выбор оффера и источника трафика для связки, которая принесет вам приятный профит.

Если вам нужна помощь с подбором оффера, можете написать нам, мы поможем это сделать

#### ПОДБОР КОНВЕРТЯЩИХ ГЕМБЛИНГ-ОФФЕРОВ

Внимательно изучите условия оффера. В хороших партнерках стандартный холд на гемблинг чаще всего составляет 2 недели. Есть же и обратный случай, он работает для тех, кто уже давно ведет успешное сотрудничество с партнерками, показывая достойные результаты. Для опытных арбитражников чаще всего снижают продолжительность холда и подбирают индивидуальные условия. Однако важен не только холд, но и возможность просмотра статистики и повышение ставки за большие объемы трафика. Но и это еще не все! Существует еще 2 второстепенных, но не менее важных по значимости условия оффера:

ȁточните минимальную сумму пополнения. Ȁак вы сможете понять, не завышен ли депозит в выбранном вами онлайн-казино. Для этого необходимо уточнить у менеджера, с какой суммы игроки могут делать депозит;

ȁточните, какие платежные системы поддерживают онлайн-казино. Чем их больше, тем соответственно и больше вероятность того, что игрок совершит депозит. ǵдесь важно обратить внимание на те оффера, которые используют для оплаты электронные кошельки и банковские карты.

Далее разберем, какой именно оффер нужен нам и каким оффером пользуемся мы

#### **ОФФЕР: ЛАТИНСКАЯ АМЕРИКА**

Весь трафик, который мы будем лить в ходе работы – это страны Латинской Америки: Чили, Перу, Колумбия, Венесуэла, Мексика, Бразилия и т.д.

Если вы самостоятельно захотите подобрать себе оффер, то основные моменты, на которые вы должны обратить внимание были озвучены в предыдущих слайдах. Тем не менее, повторим основные аспекты, которые больше всего требуют внимания непосредственно в нашей работе:

1. ГЕО (Латинская Америка). Убедитесь, что оффер направлен именно на страны Латинской Америки и данное казино оптимизировано под те или иные страны. Например, вам открыли оффер, далее вам выдали вашу реферальную ссылку и вы приступили к запуску рекламы. Запустили рекламу на Перу, а ваше Казино оптимизировано под все страны, кроме Перу. То есть, когда человек из Перу захочет пополнить свою учетную запись, то столкнется с рядом проблем: не будет его банка в списке методов пополнения и т.д. Поэтому уточняйте какие именно страны поддерживает ваш оффер, чтобы не столкнуться с подобными трудностями.

2. Оффер поддерживает «схемный трафик». Чтобы СРА-сеть не заблокировала вашу учетную запись, обязательно уточните перед началом работы поддерживаемые виды трафика.

3. Время холда. Старайтесь выбрать такой оффер, чтобы время холда было наименьшим, дабы вы могли быстрее реинвестировать заработанные деньги обратно в работу (рекламу).

## **БЫ МОЖЕТЕ САМОСТОЯТЕЛЬНО НАЙТИ И ПОДОБРАТЬ ДЛЯ СЕБЯ ОФФЕР**

Это делается следующим образом:

- 1. Заходите на сайт partnerkin.com (регистрироваться не обязательно);
- 2. Наводите курсором на вкладку в верхнем левом углу «партнерки» «мобильные CPA» «гемблинг». Практически на каждой ПП будет оффер на Латинскую Америку, так как это довольно свежее и перспективное направление в гемблинге на сегодняшний день. Далее проходите регистрацию в любой понравившейся вам ПП и договаривайтесь с менеджером ПП об условиях оффера;
- 3. При подключении оффера говорите, что ранее уже лили схемный трафик и на СНГ и на ЛатАм. На вопрос с кем лили, отвечайте: «работали в команде. Лили на Перу, Колумбию и т.д. Казино «VulkanVegas».
- 4. Если возникнут вопросы в ходе подключения оффера, обращайтесь индивидуально.

Чтобы подключить актуальный оффер, которым мы пользуемся прямо сейчас, свяжитесь с нами. Мы подскажем, как и какой оффер лучше подключить.

## КАКОЙ ОФФЕР У НАС И КАКИЕ СТАВКИ МЫ ИСПОЛЬЗУЕМ?

Ǻы используем оффер VulkanVegas или GGBet – ставка 35/70\$

Иными словами, чтобы нам выплатили 70\$, клиент должен пополнить свой аккаунт в казино минимум на 35\$. Почему мы выбрали именно такую ставку? Потому что в последующем нам необходимо будет поддерживать средний чек клиентов в размере 70\$. Все эти вопросы мы разберем более детально в следующих слайдах. Сейчас познакомим вас с основными метриками сайта (СРА-сети), как выглядит лид, внесенный им депозит и т.д.

После того, как вы выбрали СРА-сеть, необходимо будет в ней зарегистрироваться. После прохождения регистрации и согласования с менеджером ПП условий работы у вас будет активирован рабочий кабинет, где будет отражена вся ваша статистика и все основные метрики, чтобы вы могли анализировать свою работу и соответственно корректировать ее, опираясь на ваши показатели.

У нашей команды множество профилей в СРА-сетях с разными офферами. Сейчас мы рассмотрим одну из CPA-сетей и конкретно оффер VulkanVegas – ставка 35/70\$.

#### Главная страница - Дашборд

- под дашбордом принято понимать различные схемы, таблицы, графики, которые показывают некие аналитические данные из различных источников.

На этой странице вы всегда можете посмотреть ваш актуальный баланс, количество уникальных переходов, внесенных депозитов и непосредственно общий доход за сегодня.

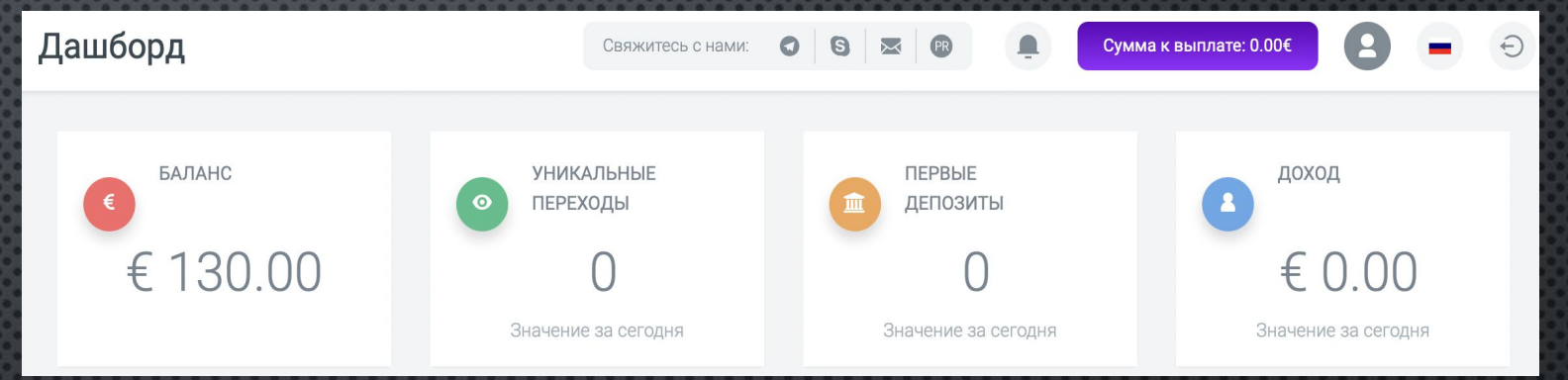

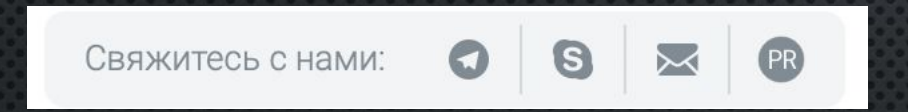

Также на главной странице обычно находятся контакты технической поддержки ПП.

Суть и интерфейс во всех партнерских программах идентичен. Здесь не будет ничего лишнего
- и Дашборд
- 冊 Статистика
- ☆ Офферы
- $\mathcal{C}$ Промо

#### Создать ссылку

Мои ссылки

Баннеры

- 局 Платежи
- ☑ Поддержка

**FAQ** 

Мои обращения

- Рефералы **KSI**
- Профиль گ

Из всего этого перечня чаще всего вы будете пользоваться СЛЕДУЮЩИМИ ВКЛАДКАМИ - «СТАТИСТИКА» И «ПЛАТЕЖИ».

После того, как менеджер ПП откроет вам оффер, либо он лично **BOM** реферальную ссылку для работы либо **B**bIACCT **Bbl** самостоятельно должны будете ее скопировать во вкладке «мои ссылки». Чтобы легко проверить, ту ли ссылку вы скопировали и работает ли она, достаточно просто перейти по ней. Через некоторое время у вас отобразится 1 уникальный переход, СЛЕДОВАТЕЛЬНО ВАША ССЫЛКА АКТИВНА И ГОТОВА ДЛЯ ТОГО, ЧТОбЫ ВЫ МОГЛИ приступить к работе и далее предоставлять эту ссылку пользователям.

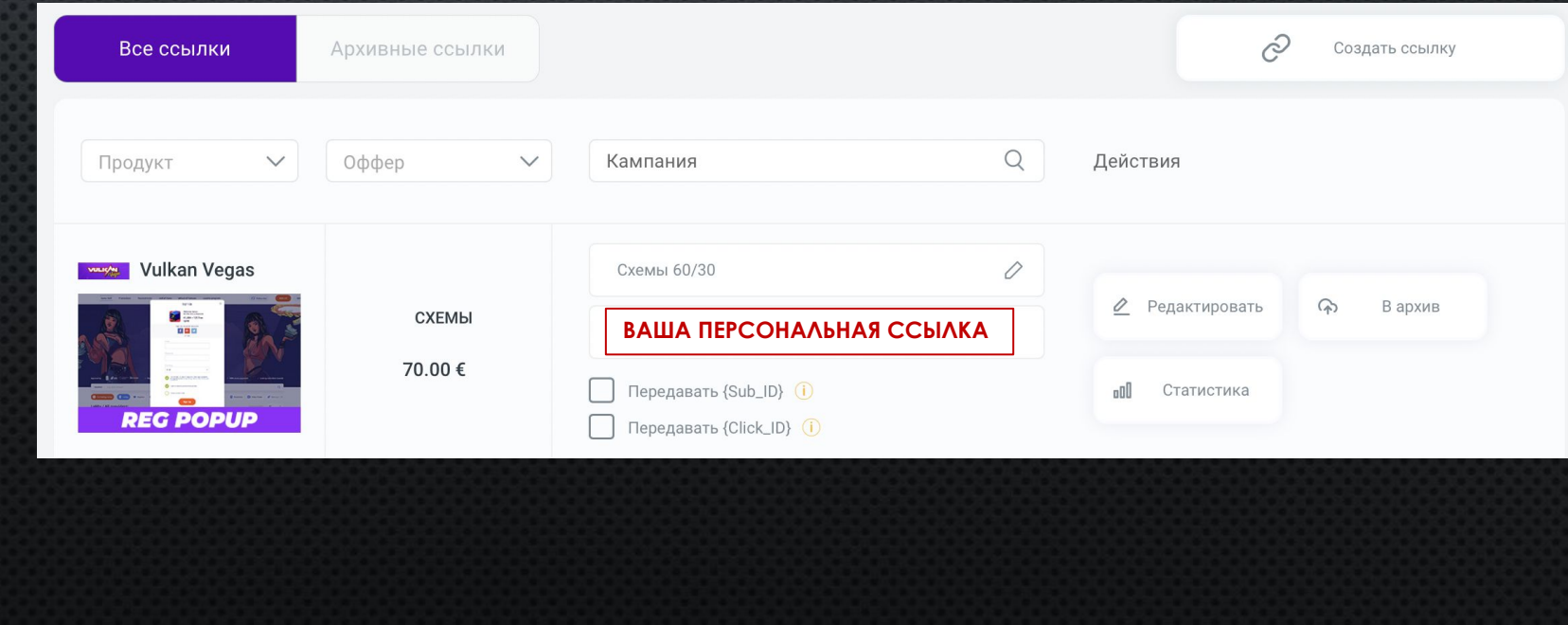

啯 Новости

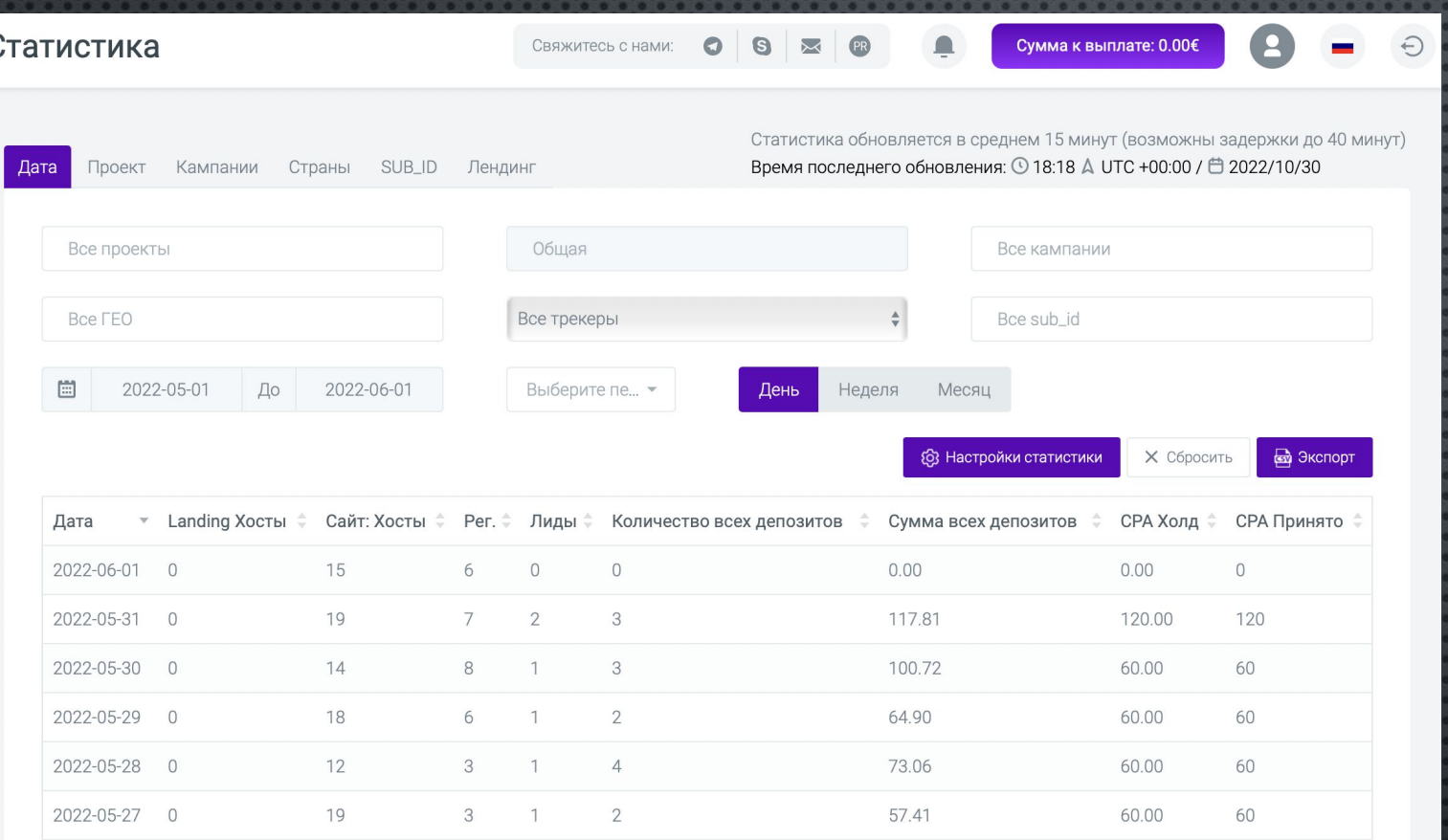

Все основные показатели вашей будут отображены работы во вкладке «статистика». Давайте прокомментируем, что изображено на данном скриншоте и как правильно толковать те или иные метрики. Первое, что мы можем видеть на данном скриншоте - это период нашей статистики. Далее это конкретные даты и следующие показатели: регистрация, лиды, КОЛИЧЕСТВО И СУММО ВСЕХ ДЕПОЗИТОВ. И, как следствие, результат вашей работы – СРА Холд и СРА Принято.

Если вы работаете не один, а в команде с кем-то, то вы можете отслеживать ститистику каждого человека в вашей команде. Когда вы получите реферальную ссылку, она будет заканчиваться на ={sub\_id}. Если вы, например, измените «{sub\_id}» на Anton, то у вас получится ваша же реферальная ссылка, которая описывает показатели работы именно вашего члена команды по имени Антон ...=Anton (URL). Это и есть вкладка «{sub\_id}» и служит она для того, чтобы смотреть метрики конкретного человека, который льет трафик вместе с вами. Это будет полезно тем, кто с самого начала начнет работать с кем-то, делегируя обязанности.

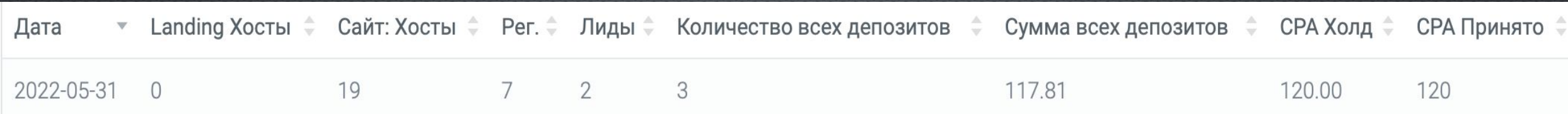

На примере 31.05.22 прокомментируем один рабочий день. Сразу следует сделать оговорку: в данном периоде работы используется ставка 30/60. Допустим, мы запустили рекламу. Нам начало писать множество человек. После того, как мы пообщались с клиентами, мы им скинули нашу реферальную ссылку и сказали, что нужно пополнить аккаунт на определнную сумму денег.

Сайт. Хосты = 19. Это значит, что 19 уникальных пользователей прошли по вашей ссылке за конкретный день. Все показатели обновляются если не моментально, то очень быстро. Вы всегда можете видеть, насколько интенсивно заходят в казино по вашей ссылке в конкретный день.

Регистрация = 7. Это количество человек, которые прошли регистрацию в казино, используя вашу реферальную ссылку.

Лиды = 2. Это количество человек, которых нам засчитали и за которые будет произведена оплата.

Количество всех депозитов = 3. Это общее число внесенных депозитов за день. Данная метрика служит для того, чтобы отслеживать повторные депозиты. ǹид засчитывается после первого депозита (при условии, что сумма внесенного депозита удовлетворяет условиям оффера), однако часто рекламодатель требует внесение клиентом повторного депозита, оплата за который не производится. В метрике внесенных депозитов мы его видим, однако в графе «Лид» прибавления не будет.

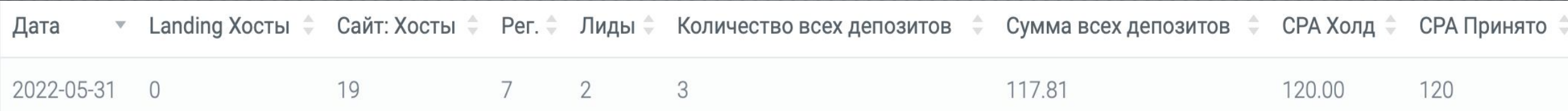

ǿумма всех депозитов = 117.8 (\$). Это значит, что сумма всех депозитов за конкретный день составила 117.81\$. Важно учитывать, что если вы планируете работать вдолгую и повышать к себе доверие со стороны ПП, дабы повысить ставку или получить индивидуальные условия и т.д., то графа «сумма всех депозитов» должна быть равна или больше графы СРА Холд.

СРА Холд. Это сумма, которую вы заработали за приведенных клиентов. После того, как рекламодатель или ПП проверит, все ли условия были выполнены, эта сумма также продублируется в графе «СРА Принято», что означает, что вы 100% уже заработали эти деньги.

Таким образом, 31.05.22 было внесено 3 депозита, два из которых были внесены уникальными пользователями и каждый из которых был равен или больше 30\$, в связи с чем нам засчитали 2 лида, за которые нам заплатили 120\$. А также был внесен один депозит повторно либо был внесен депозит меньше 30\$, в связи с чем нам не засчитали этого пользователя в качестве лида.

Ǹогда запрашиваете оффер, уточняйте какой именно бейслайн у оффера. ǯейслайн может быть «жесткий» или «гибкий или накопительный». В нашем случае у нас накопительный депозит и, если пользователь внес 29\$, то если он внесет еще 2\$ в течение 7 дней (период квалификации), нам этого пользователя оплатят как лида. То есть накопительный депозит может быть и 3 раза по 10\$ и 2 раза по 15\$ и т.д. Главное условие – это внесение нужного депозита в период квалификации.

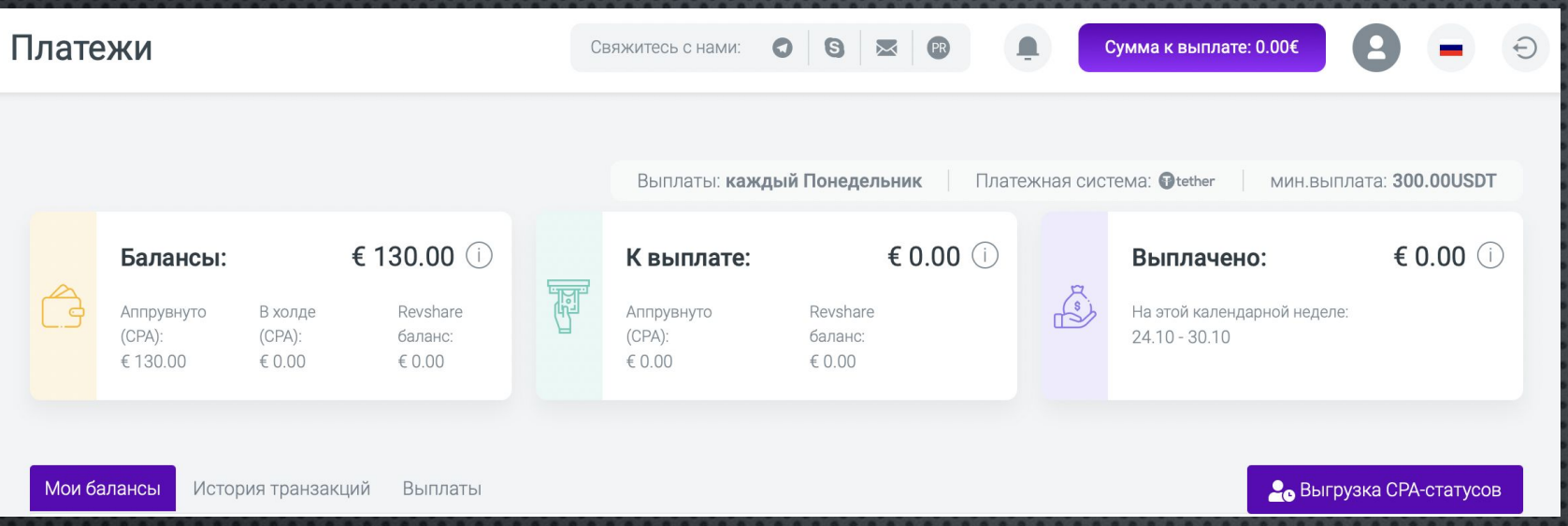

Во вкладке «платежи» вам нужно будет привязать платежную систему, куда вы будете получать заработанные деньги. На КАЖДОЙ ПП МОГУТ ОТЛИЧАТЬСЯ ПЛАТЕЖНЫЕ МЕТОДЫ, НО ОДИН МЕТОД есть везде и мы рекомендуем пользоваться именно им – это вывод на криптокошелек (валюта USDT, сеть TPC20).

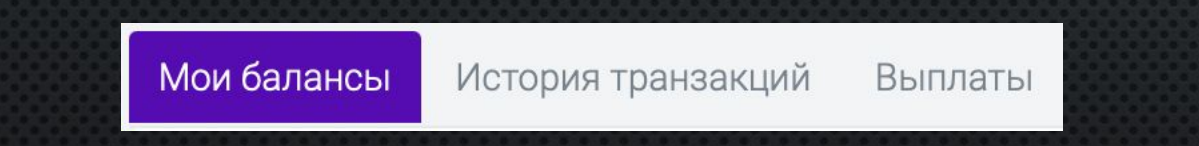

На всех ПП вы всегда можете отследить любые транзакции и уточнить любые подробности у менеджера ПП, связанные с выплатами. Его обязанность помочь вам по любым вопросам, связанным с работой в ПП.

Все основные показатели, связанные с платежами, будут отображены во вкладке «платежи». Баланс - это ваш актуальный баланс (внизу под балансом апрувнутая сумма – подтвержденная ПП). К выплате – это сумма, которая будет выплачена вам в расчетный день, выплачено – сумма, которая выплачена в расчетный период.

Обратите внимание, что на данном скриншоте в графе «к выплате» – ноль. Это потому что минимальный вывод на криптокошелек от 300 USDT. ǽоэтому самостоятельно принимайте решение, куда именно вы будете выводить заработанные деньги. Вывод на электронные кошельки Киви или ǰэбмани осуществляются от 50\$.

#### **ИТОГИ ПОДКЛЮЧЕНИЯ ОФФЕРА**

После того, как вы подключили себе оффер, вам выдали вашу реферальную ссылку. Первое, что сделайте – укоротите ее на любом сайте. Заходите в гугл и пишите «укоротить ссылку онлайн бесплатно», заходите на любые сервисы и укорачиваете свою ссылку, делая ее приятной для глаз.

ǵайдите в это казино, создайте там аккаунт с валютой \$, посмотрите интерфейс, чтобы вы сами представляли, как устроено именно это казино.

Не старайтесь в начале своей работы найти что-то космическое по выплате. Никто просто так не даст вам выплату в 120\$, не убедившись в вашей компетенции и в том, насколько качественно вы можете работать и насколько качественным будет ваш трафик. Оптимальный вариант в начале работы использовать ставку 30/60\$. Средний чек такого пользователя будет несложно поддерживать в нужном для рекламодателя диапазоне. Также 60\$ - это неплохая выплата за одного человека, при условии, что вы только начали свой путь в арбитраже. В качестве сравнения, средняя ставка за такого же клиента из СНГ составляет порядка 20-25\$. Однако, если у вас получится найти большую ставку и вы сможете удовлетворять требования рекламодателя, то замечательно. ǵначит вы будете получать за клиента не 60\$, а 80\$, 100\$ и т.д.

Теперь у вас подключен оффер с подходящими для вас условиями. Откладываем вашу реферальную ссылку и приступаем к следующему шагу – запуск рекламы в Facebook.

# **NOKYNKA AKKAYHTOB FACEBOOK**

ǰ процессе размещения рекламы в социальной сети Facebook готовьтесь быть рано или поздно заблокированным. И дело не в «чистоте» вашей рекламы, потому что забанить могут даже весьма законопослушного, по рамкам сети, человека просто потому, что он не читал правила размещения рекламы. Ну или запуск был в неблагоприятный период типа «шторма ФБ». Про арбитражников и вовсе говорить не приходится, ведь залив большого числа аккаунтов это обычные рабочие будни.

Следующий шаг, который предстоит выполнить – это запустить рекламу в Facebook на целевую аудиторию. Запуск рекламы будет осуществляться непосредственно в Facebook. Для этого нужно будет покупать готовые аккаунты Facebook. ǿуществует множество аккаунтов Facebook, которые используют арбитражники для залива рекламы: автореги, фармы, логи и т.д. В ходе работы мы будем использовать автореги и фарм аккаунты (КИНГи).

Если желаете разобраться в чем отличия одних аккаунтов ФБ от других, самостоятельно изучите данный вопрос. Просто напишите в поиске «виды аккаунтов ФБ для рекламы». Вам это в любом случае пригодится в дальнейшей работе, если продолжите свой путь в арбитраже трафика.

#### **YIO TAKOE @APM AKKAYHTbI @6?**

**Ȃарм** — это процесс подготовки аккаунта к заливу рекламы. ǵаключается он в осуществлении действий, которые делает обычный пользователь, то есть лайки, репосты, друзья и т.д. Делается это для того, чтобы алгоритмы ФБ видели реального живого человека, а не очередной фейковый профиль для залива запрещенной рекламы. Чем больше аккаунт похож на профиль живого человека, тем ниже вероятность его блокировки. Существуют специализированные сервисы (сайты), которые предоставляют готовые аккаунты для запуска рекламы в ФБ. Для этого и покупается Фарм аккаунт Facebook (далее мы будем обозначать его как КИНГ), с которого и будет запускаться реклама.

Список сайтов, где можно купить фарм аккаунты Facebook:

https://npprteam.shop/?cat\_id=10400 https://accsmarket.com/ru/catalog/facebook https://pchelobm.shop/ https://farmfb.store/ https://makemoneyfb.shop https://redfb.online/ https://darkstore.su/

#### Первый шаг – покупка КИНГа (Польша)

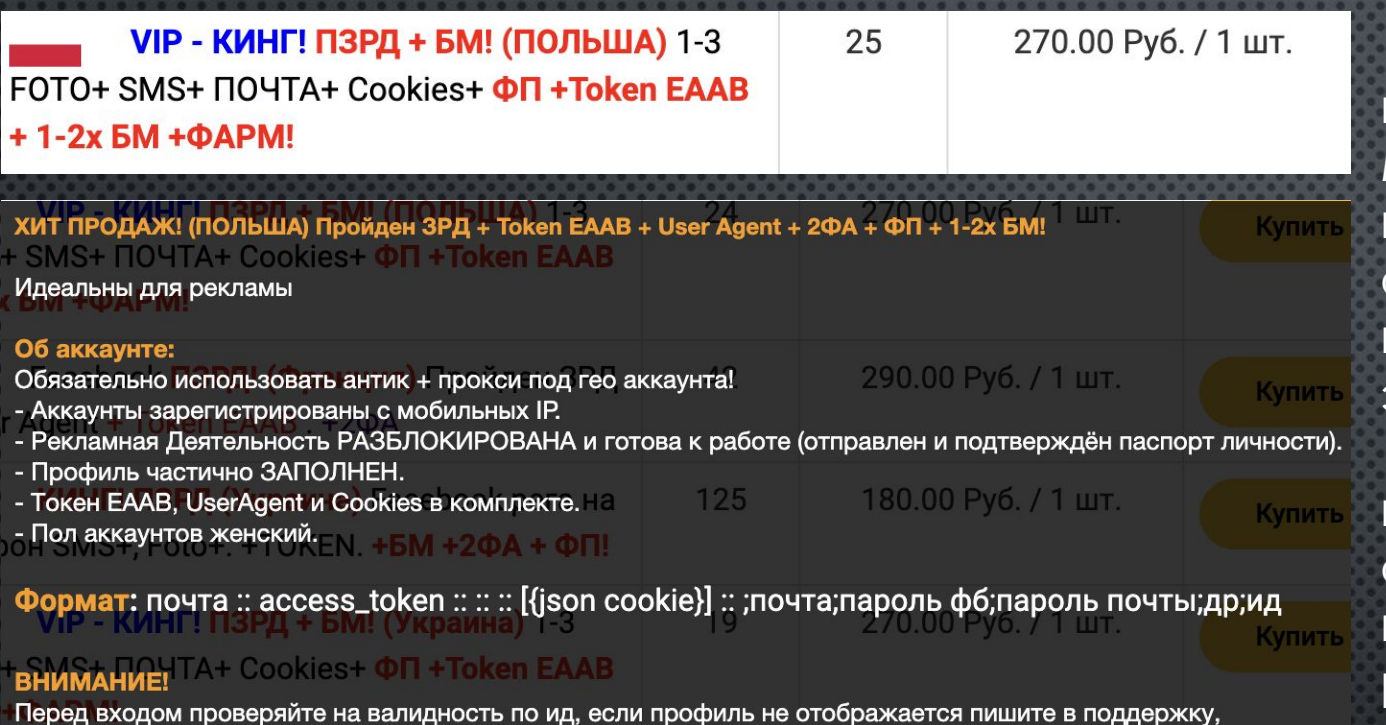

мы выдадим замену.

Вот примерное описание аккаунта, который отлично подойдет вам для работы. Мы сознательно не будем углубляться во все профессиональные термины, поскольку общее понимание описания аккаунтов придет только в ходе работы. Самое главное это ПРЗД + ФП + БМ.

Рекомендуем покупать те аккаунты, которых мало в наличии, поскольку такие аккаунты скорее всего хорошо себя показывают в работе и поэтому их быстро разбирают.

Чтобы оплатить заказ также рекомендуем использовать крипту: USDT (сеть трс20). Поскольку минимальный платеж USDT (трс20) составляет 10\$, то сперва пополните свой баланс магазина и оплачивайте аккаунты уже с баланса профиля. Если вы купили аккаунт ФБ, а его описание не соответствует действительности, то напишите в техническую поддержку магазина и вам сделают замену.

> ǰ данном случае аккаунт куплен на сайте https://makemoneyfb.shop

#### Второй шаг – покупка авторега (Польша)

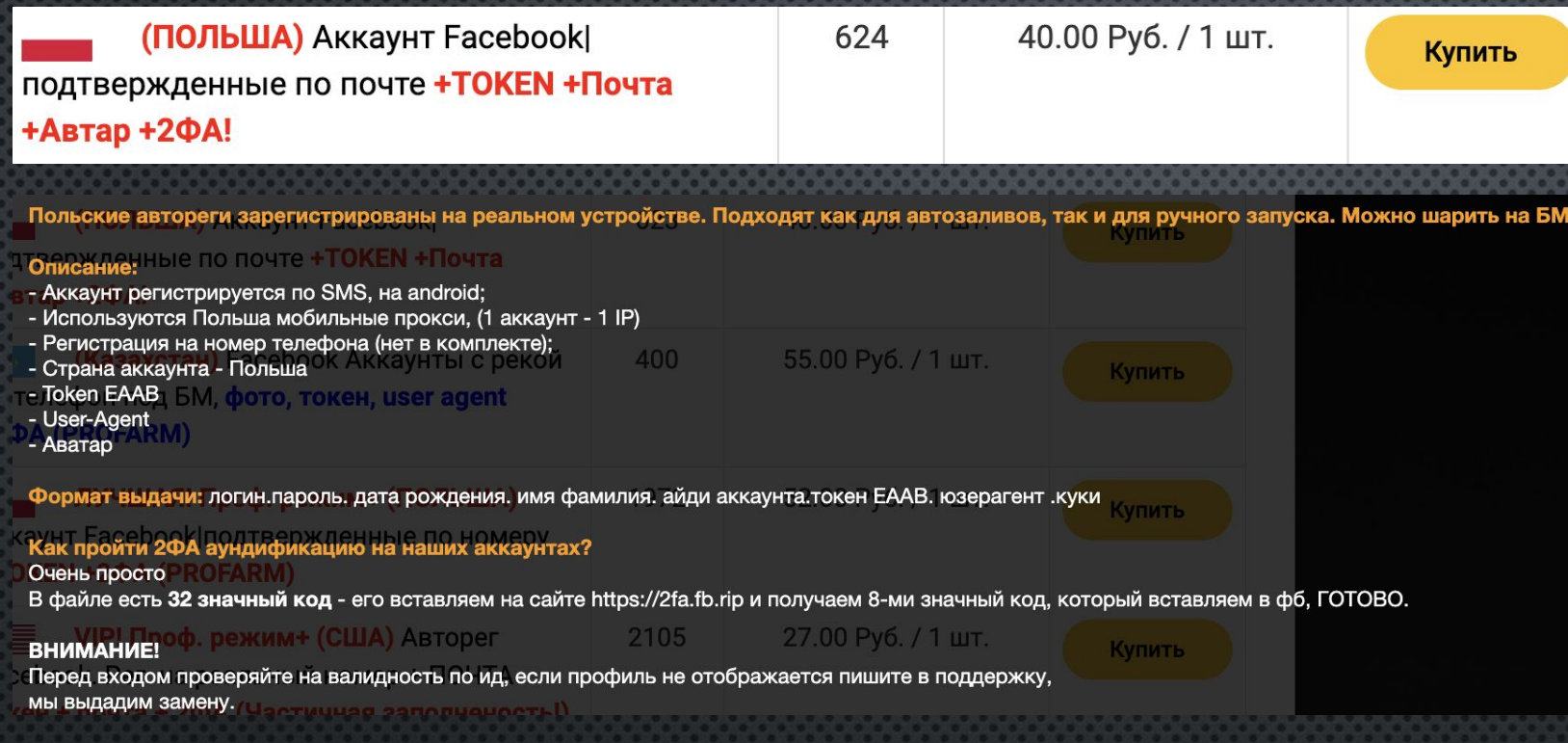

Также читайте примерное описание аккаунта.

Рекомендуем покупать те аккаунты, которых мало  $\overline{B}$ НАЛИЧИИ, ПОСКОЛЬКУ такие аккаунты скорее всего хорошо себя показывают в работе и поэтому их быстро разбирают.

Покупаете аккаунты и скачиваете файлы, которые вышлет вам магагазин

После того, как вы купите аккаунты ФБ, вам вышлют текстовые файлы

a order\_18501001.txt

15/10/1987

https://www.facebook.com/profile.php?

Mozilla/5.0 (Windows NT 10.0; Win64; x64) AppleWebKit/537.36 (KHTML, like Gecko) Chrome/101.0.4951.54 Safari/537.36

ivannzrvlasov@outlook.com:gb35ekrYd0

 $\bullet\bullet\bullet$ 

id=100086654116858

ivannzrvlasov@outlook.com:ja5nbgGz9

EAABsbCS1iHgBANB10pnn7gq6NjVdkER0Gng3yymr9iZAyuDhongp4sSelcaU94LDSubR7rg84fTdgg0zbnJzjn0XdXyhWYFmxznik39YGzmdJCm7lvVTK0G6CZBxK0CYGdCCQA0bMTmWT1Ra5xlL x2EEqMm7EAcxpoZCx4GZBZB0dfGimY7qbJqBNxVviBwEZD

[{"domain":".facebook.com","expirationDate":1728892601,"httpOnly":true,"name":"datr","path":"/","secure":true,"value":"KcpKY2Qz9z6T3X2ZR-qSot5p"}, {"domain":".facebook.com","expirationDate":1728892624,"httpOnly":true,"name":"sb","path":"/","secure":true,"value":"KcpKY1EQjBgyhRIdZsUtEiTz"}, {"domain":".facebook.com","expirationDate":-62135596800,"httpOnly":true,"name":"m\_pixel\_ratio","path":"/","secure":true,"value":"1"}, {"domain":".facebook.com","expirationDate":1673593016,"httpOnly":true,"name":"fr","path":"/","secure":true,"value":"0qI2jqk0Mae0mY5lu.AWX3DNypPzb3pif dLfIgaNPSw.BjSsop.86.AAA.0.0.BjSso8.AWWa1CtymKU"},

{"domain":".facebook.com","expirationDate":1697356620,"httpOnly":true,"name":"c\_user","path":"/","secure":true,"value":"100086654116858"}, {"domain":".facebook.com","expirationDate":1697356620,"httpOnly":true,"name":"xs","path":"/","secure":true,"value":"44%3AT5MZp\_DXXXxztg%3A2%3A1665845  $821\%3A-1\%3A-1''$ .

{"domain":".facebook.com","expirationDate":1673593026,"httpOnly":true,"name":"m\_page\_voice","path":"/","secure":true,"value":"100086654116858"}, {"domain":".facebook.com","expirationDate":-62135596800,"http0nly":true,"name":"x-

referer","path":"/","secure":true,"value":"eyJyIjoiL2VudGVyY29kZS5waHA%2FY3A9aXZhbm56cnZsYXNvdiU0MG91dGxvb2suY29tJnNvdXJjZV92ZXJpZmllZD1tX3NldHRpbmdz JnJlZGlyZwN0X3RvX3VuaWZpZWRfY29udGFjdF9zZXR0aW5nX3BhZ2UmZWF2PUFmWXAteW1faGJBZjRETVZ0Mnc1N05uNm5uRl93ZXV5ZmhGZWotRU5hTHpVampCN3pmQ0Q0NWqwRjR0Tm41RUdhZ TQmcGFpcHY9MCIsImgiOiIvZW50ZXJjb2RlLnBocD9jcD1pdmFubnpydmxhc292JTQwb3V0bG9vay5jb20mc291cmNlX3ZlcmlmaWVkPW1fc2V0dGluZ3MmcmVkaXJlY3RfdG9fdW5pZmllZF9jb2 50YWN0X3NldHRpbmdfcGFnZSZlYXY9QWZZcC15bV9oYkFmNERNVnQydzU3Tm42bm5GX3dldXlmaEZlai1FTmFMelVqakI3emZDRDQ1aDBGNE50bjVFR2FlNCZwYWlwdj0wIiwicyI6Im0ifQ%3D%3 D"},{"domain":".facebook.com","expirationDate":1666425663,"httpOnly":true,"name":"wd","path":"/","secure":true,"value":"992x482"},

{"domain":".facebook.com","expirationDate":-62135596800,"httpOnly":true,"name":"presence","path":"/","secure":true,"value":"C%7B%22t3%22%3A%5B%5D%2C% 22utc3%22%3A1665845949047%2C%22v%22%3A1%7D"},

{"domain":".doubleclick.net","expirationDate":1665821528,"httpOnly":true,"name":"test\_cookie","path":"/","secure":true,"value":"CheckForPermission"}]

В следующем слайде объяснено, что написано в этом текстовом файле и как правильно пользоваться этой информацией. Самое главное - это логин, пароль, юзерагент (если он есть) И КУКИ.

ivannzrvlasov@outlook.com:ja5nbgGz9 id=100086654116858

 $\bullet\bullet\bullet$ 

ivannzrvlasov@outlook.com:gb35ekrYd0

https://www.facebook.com/profile.php?

Mozilla/5.0 (Windows NT 10.0; Win64; x64) AppleWebKit/537.36 (KHTML, like Gecko) Chrome/101.0.4951.54 Safari/537.36

EAABsbCS1iHgBANB10pnn7gq6NjVdkEROGng3yymr9iZAyuDhongp4sSelcaU94LDSubR7rg84fTdgg0zbnJzjn0XdXyhWYFmxznik39YGzmdJCm7lvVTK0G6CZBxK0CYGdCCQA0bMTmWT1Ra5xlL x2EEqMm7EAcxpoZCx4GZBZB0dfGimY7qbJqBNxVviBwEZD

order\_18501001.txt

15/10/1987

[{"domain":".facebook.com","expirationDate":1728892601,"httpOnly":true,"name":"datr","path":"/","secure":true,"value":"KcpKY202926T3X2ZR-qSot5p"},<br>{"domain":".facebook.com","expirationDate":1728892624,"httpOnly":true,"name {"domain":".facebook.com","expirationDate":1673593016,"httpOnly":true,"name":"fr","path":"/","secure":true,"value":"0qI2jqk0Mae0mY5lu.AWX3DNypPzb3pif\_dLfIgaNPSw.BjSsop.86.AAA.0.0.BjSso8.AWWa1CtymKU"},

{"domain":".facebook.com","expirationDate":1697356620,"httpOnly":true,"name":"c\_user","path":"/","secure":true,"value":"100086654116858"}, {"domain":".facebook.com","expirationDate":1697356620,"httpOnly":true,"name":"xs","path":"/","secure":true,"value":"44%3AT5MZp\_DXXXxztg%3A2%3A1665845  $821$ %3A-1%3A-1" },

{"domain":".facebook.com","expirationDate":1673593026,"http0nly":true,"name":"m\_page\_voice","path":"/","secure":true,"value":"100086654116858"}, {"domain":".facebook.com","expirationDate":-62135596800,"httpOnly":true,"name":"x-

referer","path":"/","secure":true,"value":"eyJyIjoiL2VudGVyY29kZS5waHA%2FY3A9aXZhbm56cnZsYXNvdiU0MG91dGxvb2suY29tJnNvdXJjZV92ZXJpZmllZD1tX3NldHRpbmdz<br>JnJlZGlyZwN0X3RvX3VuaWZpZWRfY29udGFjdF9zZXR0aW5nX3BhZ2UmZWF2PUFmWXAteW1f TQmcGFpcHY9MCIsImqiOiIvZW50ZXJjb2RlLnBocD9jcD1pdmFubnpydmxhc292JTQwb3V0bG9vay5jb20mc291cmNlX3ZlcmlmaWVkPW1fc2V0dGluZ3MmcmVkaXJlY3RfdG9fdW5pZmllZF9jb2 50YWN0X3NldHRpbmdfcGFnZSZlYXY9QWZZcC15bV9oYkFmNERNVnQydzU3Tm42bm5GX3dldXlmaEZlai1FTmFMelVqakI3emZDRDQ1aDBGNE50bjVFR2FlNCZwYWlwdj0wIiwicyI6Im0ifQ%3D%3 D"},{"domain":".facebook.com","expirationDate":1666425663,"httpOnly":true,"name":"wd","path":"/","secure":true,"value":"992x482"},

{"domain":".facebook.com","expirationDate":-62135596800,"http0nly":true,"name":"presence","path":"/","secure":true,"value":"C%7B%22t3%22%3A%5B%5D%2C% 22utc3%22%3A1665845949047%2C%22v%22%3A1%7D"},

{"domain":".doubleclick.net","expirationDate":1665821528,"httpOnly":true,"name":"test\_cookie","path":"/","secure":true,"value":"CheckForPermission"}]

#### ivannzrvlasov@outlook.com:ja5nbgGz9 - Логин : пароль от ФБ;

#### ivannzrvlasov@outlook.com:gb35ekrYd0 - Почта: пароль;

15/10/1987 – Дата рождения нашего акка ФБ. Если аккаунт блокируют, можно попробовать бесплатно отрисовать на него документы. Проходимость 50/50. Сервис по отрисовке документов: https://diasp.pro/docgen/

Mozilla/5.0 … Chrome/101.0.4951.54 Safari/537.36 – Юзерагент (просто знайте, что это юзерагент)  $[{\text{``domain'':''}.facebook.com}\rangle \dots}] - \text{Bce}$ , что находится в квадратных скобках, КУКИ.

Это та информация, которая потребуется вам, чтобы войти в аккаунты ФБ. Далее будет обьяснено, как именно это сделать. Поскольку для входа в аккаунты нужно будет использовать прокси-сервер, приступим к следующему шагу - покупка и установка прокси.

# ПРОКСИ (УСТАНОВКА, ИСПОЛЬЗОВАНИЕ МОБИЛЬНЫХ ПРОКСИ)

#### *YTO TAKOE NPOKCH-CEPBEP?*

Прокси-сервер - это приложение или устройство, которое действует как шлюз между вами и Интернетом. Каждому компьютеру назначается уникальный IP-адрес, который содержит данные о геолокации и интернет-провайдере, а прокси-сервер позволяет выходить в Интернет под другим адресом.

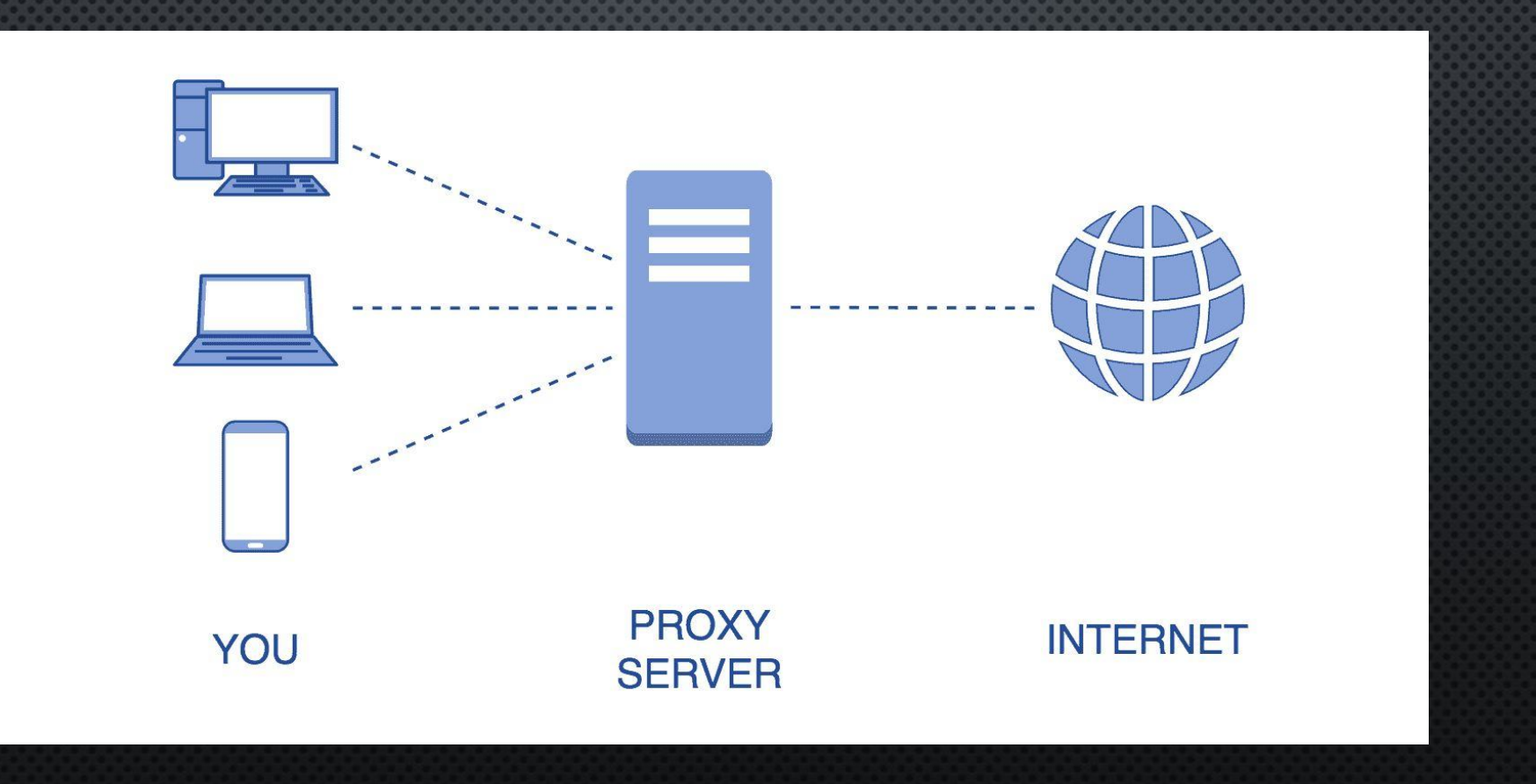

### ДЛЯ ЧЕГО НУЖЕН ПРОКСИ?

Безопасность аккаунта. При использовании таких площадок как Facebook или Google Adwords стоит полагать, что один IP адрес служит только для одного аккаунта. В противном случае блокировка профиля не заставит себя долго ждать. Также в случае если по-вашему IP адресу уже был бан аккаунта, то последующие обнаружения нарушений и, соответственно, блокировки будут совершаться намного быстрее. Данные сервисы имеют собственную базу данных с адресами блокируемых пользователей, так называемый «Черный список».

Вас могут легко заблокировать при размещении рекламы за продвижение запрещенных продуктов или услуг или создании нескольких учетных записей. Допустим, вы привлекаете трафик с Facebook и вам нужно как минимум 10 активных учетных записей для запуска рекламы. Если алгоритм обнаружит что-то подозрительное, все аккаунты, зарегистрированные с вашего IP-адреса, забанят. Прокси-серверы позволяют этого избежать.

Если вы привлекаете трафик из Facebook, вам необходимо использовать прокси. Дело в том, что как только некоторые из ваших учетных записей будут заблокированы, количество банов будет расти в геометрической прогрессии. Чтобы этого не произошло, вам нужно будет регистрировать каждую учетную запись (аккаунт ФБ) с отдельного IP-адреса.

Мультиаккаунтинг. Прокси обеспечивает каждый профиль ФБ уникальным IP адресом, что позволяет избежать подозрений в нарушении каких-либо правил пользователя и тем самым оградит от блокировки. Для пользователя, который занимается арбитражем трафика, было предусмотрено множество вспомогательного софта (например антидетект браузер Dolphin Anti), а прокси служит основой каждого такого софта.

### **КАКИЕ СУЩЕСТВУЮТ ПРОКСИ И В ЧЕМ ИХ РАЗЛИЧИЯ?**

Типы прокси по размещению:

Серверные. Находятся в датацентрах, где высокая скорость, специальное программное обеспечение, техподдержка. Быстрые, надежные, стоят недорого. Но есть риск, что целевой ресурс будет блокировать IP, которые явно принадлежат хостинг-провайдеру, а не обычному пользователю. Резидентные. Используют реальные IP-адреса, которые интернет-провайдеры выдают своим клиентам. Поэтому для сайтов и сервисов такие прокси ничем не будут отличаться от обычных пользователей. Могут работать медленнее, стоить дороже, но позволяют решать большее количество задач.

Мобильные. Работают по такому же принципу, что и резидентные (домашние), только используют IP сотовых операторов. Чаще нужны для профессионального продвижения в социальных сетях, где строже следят за географией и адресами пользователей.

По способу передачи данных (самые популярные):

HTTP (стандартный протокол передачи HTML-документов, веб-страниц); HTTPS (более защищенный HTTP, с шифрованием); SOCKS (поддерживает и HTTP, и HTTPS, и FTP — протокол передачи файлов).

В ходе работы мы будем использовать мобильные прокси SOCKS5 (Польша)

### ПОКУПКА ПРОКСИ

Заходите на сайт astroproxy.com, проходите регистрацию, пополняйте баланс вашей учетной записи, даже 10\$ будет достаточно. Далее нажимаете кнопку «Добавить порт». Выбираете страну Польша, поскольку аккаунты ФБ Польша. Далее выставляете следующие параметры:

#### Покупаем один прокси для КИНГа:

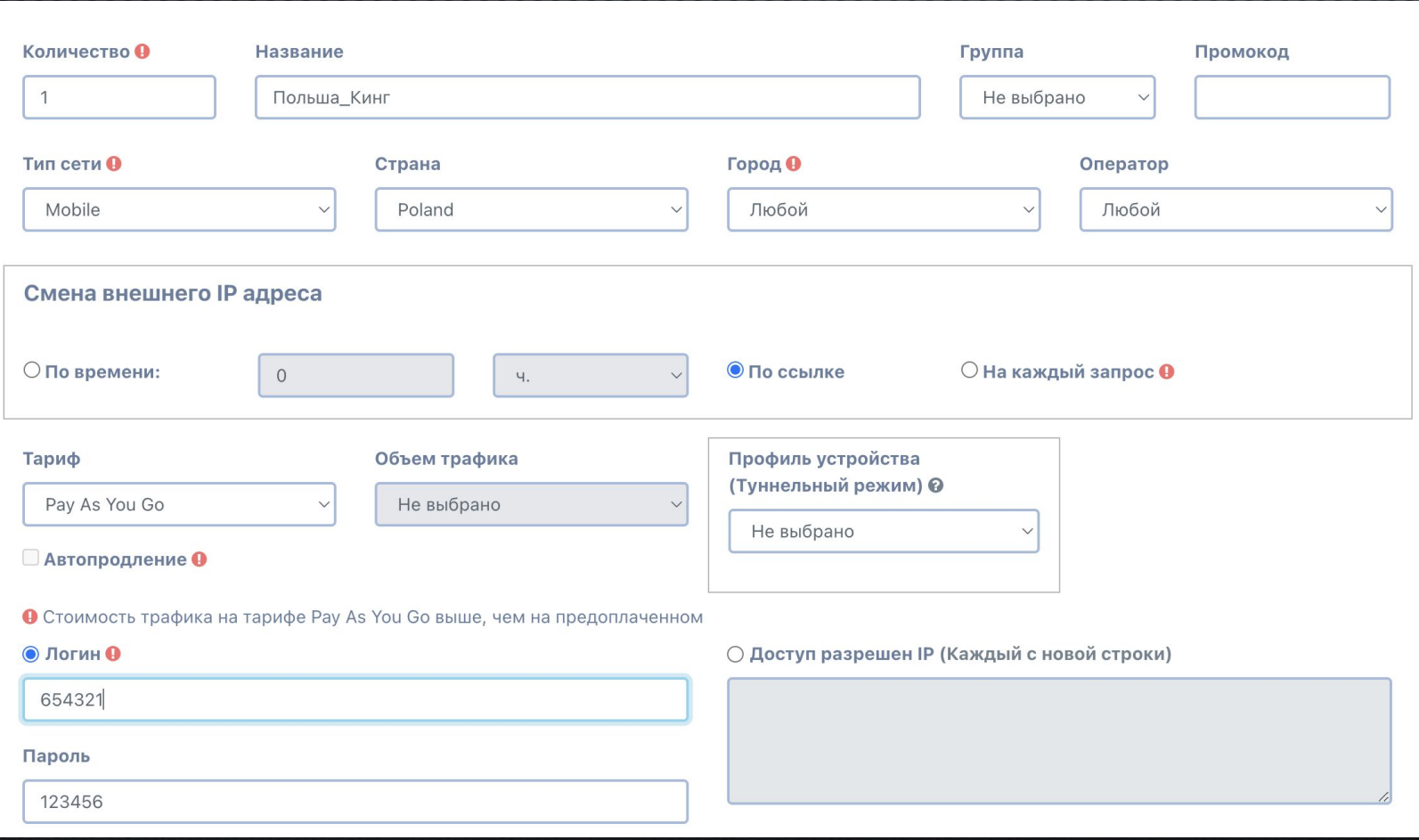

Обратите внимание: тип сети Mobile, страна Poland, тариф – Pay As You Go.

Название вашего прокси не имеет значения. Рекомендуем писать такие названия, чтобы в процессе работы вы не запутались и не использовали один и тот же прокси для двух и более аккаунтов ФБ.

### Также покупаем прокси для авторега:

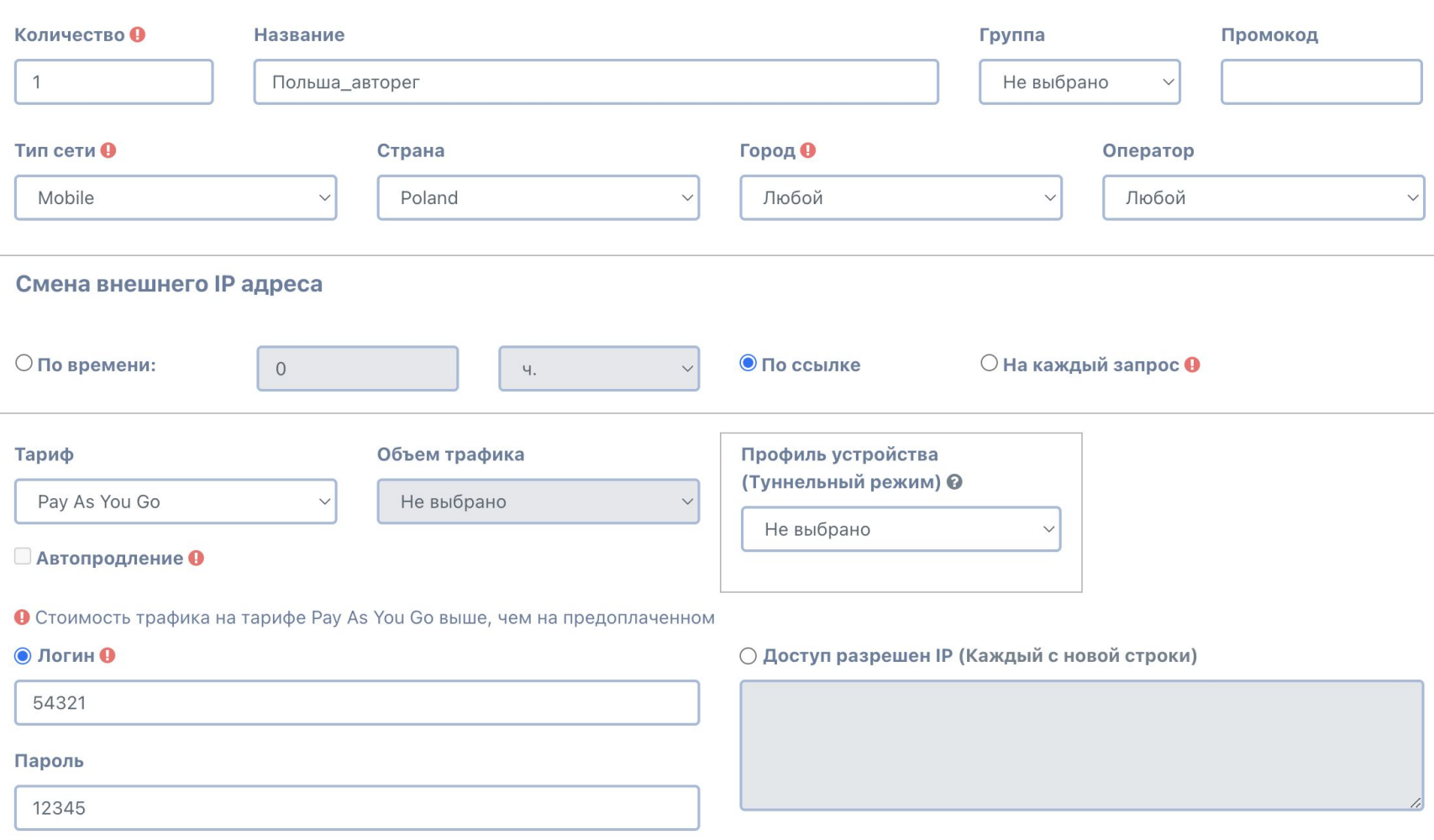

Аналогичным образом заполняйте графы, как на стриншоте, и совершайте покупку.

После завершения покупки прокси нажмите на вкладку в левой панели «Мои прокси».

## После покупки прокси, они отразятся на вашей странице:

□ #1: Польша\_авторег | ID: 4188555 Ф

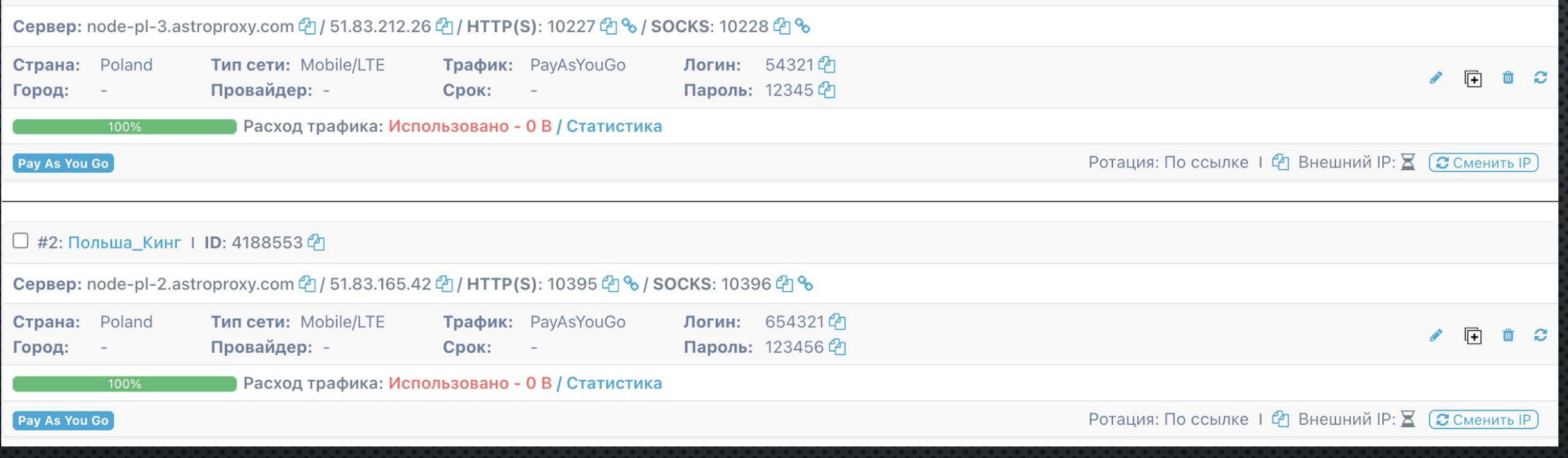

Далее обьясним, как правильно использовать купленные прокси

# PA5OTA C AHTUAETEKT 5PAY3EPOM DOLPHIN ANTI

Как уже говорилось ранее, прокси обеспечивает каждый профиль ФБ уникальным IP адресом, что позволяет избежать подозрений в нарушении каких-либо правил ФБ и тем самым оградить от блокировки. Для арбитража трафика предусмотрены специальные антидетект браузеры, такие как Dolphin Anti, Octo Browser и т.д. В ходе работы мы будем использовать антидетект браузер Dolphin Anti. Для этого заходите на сайт https://anty.dolphin.ru.com/ru - проходите регистрацию - скачиваете браузер – активируете бесплатный пакет (вкладка «тарифы»).

## **Free**

Бесплатный тариф с полным набором подмен

в месяц

Сохранение до 10 браузерных профилей

Бесплатная версия браузера – это все те же возможности, что и платная версия. Единственное отличие заключается в количестве браузерных профилей, которые можно одновременно использовать в одной учетной записи Dolphin Anti. В бесплатной версии - 10 профилей. То есть вы можете запускать рекламу одновременно с 10 разных аккаунтов ФБ. В начале работы вам этого будет более чем достаточно. Однако, если вы начали работать на больших объемах и 10 профилей вам недостаточно, а платить за подписку вы не хотите, то можете просто создать еще одну учетную запись в Dolphin Anti. Внутри браузера можете переключаться с одной учетной записи на другую.

- После установки браузера заходите в сам браузер и авторизируйтесь: введите логин (электронная почта) и пароль, которые вы указывали при регистрации на сайте Dolphin Anti. После того, как зайдете в сам браузер, вы попадете на главную страницу (вкладка на левой боковой панели «браузеры»).

**Dolphin Anty** 

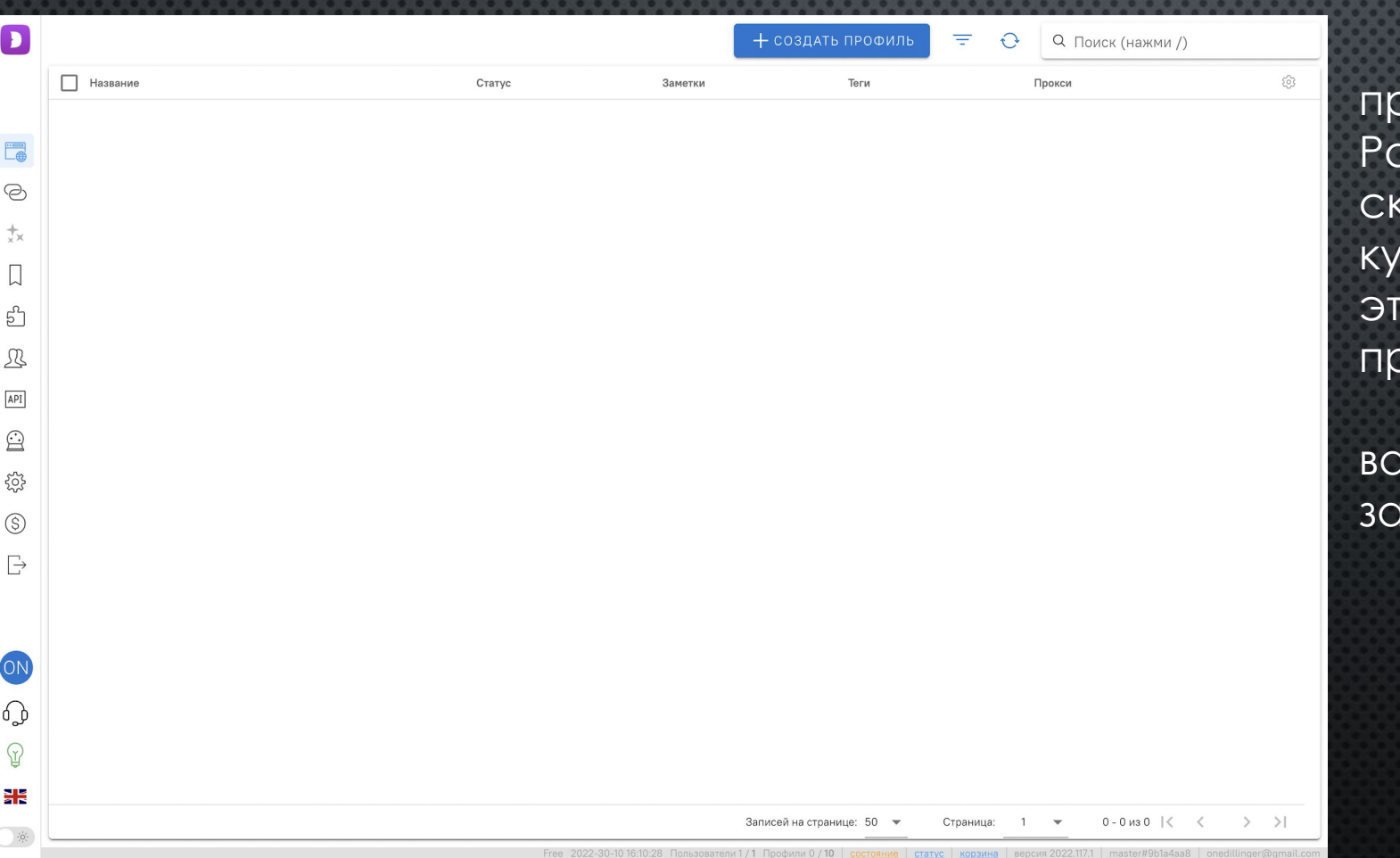

Теперь время собрать все наши предыдущие процессы в одно целое. анее мы купили аккаунт ФБ и сэллер синул нам текстовый файл. Также мы ипили прокси. Следующая задача – го зайти в купленный профиль ФБ и равильно поставить прокси.

На главной странице будут все яши аккаунты ФБ, после того, как вы зайдете в каждый из них.

## **КАК ПРАВИЛЬНО ЗАЙТИ В КУПЛЕННЫЙ АКК ФБ**

#### 1. Нажмите на плюс в правом верхнем углу «создать профиль».

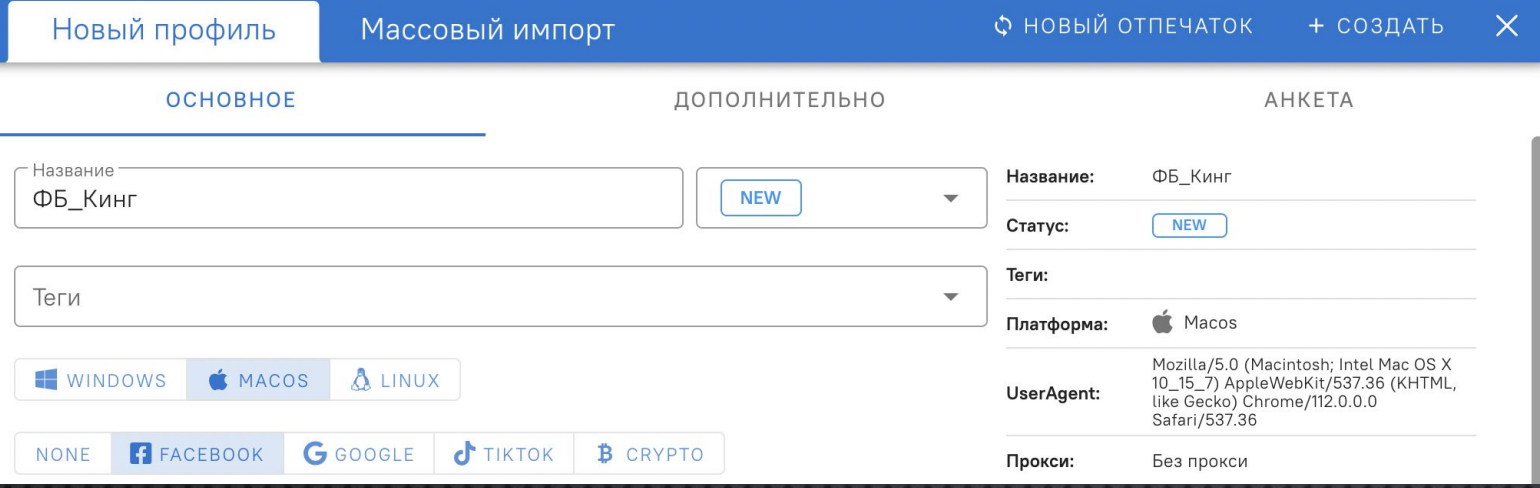

После этого у вас откроется дополнительное окно. В «Название» пишите любое удобное для вас название (это будет название вашего будущего аккаунта ФБ), статус – «new», выставляйте ОС -Windows или MACOS и выставляйте сразу назначение профиля – Facebook.

### 2. Далее нужно вставить ранее купленный прокси. Нажмите «Новый прокси» и «Socks5»

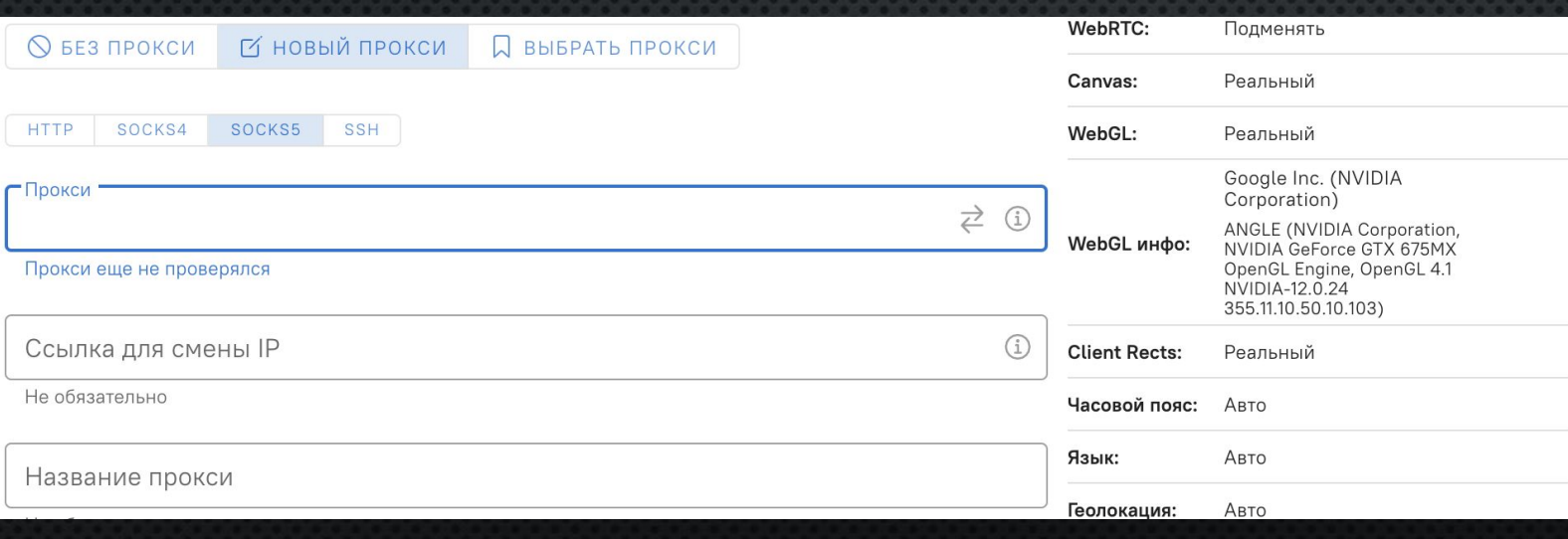

Чтобы использовать прокси, купленный в **astroproxy.com**, то в графу «Прокси» вам нужно вставить следующее. Зайдите в свою учетную запись astroproxy.com.

## SOCKS: 10396 4 %

#### Нажимаете на эту «цепочку» и копируете данные прокси

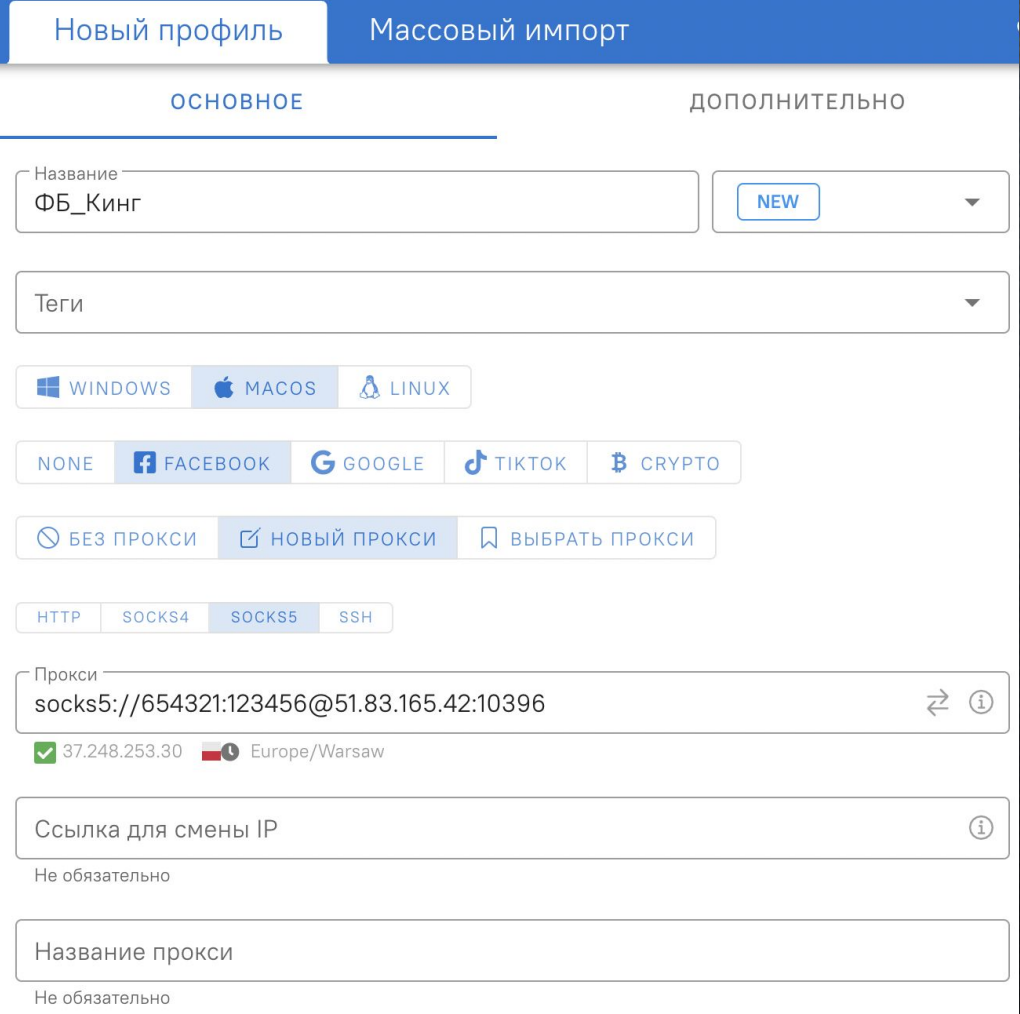

Вставляете скопированные данные rpacby  $B$ «Прокси».

Необходимо использовать один прокси для одного акка ФБ.

После того, как вы вставите прокси, он будет автоматически проверен. Если такого не произойдет по какой-то причине, нажмите на «две стрелки» в графе «прокси» в Дельфине. Если прокси не проверяется в Дельфине, то в личном кабинете на сайте напротив купленного прокси есть кнопка «обновить IP». Нажмите «обновить IP» и заново попробуйте проверить IP соединение. Если прокси не работают, обратитесь в техподдержку либо купите новый прокси (цена 0.1\$ за прокси посильна каждому).

В данном случае вы будете тратить деньги за фактически потраченные МБ, поэтому старайтесь лишний раз не тратить деньги впустую.

### 3. Теперь нужно вставить «Куки, логин, пароль и юзерагент»

{"domain":".facebook.com","expirationDate":-62135596800,"httpOnly":true,"name": "presence","path":"/","secure":true,"value":"C%7B%22t3%22%3A%5B%5D%2C%2 2utc3%22%3A1665845949047%2C%22v%22%3A1%7D"},

{"domain":".doubleclick.net","expirationDate":1665821528,"httpOnly":true,"name":"t est\_cookie","path":"/","secure":true,"value":"CheckForPermission"}]

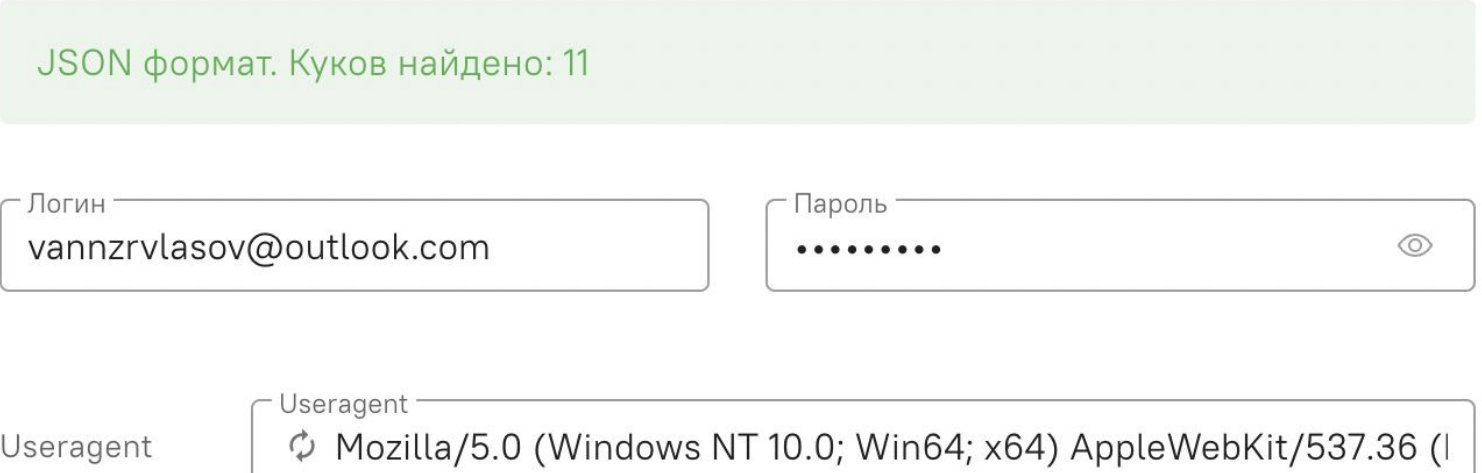

Все, что находится в квадратных скобках, копируйте и вставляйте в окно с куками.

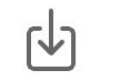

Вставьте куки или перетащите файл drag and drop

**S** КУКИ ИЗ ФАЙЛА

Копируйте из текствого файла логин и пароль от ФБ, юзер агент и вставляйте в эти графы. Больше никаких настроек не выставляйте. Нажимайте «создать». Готово.

Аналогичным образом заходим в оба аккаунта ФБ: КИНГ и АВТОРЕГ, ИСПОЛЬЗУЯ ДЛЯ КАЖДОГО ИЗ АККАУНТОВ РАЗНЫЕ ПРОКСИ

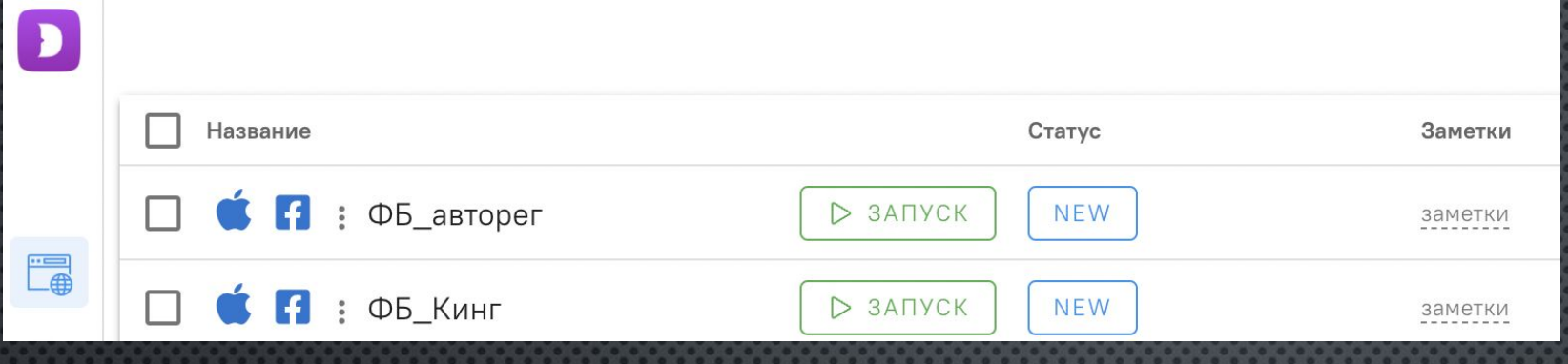

После того, как начнете добавлять новые акки ФБ, у вас появятся такие же профили. Чтобы зайти именно в тот или иной профиль (акк ФБ), достаточно просто нажать «ǵапуск».

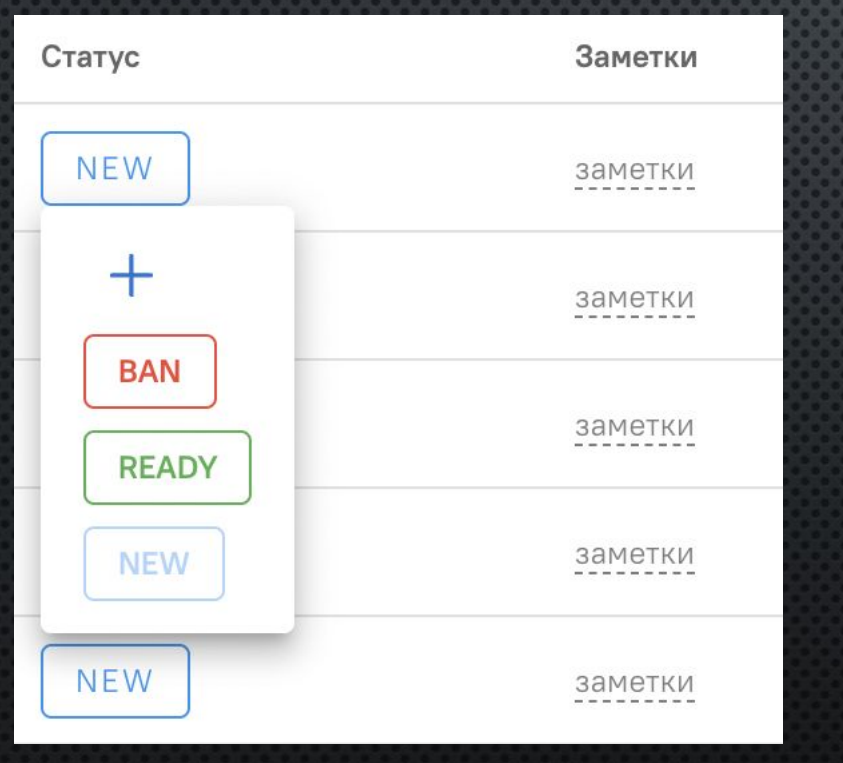

Также вы можете менять статусы ваших аккаунтов (в бане или готовый к работе) или же просто писать заметки, которые вы считаете нужным, чтобы вам проще было ориентироваться в работе

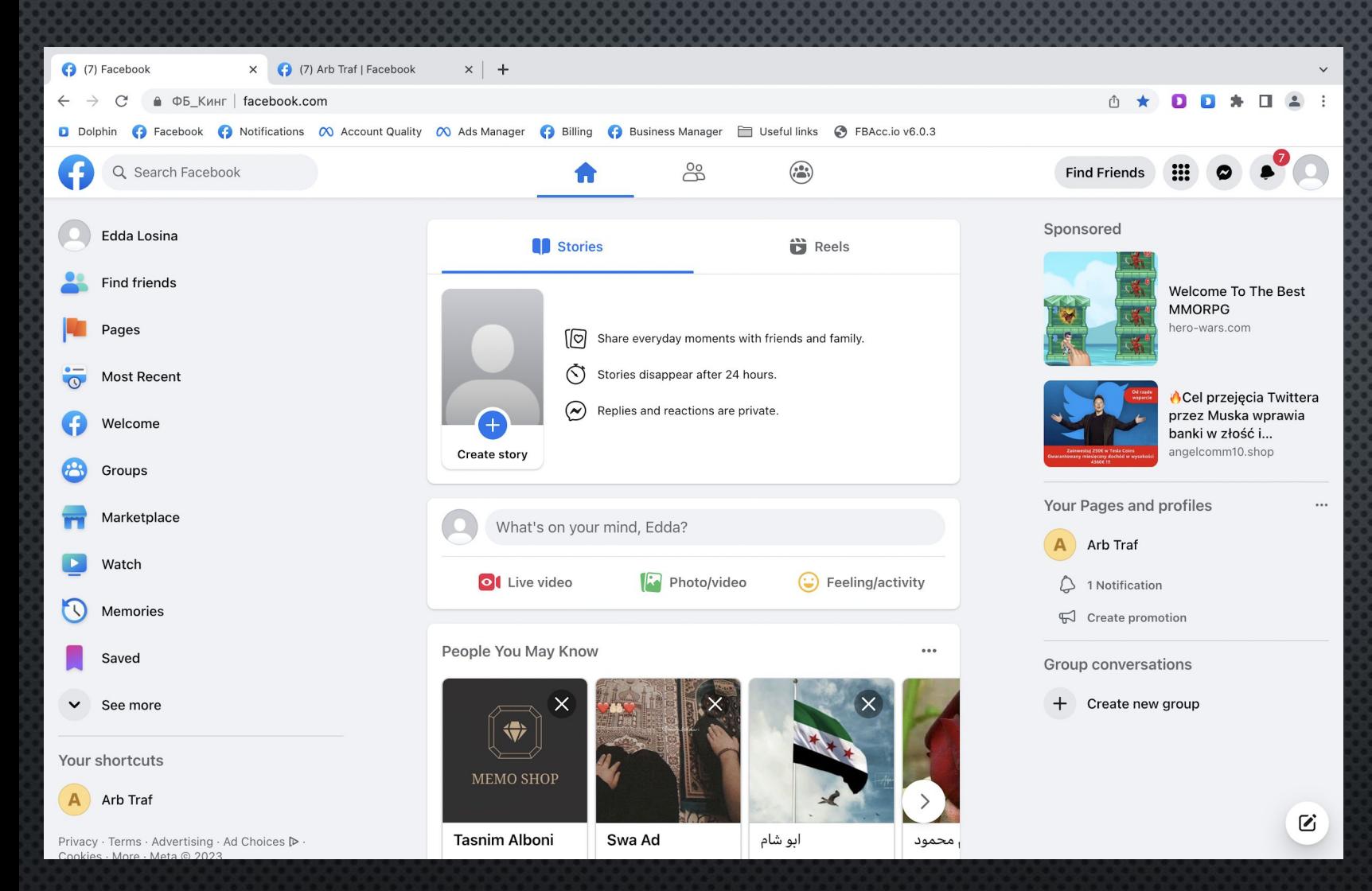

После запуска профиля у вас откроется браузерное окно, где уже будут выставлены все необходимые вкладки для работы (Facebook, Notifications, Account Quality и т.д.).

В след. главах подробно распишем, что и где находится и для чего нужны те или иные вкладки. Если раньше не пользовались ФБ, покликайте на разные вкладки, познакомьтесь с интерфейсом. ǻо помните, что сидя через прокси вы тратите МБ, за которые у вас будут производить списания на сайте astroproxy.

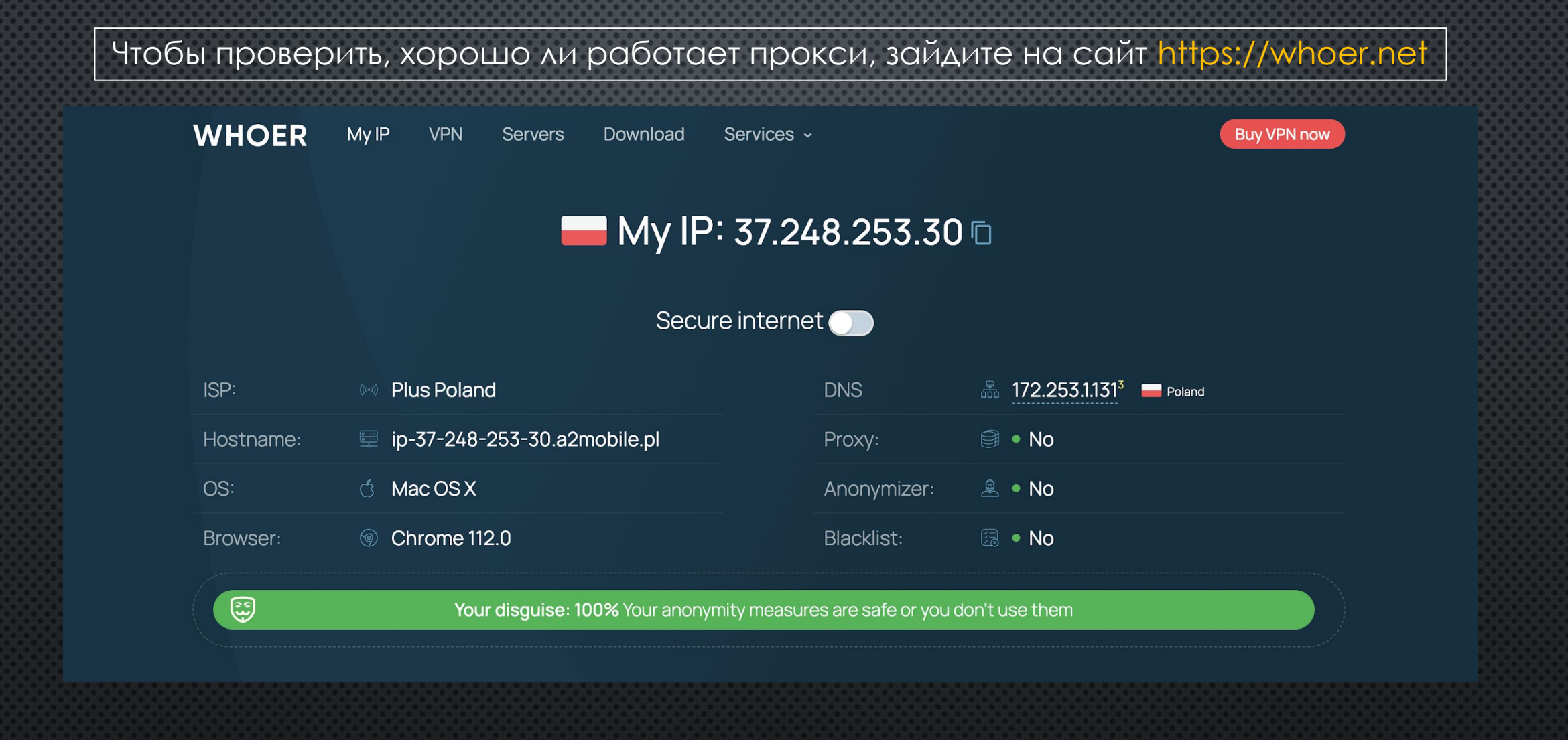

Данный скриншот означает, что прокси работает исправно.

## СОЗДАНИЕ ПЛАТЕЖНЫХ МЕТОДОВ И ИХ ИСПОЛЬЗОВАНИЕ (ОПЛАТА РЕКЛАМЫ)

После того, как вы подготовили аккаунты ФБ, можно приступать к запуску рекламы. Первое, что нужно сделать, это создать виртуальные карты, чтобы с них запускать рекламу. Сделаем оговорку. Вы можете запускать рекламу и с белорусских карт, таких как АльфаБанк, МТБанк и т.д. (если решите запускаться с них – валюта карт должна быть «доллар», чтобы двойные конверсии не съедали ваш бюджет, поскольку реклама в ФБ будет запущена в долларах).

Обучение построено именно таким образом, чтобы не быть привязанным ни к месту ни к конкретно каким-то банкам, доступ к которым всегда требует вашего физического присутсвия (создание, пополнение, снятие денег и т.д.).

Заходите на сайт https://capitalist.net, проходите регистрацию, затем проходите верификацию. Верификацию можете пройти на себя либо на любого другого человека, в зависимости от того, как вам спокойнее. После регистрации вам необходимо пополнить свой кошелек, чтобы с него оплатить создание виртуальной карты. Заходите во вкладку «мои счета» - «криптовалютные счета» и выбирайте USDT (trc20) – копируйте адрес, заходите в ваш криптокошелек или криптобиржу, и переводите на этот адрес кошелька необходимую сумму (в эту сумму будет входить стоимость создания карты + ваш бюджет на рекламу. ǿперва рекомендуем перевести 10\$, чтобы у вас благополучно получилось выполнить весь цикл перевода).

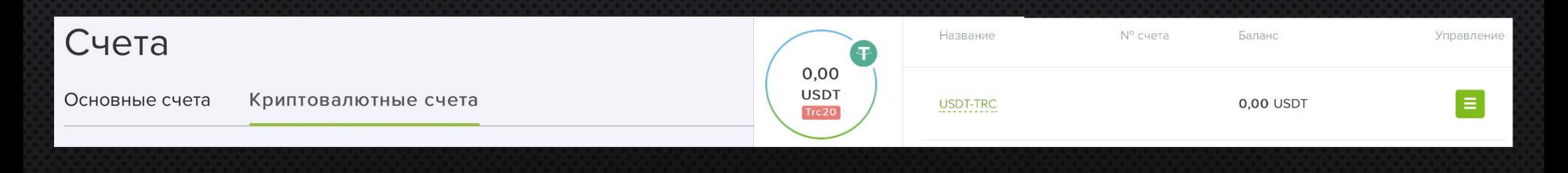

После того, как вы переведёте USDT на свой криптовалютный счет в капиталисте, ваши деньги отобразятся на балансе Tether (это и есть USDT).

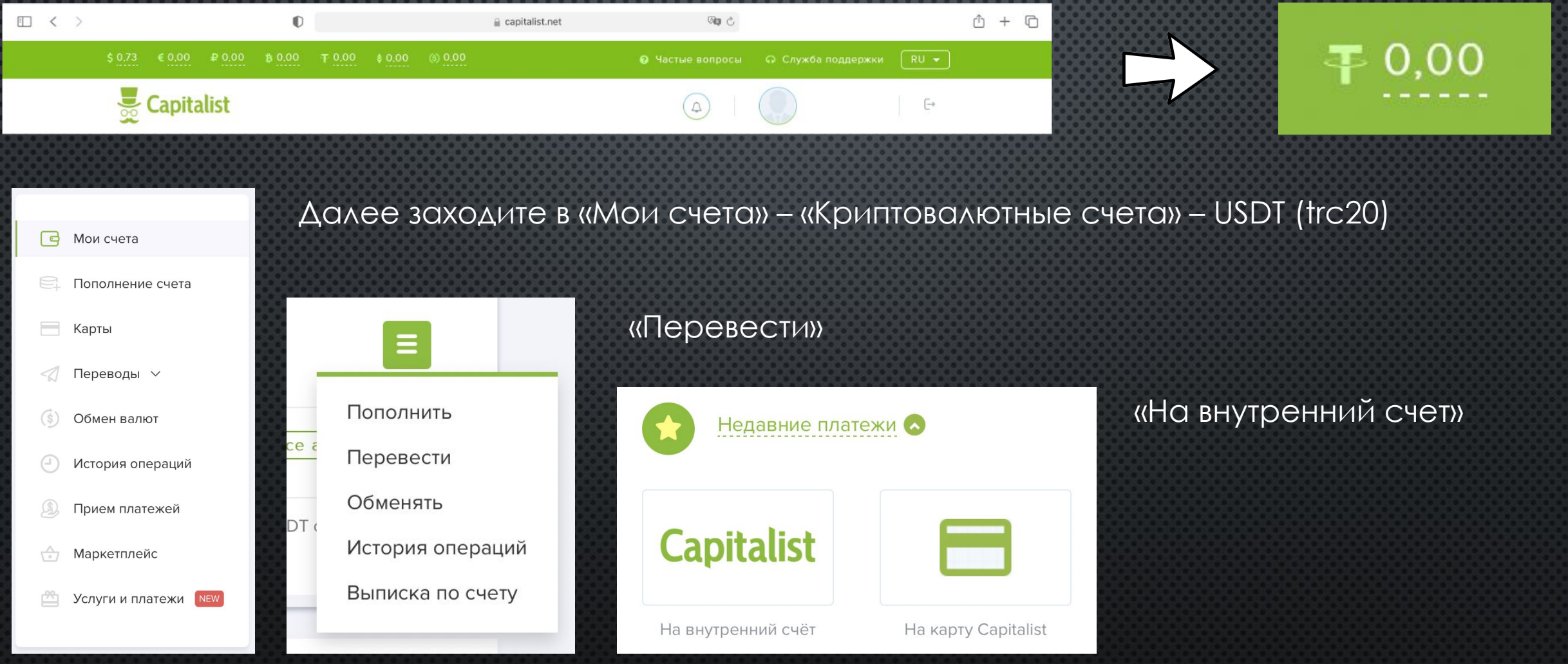

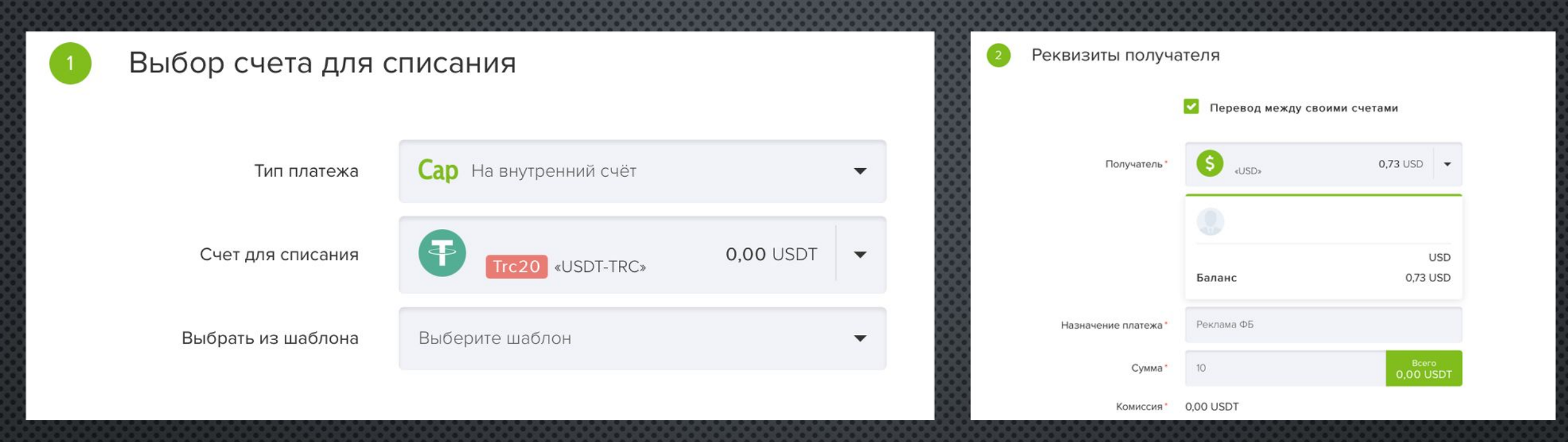

Счет для списания - USDT : Реквизиты получателя - ваш долларовый счет. После этого ваши деньги будут переведены на долларовый счет.

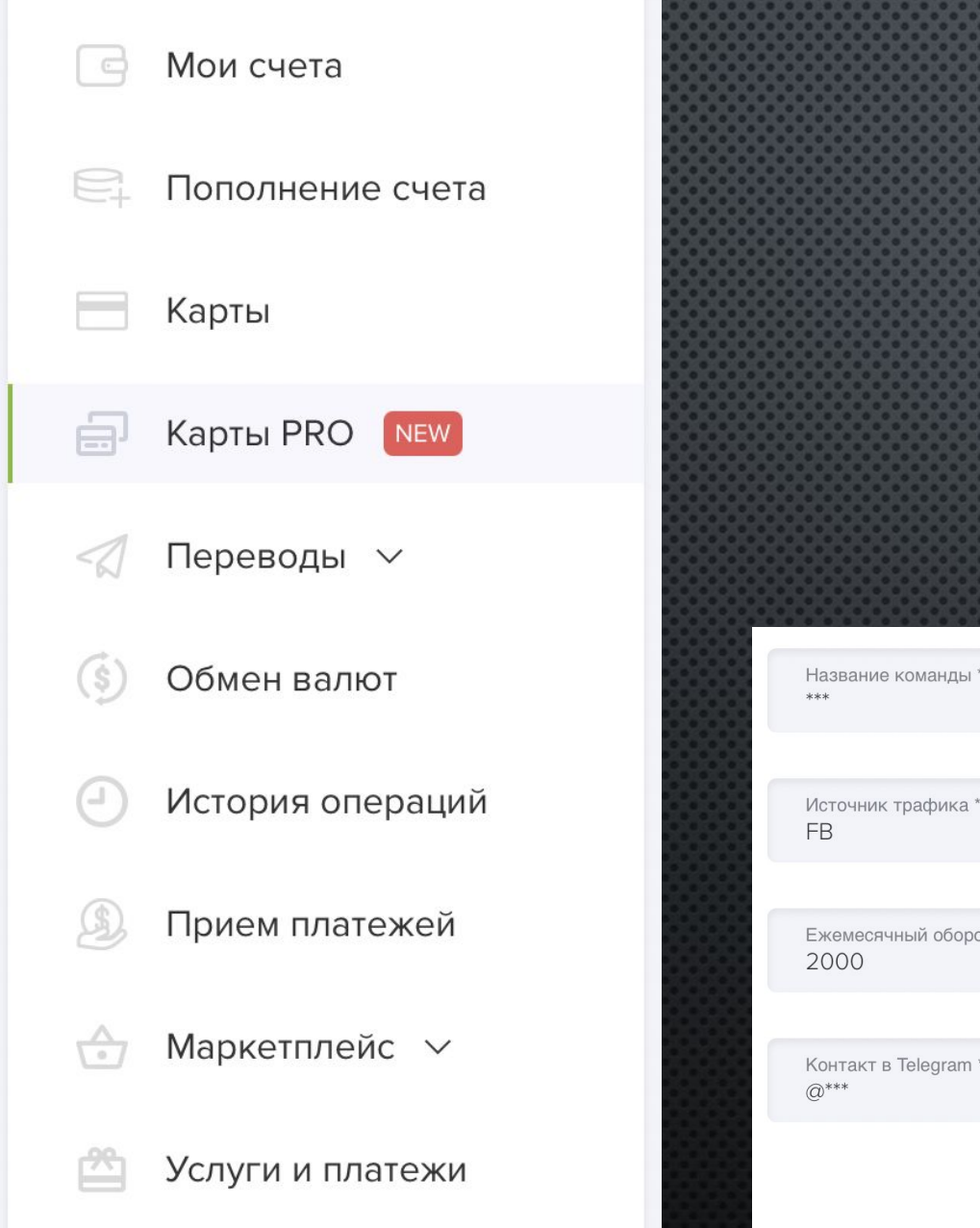

#### Далее нажимаете на раздел «Карты PRO»

Виртуальные карты для запуска рекламных компаний

Перейти в PRO версию

**Новинка** 

Далее – Перейти в PRO версию

ǵаполняете графы: название – любое, источник трафика – FB, оборот – 2000\$, ваш контакт телеграма.

 $\mathcal{L}_{\mathcal{Y}_{\odot}}$ 

**CA** 

Далее с вами свяжутся в телеграме и откроют доступ к разделу «Карты PRO».

Ежемесячный оборот, USD

Контакт в Telegram \*

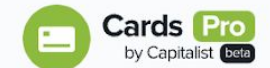

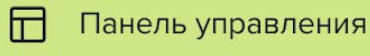

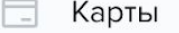

Платежи

 $\widehat{D}$ Команда

Поддержка

**FAQ** 

На данном этапе нажмите на «Панель управления» и у вас уже будет пополнен «Общий баланс аккаунта» и баланс «Команды», так как ранее вы уже пополнили - USD счёт.

В последующем, каждую карту нужно будет пополнять отдельно. Т.е. у Капиталиста нет общего баланса у карт. Если используешь карту для рекламы, значит нужно вручную пополнить ее используя свой счет в капиталисте.

\$40.18

Пополнить

системе Capitalist

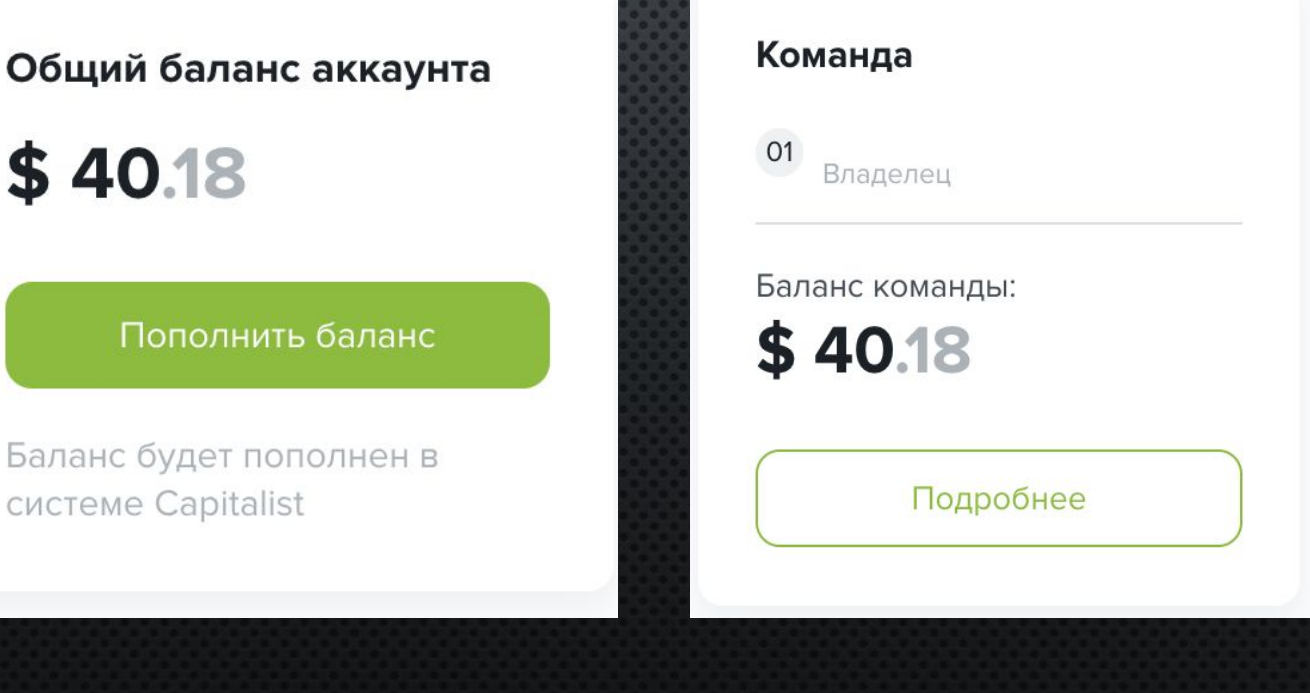

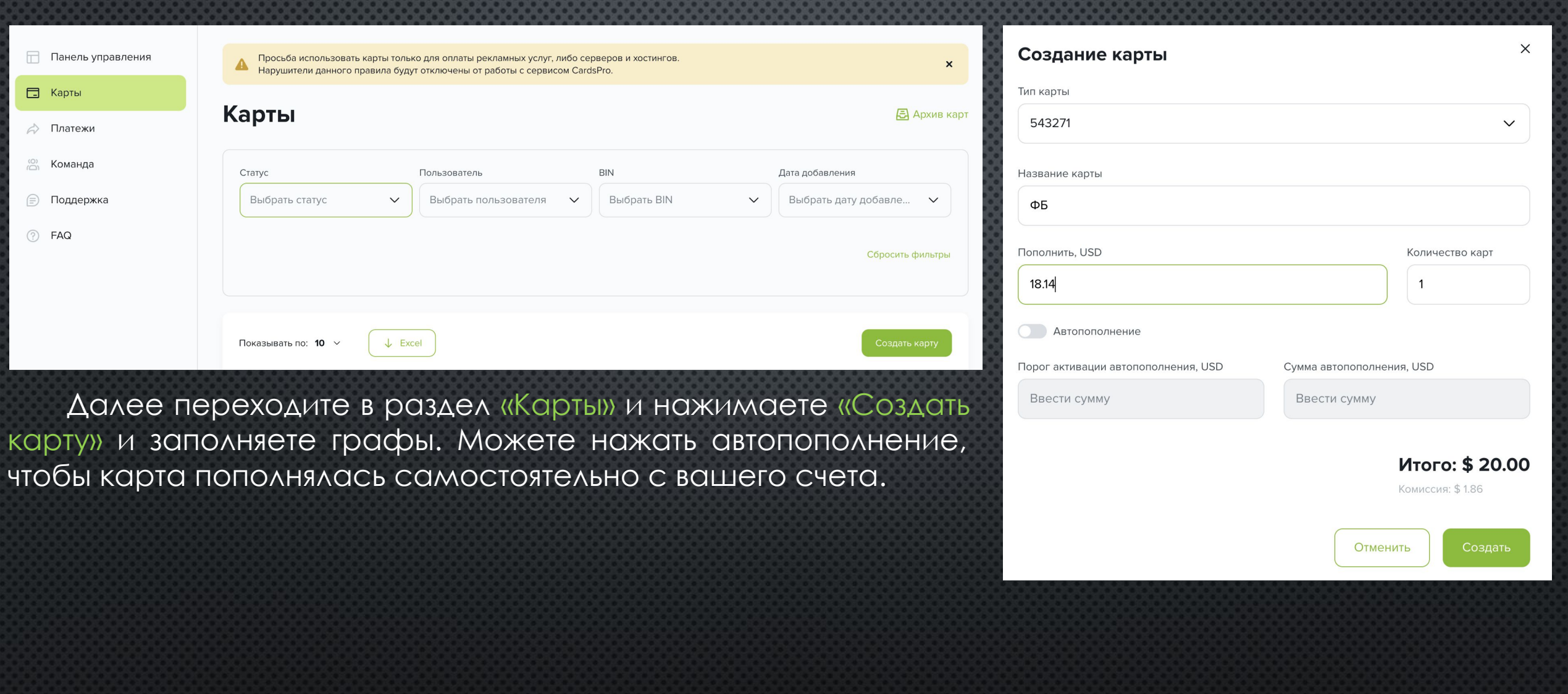

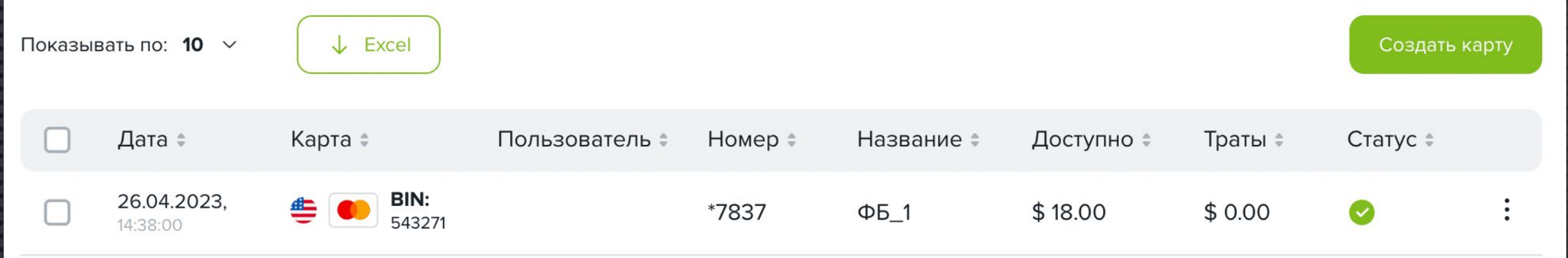

После заполнения всех граф у вас появится доступная карта, с которой и будут производиться списания за рекламу в ФБ. Если деньги на ней заканчиваются, а вы не хотите, чтобы реклама прекращалась, рекомендуем заблаговременно пополнить свою рабочую карту. Чтобы это сделать, нажмите на «три точки» и далее «пополнить».

Также. Если у вас возкникнут какие-то вопросы в работе сервиса Капиалист, у них есть техподдержка. Обращайтесь и учитесь самостоятельно решайть вопросы в работе разных сервисов.

CardsPro - это отдельный сервис на базе Capitalist. Для авторизации будет использоваться Ваш аккаунт в системе, к счету в CardsPro привязан Ваш USD кошелек, с него и будут производится оплаты выпуска и пополнения карт. Списания производятся с USD кошелька, который был создан при открытии аккаунта. Выпуск карты - 2,5 USD.

#### Дополнительный платежный метод, если у вас изначально есть бюджет на рекламу от 200\$

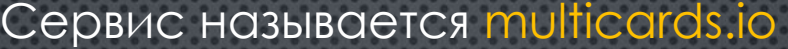

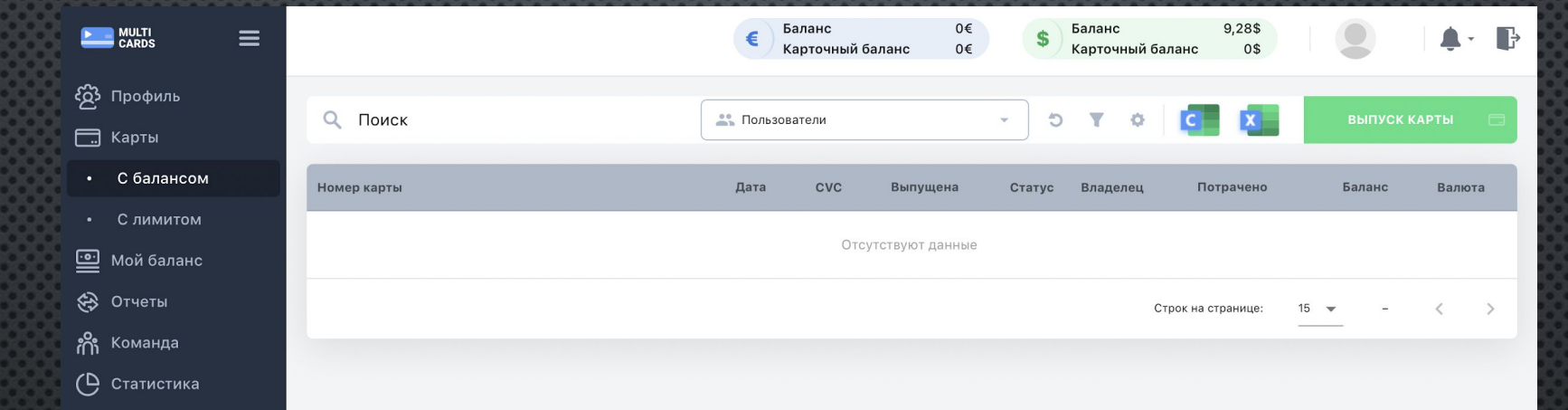

ǿущественные плюсы данного метода: никаких верификаций, быстрое создание платежной карты. Фактически этот сервис служит только для создания платежных методов для рекламы ФБ или Гугл. Данные карты хорошо отливают рекламу и редко попадают под бан со стороны ФБ. Тем неменее, если карта не вяжется на десятый раз к акку ФБ, придется создать новую. При работе в данном сервисе с вами свяжется менеджер, который будет вам помогать, если возникнут вопросы по интерфейсу или работе их сервиса.

### ПРИВЯЗКА ПЛАТЕЖКИ К АККАУНТУ FACEBOOK (АВТОРЕГУ)

### Заходите в авторег - вкладка «Ads Managen» - и жмите на кнопку «Create»

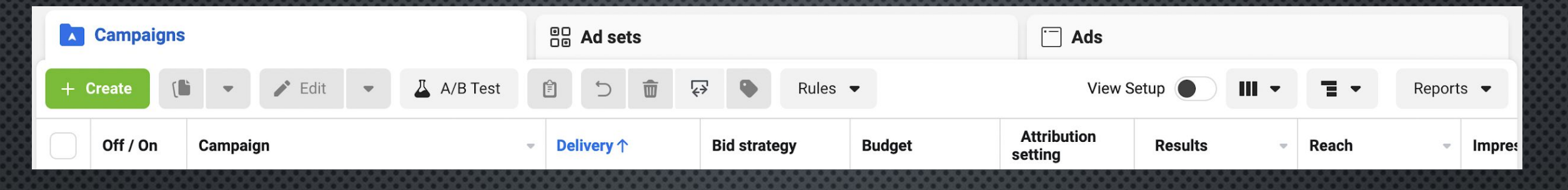

#### Далее кликайте на «Go to Account overview»

#### **Account info needed**

We need to confirm a few details about your account before you can publish an ad. You can either go to Account overview to confirm this info before you start creating, or do this later.

Go to Account overview

### После этого – «Add payment method»

#### Get set up to run ads

Confirm the details below and you'll be ready to publish your first ad.

Skip for now

 $\times$ 

**Next** 

#### **Add payment method** ⋿

This is the payment method we'll keep on file for your ad account. You won't be charged anything until your ads are up and running. Learn more

Add payment method

### **Add payment information Location and currency** Country/Region Currency Poland **US Dollars** Time zone (GMT +02:00) Warsaw Time Your location and currency cannot be changed once set.

Далее появится следующее окно. Если у вас будет местная валюта типа «Злотый», ничего страшного. Конвертация будет происходить автоматически. Тем не менее, самая лучшая валюта для списания рекламы – та валюта, в которой открыта ваша виртуальная карта, то есть в долларах.

**Continue** 

 $\sim$ 

Кликайте «Next»
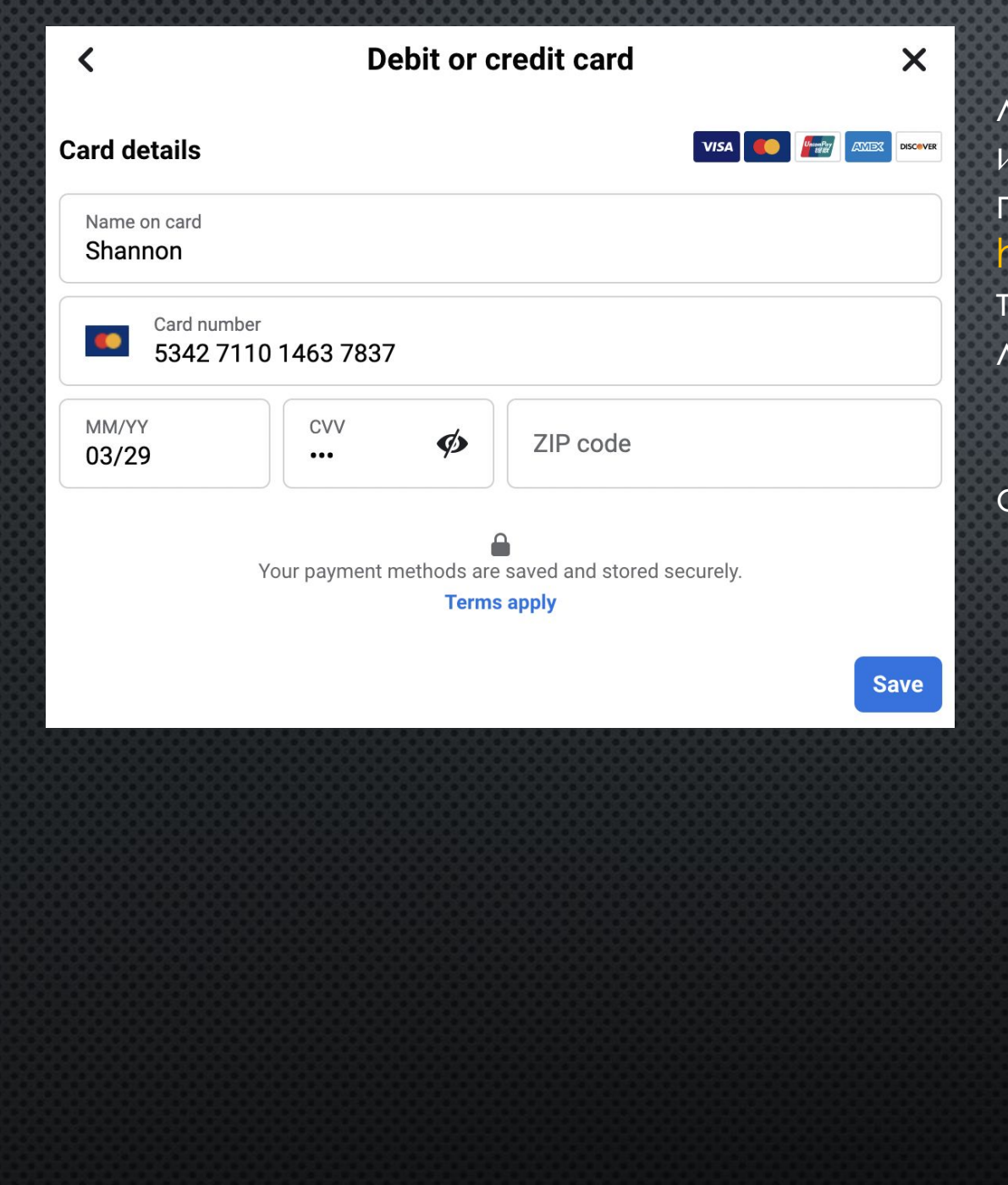

Далее в графу «Name on card» вы вводите имя личного аккаунта ФБ (можно только имя, можно и имя и фамилию – это неважно), а в данные платежной карты – данные, которые вы берете в https://capitalist.net. Ранее вы создали и пополнили там виртуальную карту. В графу «ZIP code» вводите любой индекс Польши. Например, 00-089. Далее нажмите «Save». Если карта привязалась, вы увидите следующее окно:

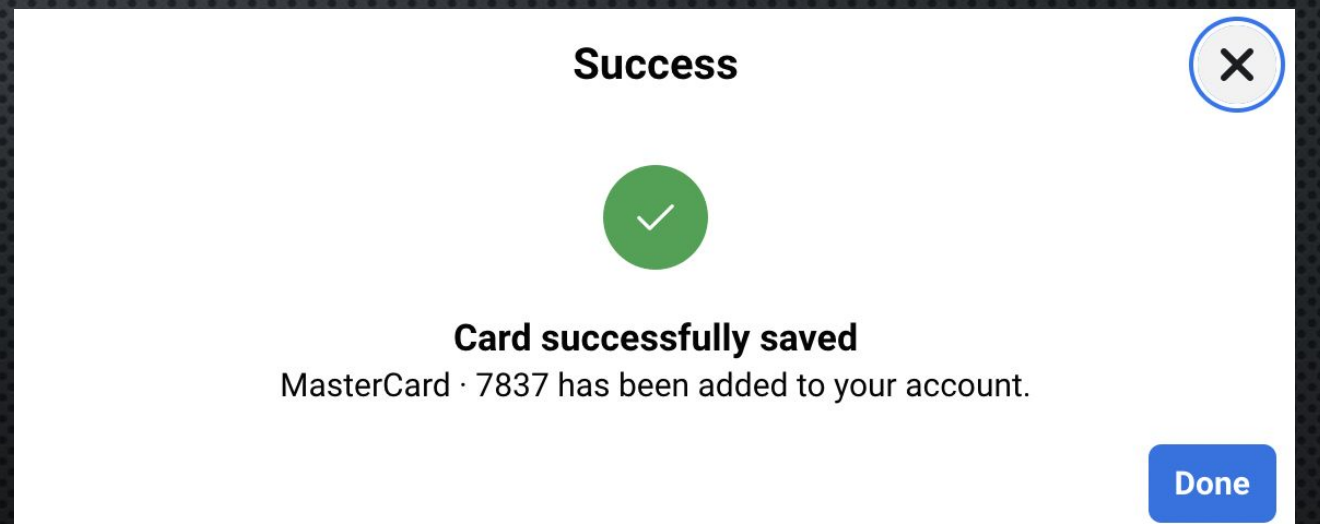

# С КАКИМИ ПРОБЛЕМАМИ ВЫ МОЖЕТЕ СТОЛКНУТЬСЯ:

Не привязывается карта к аккаунту. Что делать?

Попробуйте через пару минут эту же карту привязать еще раз

Все равно не вяжется?

Откройте вкладку в новом окне «Account Quality», что переводится, как качество аккаунта. Там вы можете увидеть не заблокирован ли ваш аккаунт ФБ.

Если аккаунт заблокирован (вы это увидите: красная ошибка), покупайте новый авторег, заходите в него и заново вяжите карту.

Если аккаунт не заблокирован (нет никаких ошибок в «Account Quality»), пробуйте привязать карту через какое-то время. Если также карта не привязывается – купите новый авторег.

# **00** Account Quality

Отсюда следующая рекомендация: покупайте не 1 авторег, а несколько. Заходите сразу в 2-3 авторега, поскольку к одному аккаунту карта может не привязаться, а ко второму привяжется без каких-либо проблем. Это обычная рутина, к которой вам придется привыкнуть, если конечно вы хотите добиться хороших результатов. Если возникнут какие-то нерешенные проблемы -ОБРАЩАЙТЕСЬ К МЕНЕДЖЕРУ КУРСА.

# **ПОДГОТОВКА АККАУНТОВ FACEBOOK К РЕКЛАМЕ**

Даже если вы купили трастовые акки ФБ, которые попадают по всем критериям описанным выше НЕЛЬЗЯ заливать рекламу «с ноги».

Проверьте заполняемость акка ФБ (фото профиля, друзья и тп). Если фото профиля нет, то добавьте аватарку (добавляйте аватарку, на которой четко видно лицо - это поможет в дальнейшем при попадании на check - прохождение верификации). Если заявленное описание акка ФБ не СООТВЕТСВУЮЕТ ДЕЙСТВИТЕЛЬНОСТИ - МОЖЕТЕ СДЕЛАТЬ ЗАМЕНУ В МАГАЗИНЕ, ГДЕ ВЫ ПОКУПАЛИ ЭТОТ АККАУНТ. Сейчас разберем алгоритм подоготовки аккаунтов ФБ к рекламе.

# Первый шаг: заходите в КИНГа

# Нажмите на верхнюю вкладку «Ads Manager»

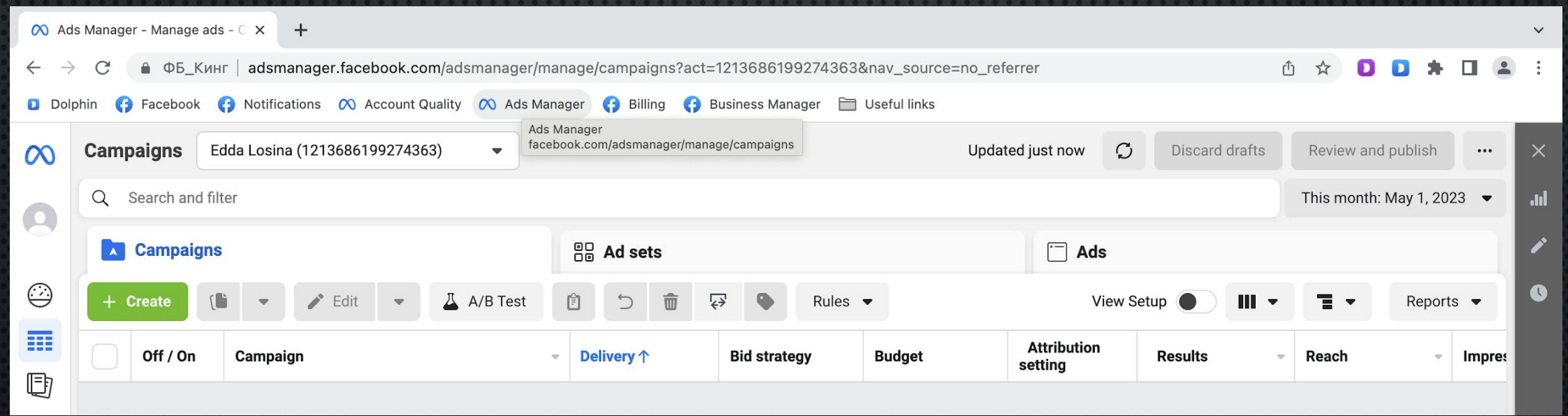

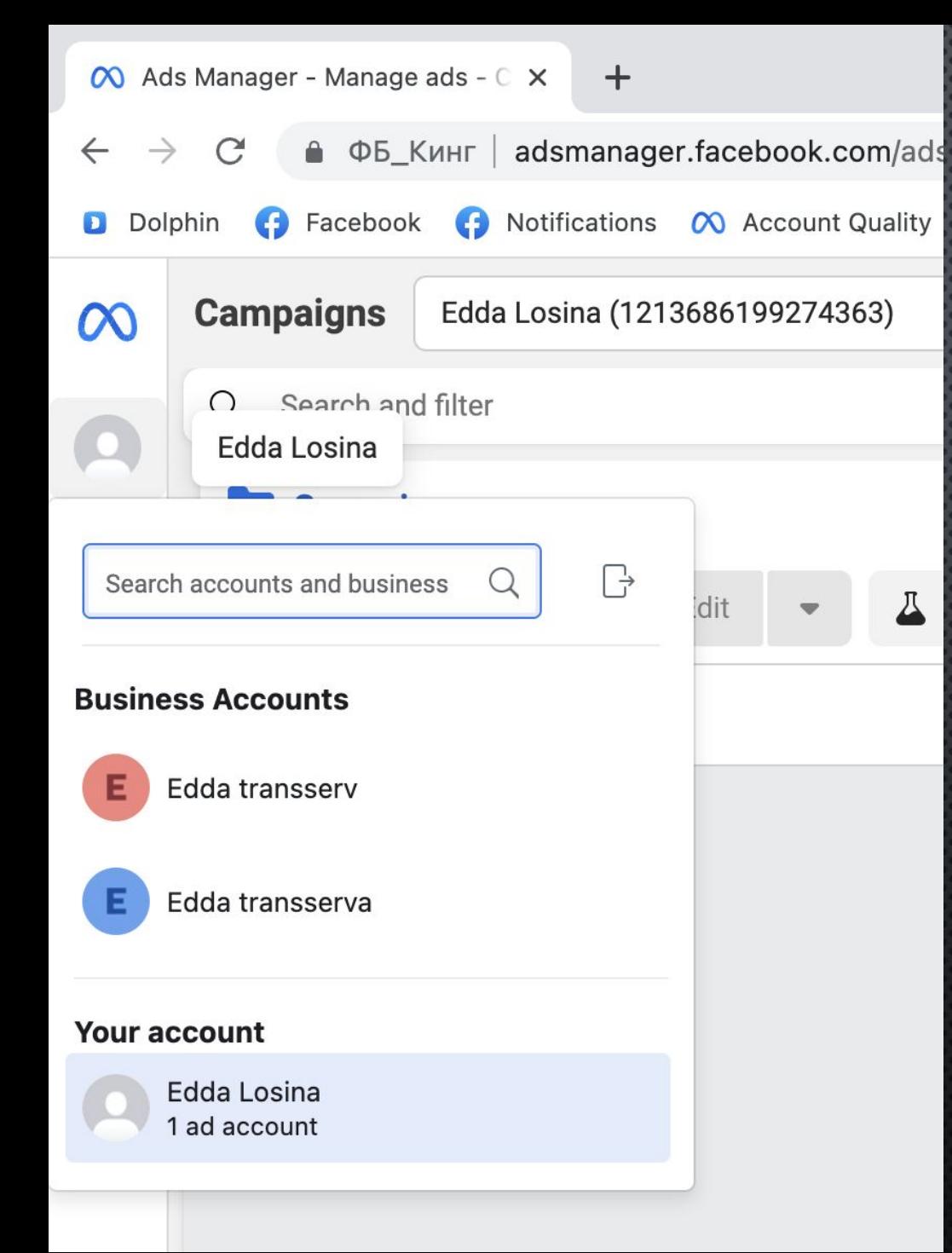

Далее кликайте на вашу аватарку в верхнем левом углу и на один из ваших БМ (Бизнес менеджеров). В нашем случае – это Edda Transserv или Edda Transserva. Например, выбираем Edda Transserv. Кликайте на ваш БМ и у вас появится следующее окно:

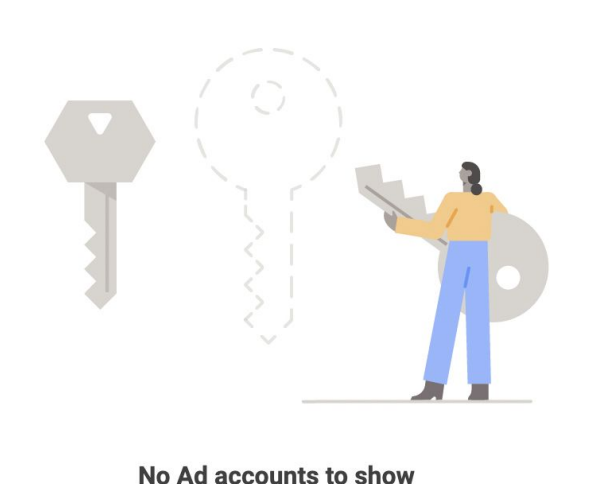

You can create a new ad account or add an existing one to Edda transserv in business settings.

Go to business settings

Нажмите на «Go to business settings»

Далее, чтобы запустить рекламу в Facebook, мы будем добавлять FP (Фан Пейдж) в БМ

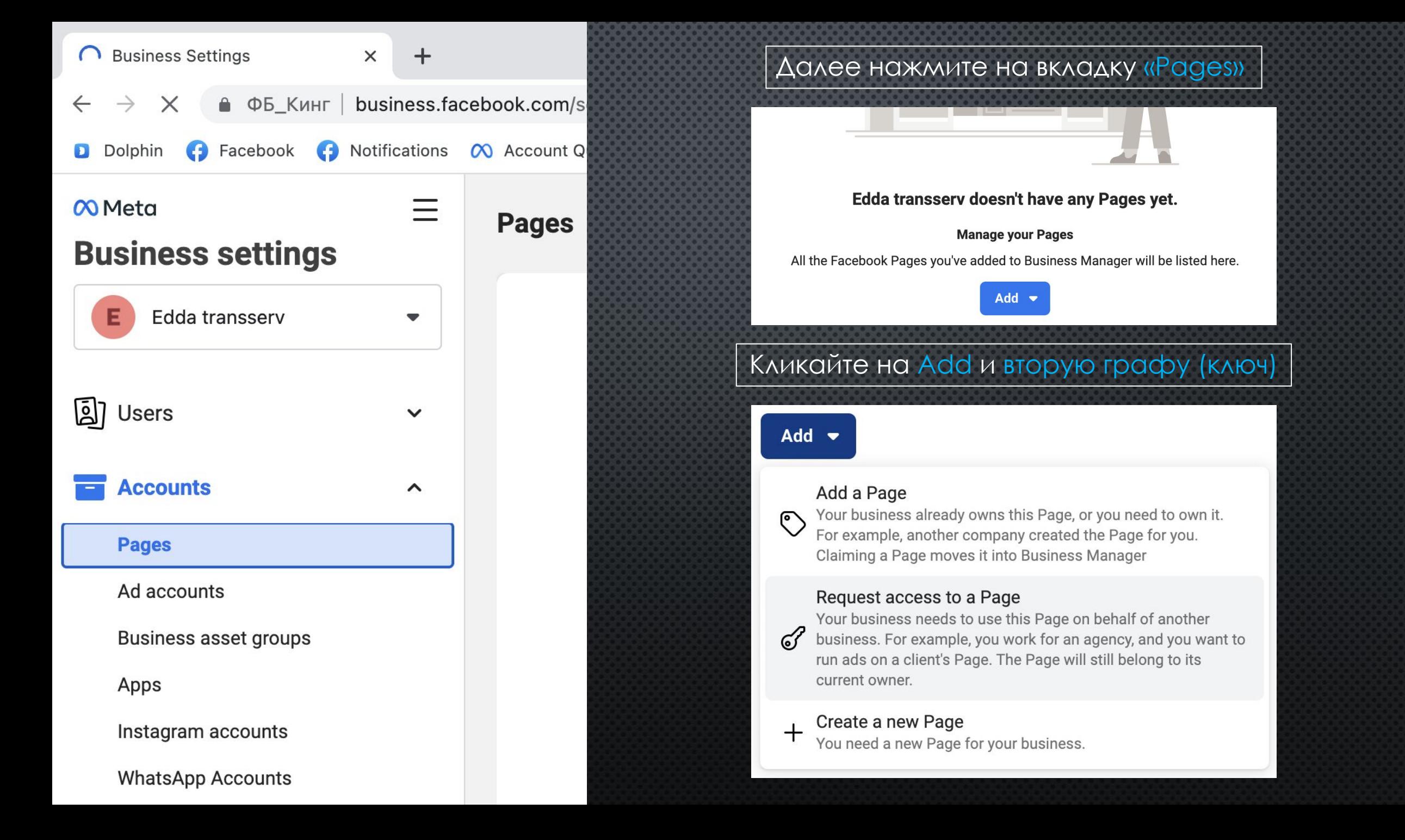

# Далее у вас откроется следующее окно. Оставьте это окно открытым и пока ничего не нажимайте...

### **Primary Page required**

### A primary Page is required

Your business needs a primary Page to request access to Pages, ad accounts and other assets that belong to another business. They will verify your business through your primary Page. Your primary Page should be the Facebook Page that best represents the business you work for.

### **Add Page**

You can add a Page you own to bring it into Business Manager.

**Add Page** 

### **Create new Page**

If you don't already have a Facebook Page for your business, you can create a new one.

Cancel

 $\times$ 

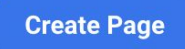

ТЕПЕРЬ РАЗБЕРЕМ ДВЕ СИТУАЦИИ:

1) У вас уже создана ФП (Фан Пейдж на аккаунте Facebook); 2) У вас не создана ФП на аккаунте Facebook.

И как понять создана она или нет...

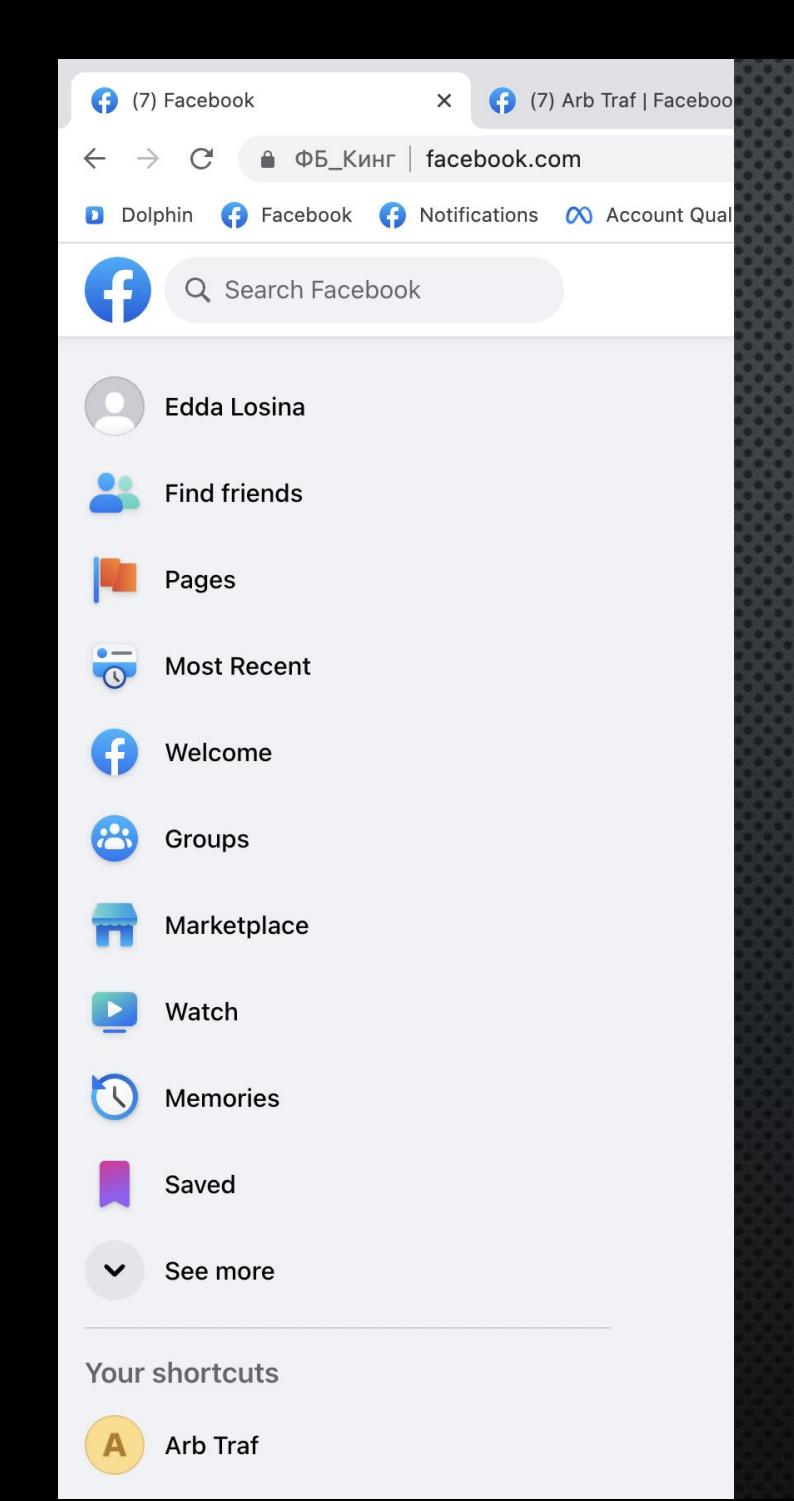

# Как понять создана ли ФП на аккаунте Facebook?

1) Не закрывая ту вкладку, где написано «Add Page», откройте через правую кнопку мыши новую вкладку «Facebook»; 2) Далее нажмите на вкладку «Pages» (красный флажок); 3) Далее у вас откроется следующее окно:

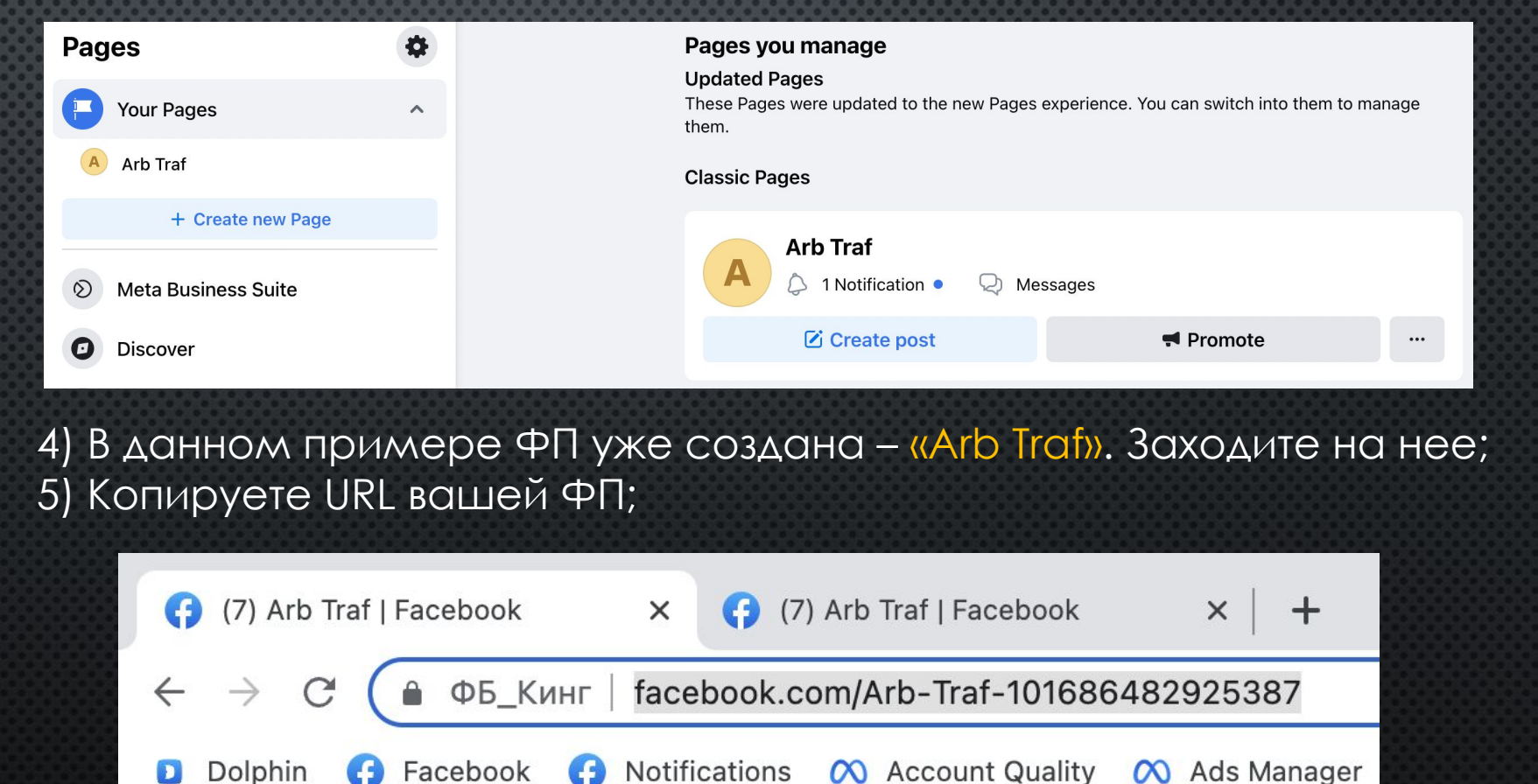

### **Primary Page required**

### A primary Page is required

Your business needs a primary Page to request access to Pages, ad accounts and other assets that belong to another business. They will verify your business through your primary Page. Your primary Page should be the Facebook Page that best represents the business you work for.

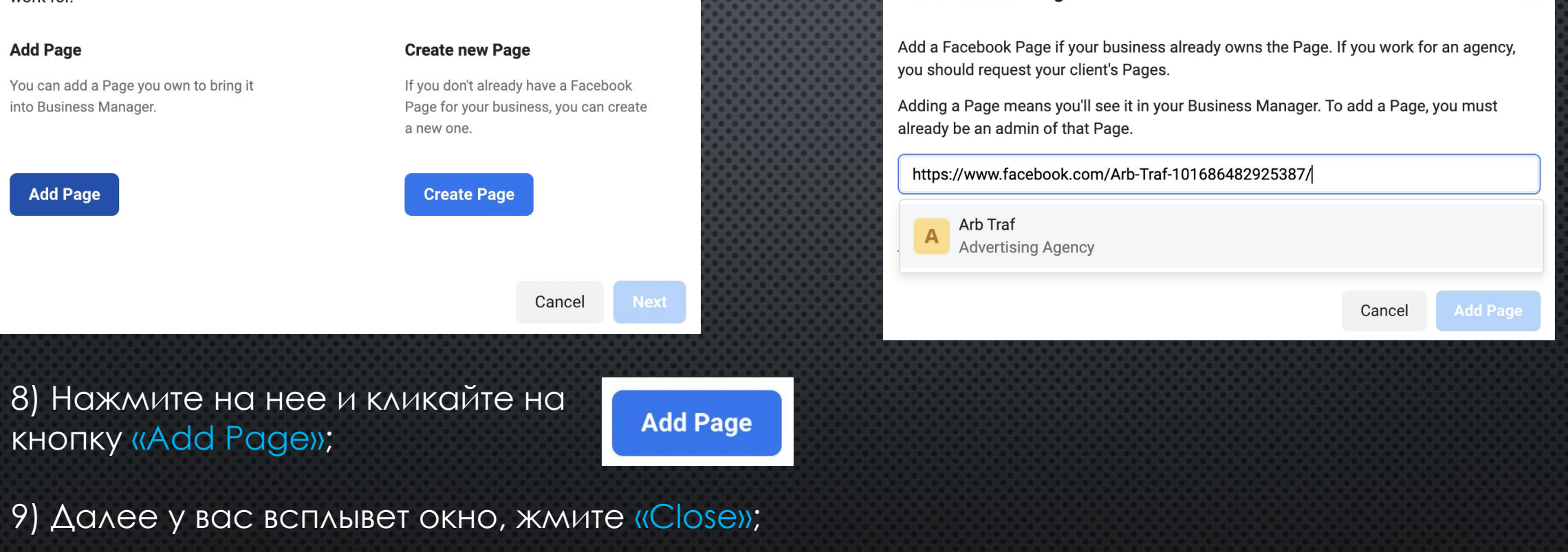

 $\times$ 

кликайте «Add Page»

**Add a Facebook Page** 

10) Далее у вас появится следующая ошибка (подтверждение ФП). Нажмите на Вашу ФП и кликайте «Next». И закрывайте всплывающие окна.

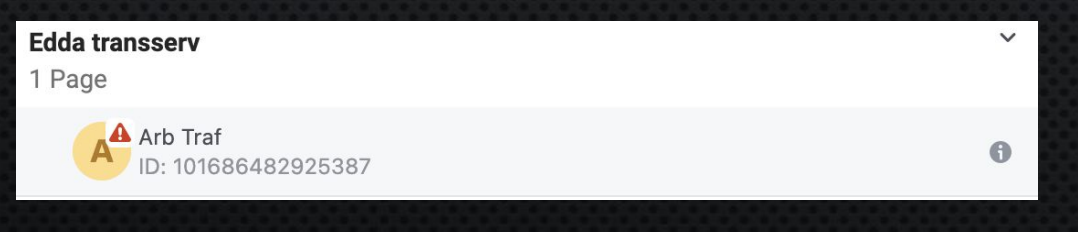

6) Возвращаетесь во вкладку и нажимаете «Add Page»;

7) Вставляете сюда URL вашей ФП, нажимаете на нее и

 $\times$ 

Теперь разберем ситуацию, когда у вас не создана ФП на аккаунте ФБ

# 1. Откройте https://fbacc.io в новой вкладке в бразуере Дельфин (КИНГ);

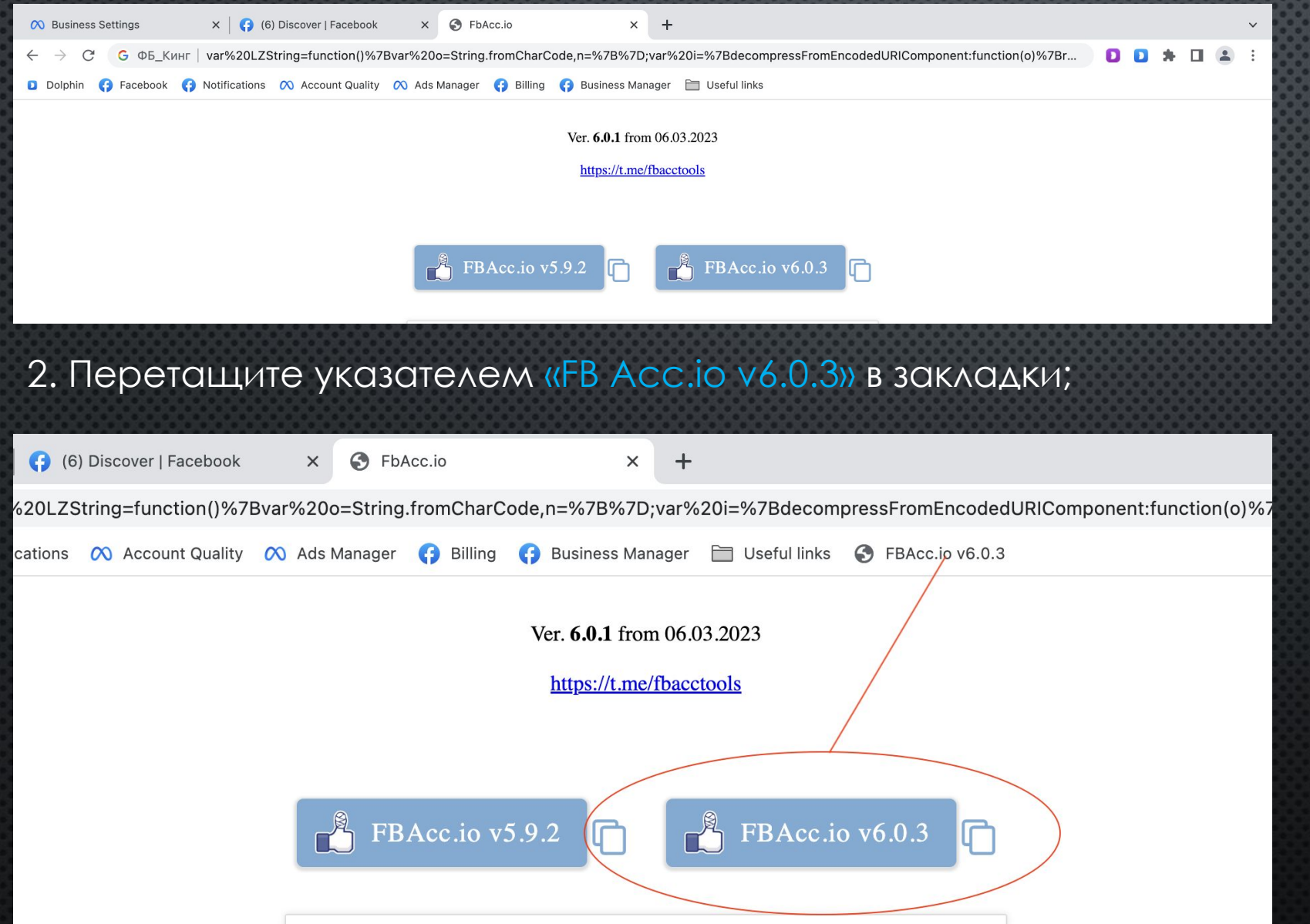

# 3) Далее возвращаетесь в «Ads Managen» и нажмите на расширение;

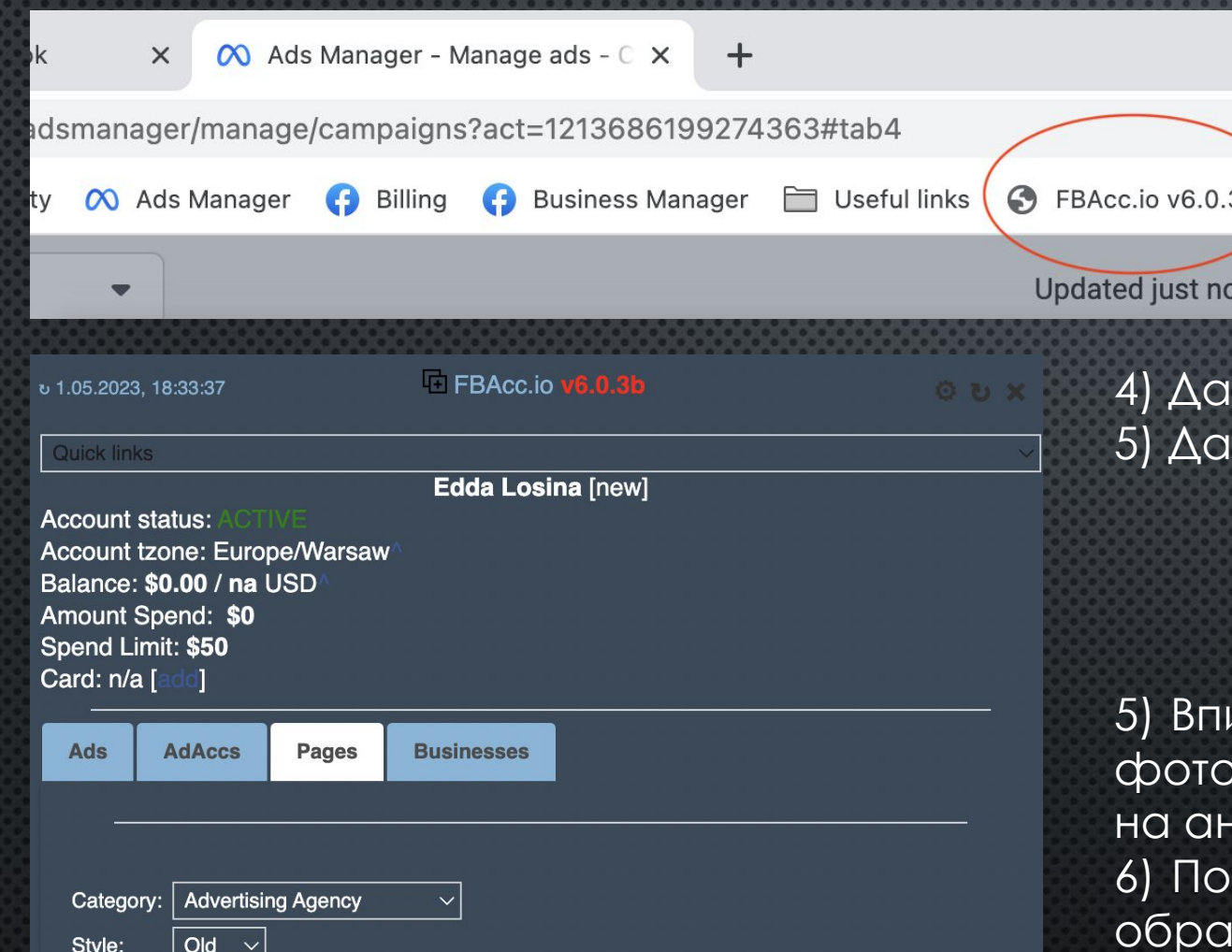

FP Name: Arb Traf

Another try

мее в открывшемся окне нажмите «Pages»; **DABA HAWA DARGE NEW FREE ACCE CONCRETE HAWARE ACCEDENT** 

 $\mathbf C$ 

# **Greate new FP**

исывайте Category, как на фото, Style, как на фото, FP Name – любое, состоящее из двух слов нглийском (с заглавными буквами); сле создания ФП, она отразится следующим 130М:

Arb Traf [101686482925387] [ ][Open]

# 7) После нажмите на «Open»;

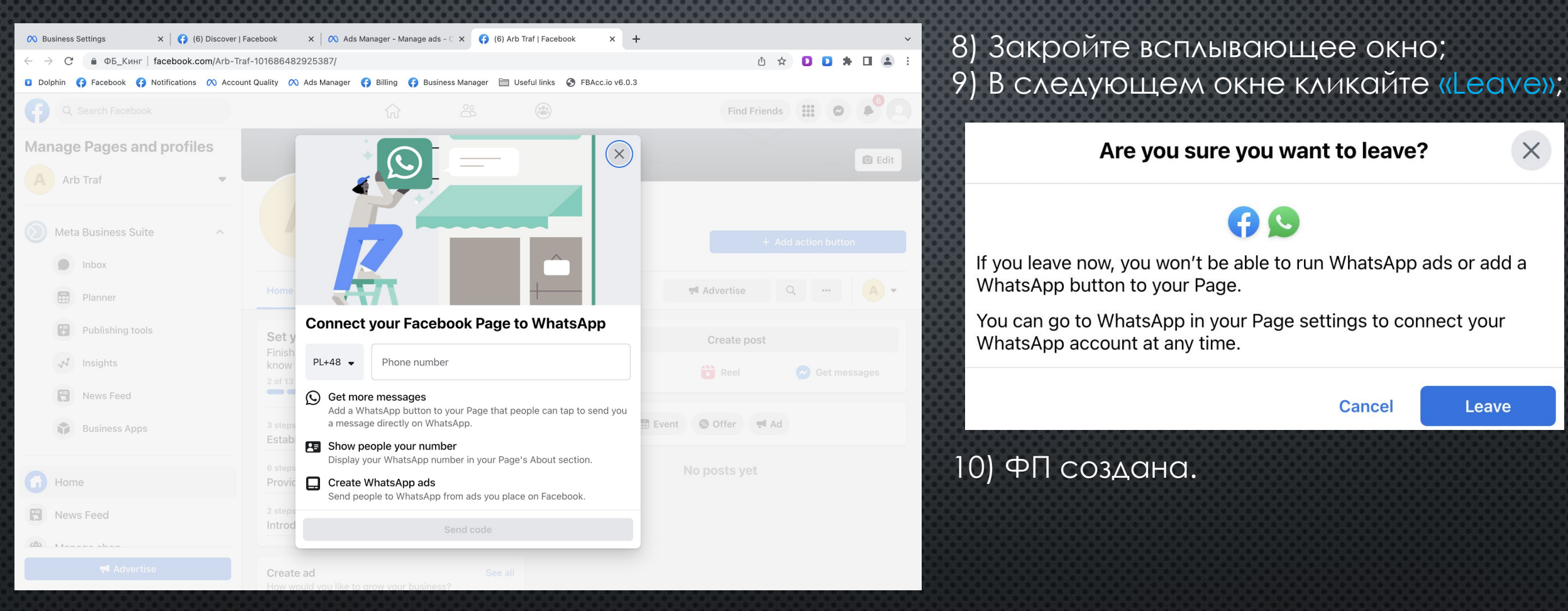

Аналогичным образом копируйте URL созданной ФП и вставляйте в окно, где написано «Add Page»;

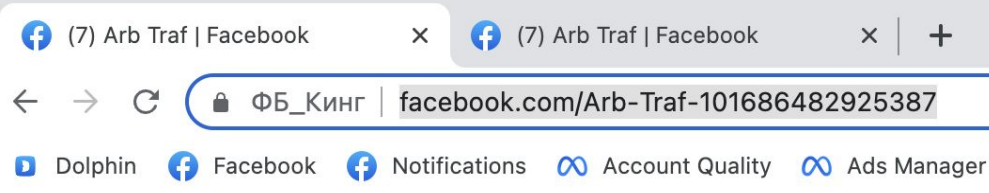

Таким образом мы добавили ФП в БМ

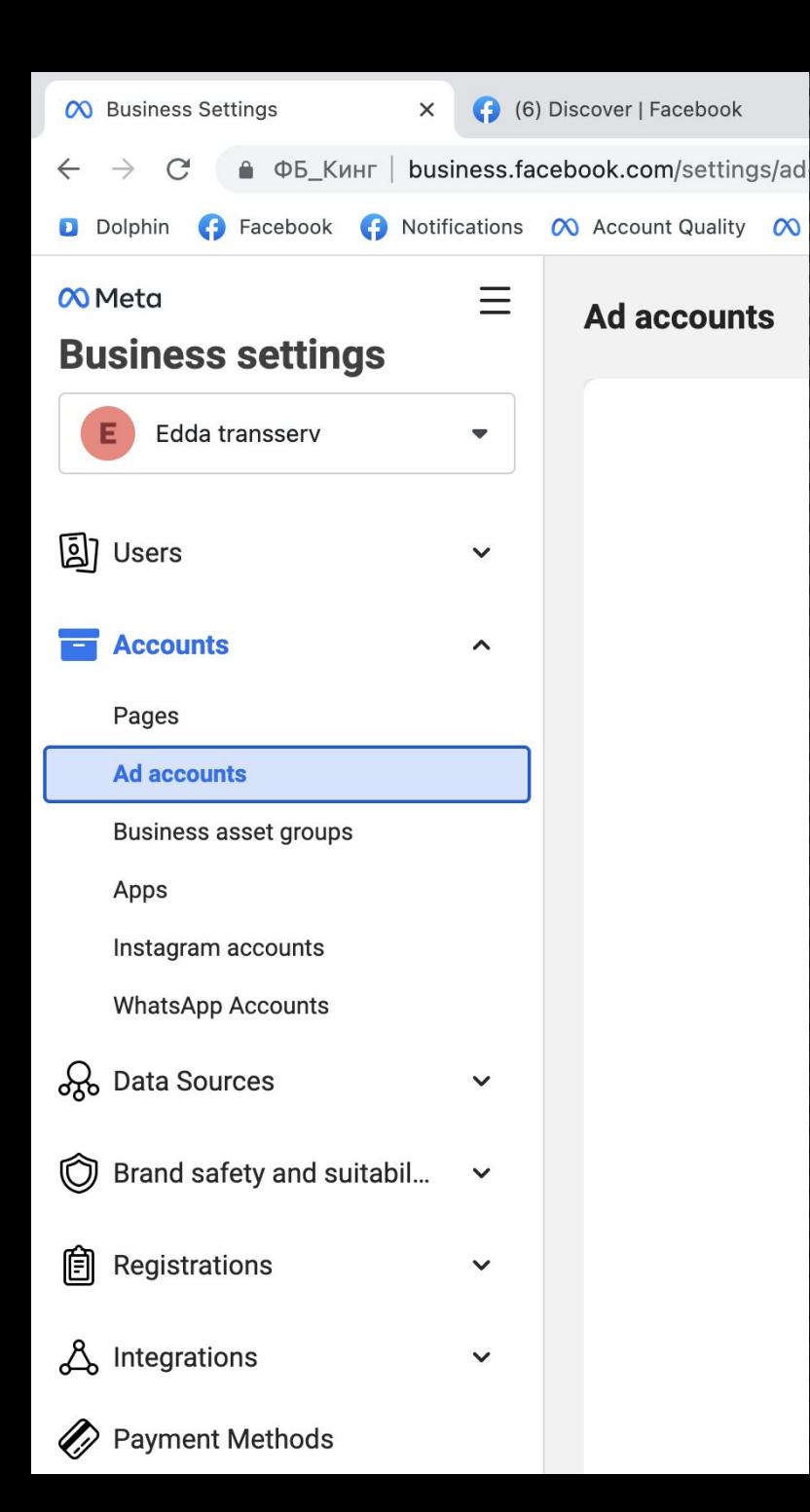

# Далее нажмите на вкладку «Ad accounts»

# Кликайте на Add и вторую графу (ключ)

## Add  $\bullet$

 $\epsilon$ 

## Add an ad account

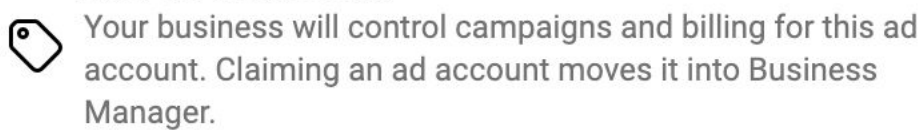

## Request access to an ad account

Your business needs to use this ad account on behalf of another business. For example, you work for an agency, and the ad account belongs to a client. The ad account will still belong to its current owner.

## Create a new ad account

You need a new ad account for your business.

**TENEPL BHUMATEALHO!** 

# ǰторой шаг: заходите в авторег, к которому ранее вы привязали карту (КИНГ не закрываете)

Нажмите на верхнюю вкладку «Ads Manager»

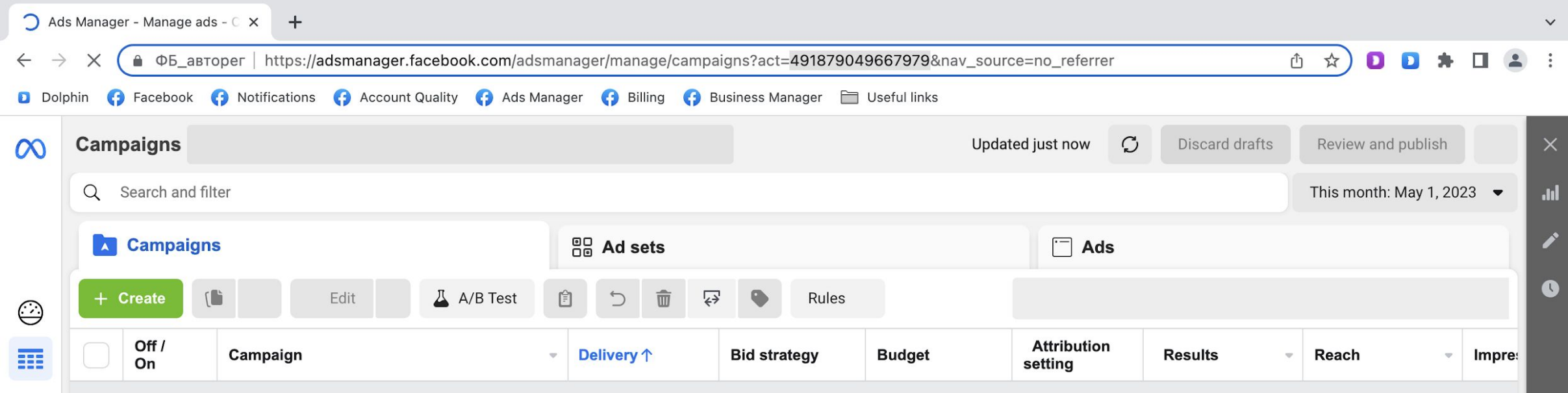

Скопируйте номер рекламного кабинета авторега: его можно найти в URL во вкладке «Ads Manager»

Ǹопируйте только цифры

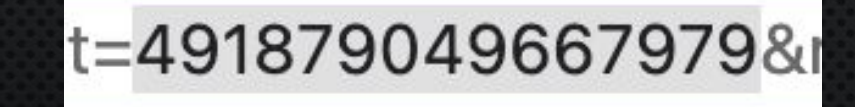

## **Request access to ad account**

## **Type your ad account ID**

## 491879049667979

**Partial access** 

## Manage campaigns

Create and edit ads, access reports and view ads

## View performance

Access reports and view ads

## Manage Creative Hub mockups

View, create and edit mockups in Creative Hub

## **Full control**

## Manage ad accounts

Control ad account settings, finances and permissions. Create and edit ads, access reports and view ads.

If you're given access to an ad account, you agree, on behalf of Edda transserv as its authorized representative, to Meta Terms of Service.

Your name, email, business name and primary country location will be disclosed to people who manage the ad account.

> Cancel **Confirm**

 $\times$ 

# Третий шаг: возвращаетесь в КИНГ (авторег не закрываете)

1) Вставляете номер рекламного кабинета авторега в КИНГ, ставите все галочки, как на скриншоте и жмите «Confirm». Такие галочки могут появлятся в процессе работы – везде и всегда ставите ВКА;

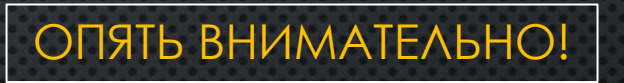

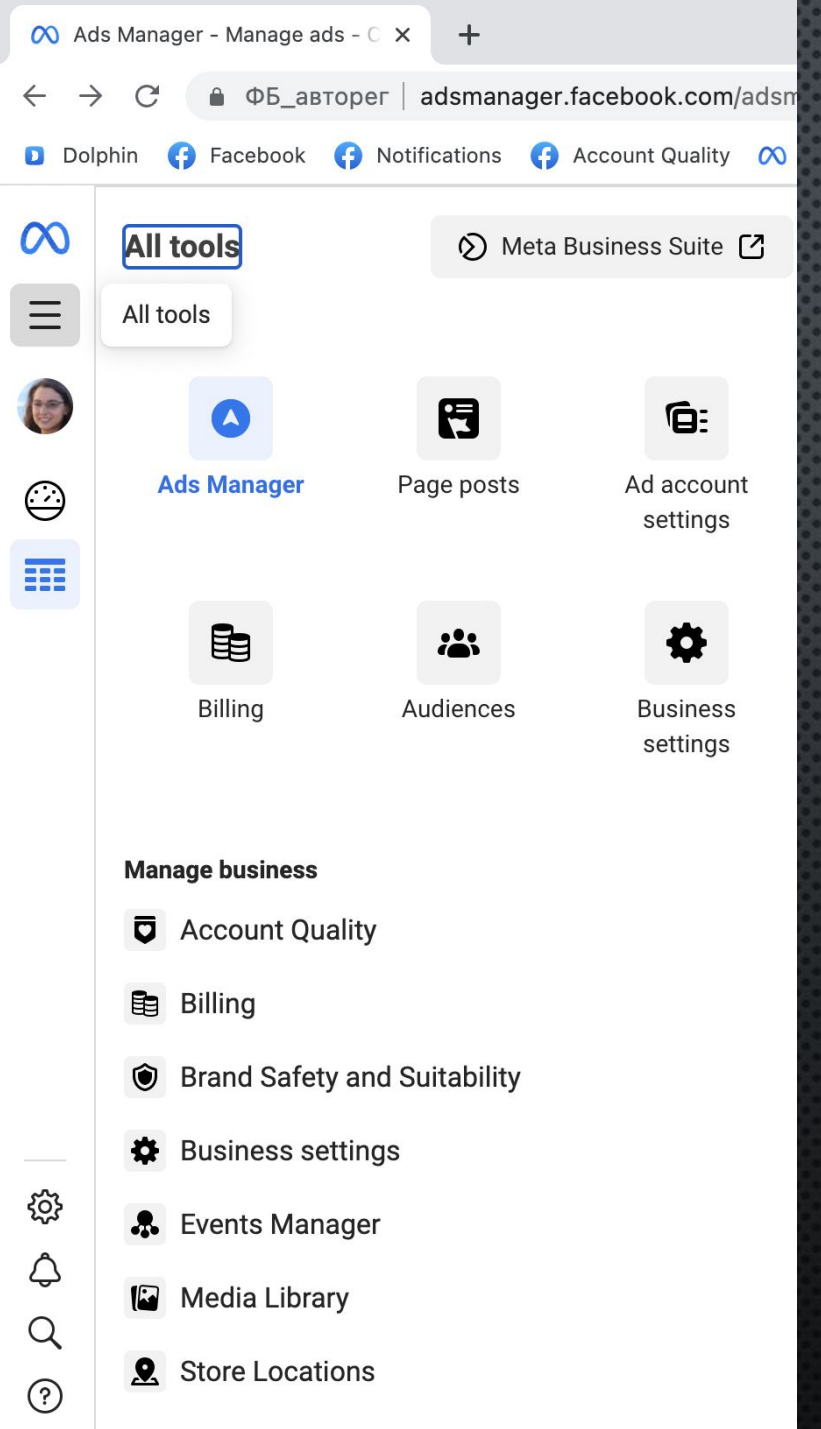

Четвертыйй шаг: возвращаетесь в авторег (Кинг не закрываете)

**HaxMUTE «All tolls»;** 

 $1)$ 

 $2)$ Далее нажмите на окошко или графу «Ad account settings»;

После нажатия у вас откроется следующее окно:

G:

Ad account

settings

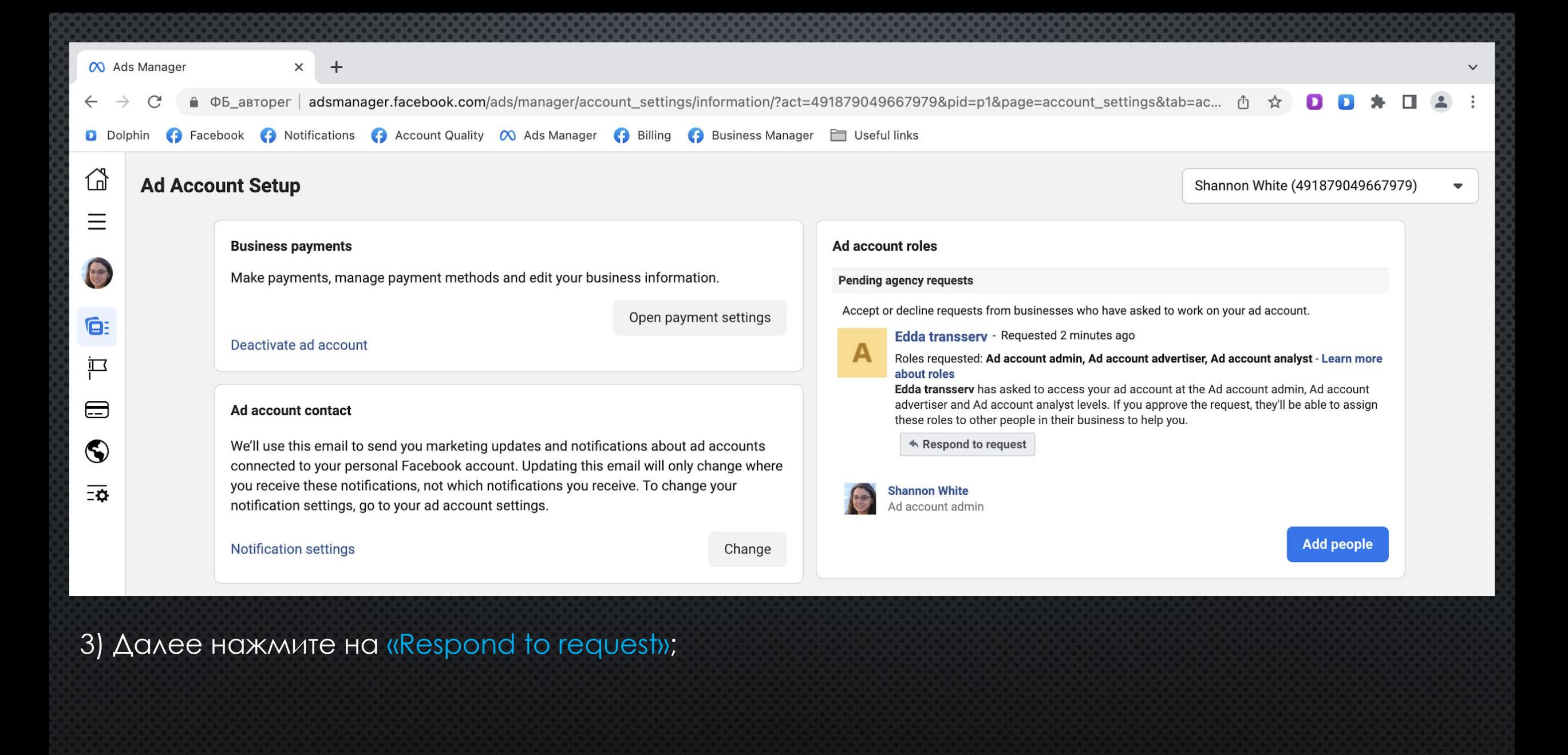

### A Business Manager wants to access your ad account

A Business Manager account wants to access the ad account 491879049667979 as Ad account admin, Ad account advertiser and Ad account analyst.

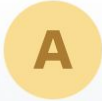

**Business Manager name: Edda transserv** Primary ad account name: Arb Traf

Please confirm that you work with this Business Manager and that you want to give it access to your ad account.

- **Give Edda transserv access to my ad account** I work with Edda transserv.
- Don't give Edda transserv access to my ad account I don't work with Edda transserv.

Это значит, что вы все сделали правильно:

4) Далее правой кнопкой мыши откройте «Give ... access to my ad account» в новой вкладке. Если вы нажмете не правой, а левой кнопкой мыши, то у вас появится следующая ошибка:

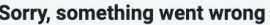

 $\boxtimes$ 

Please try closing and re-opening your browser window.

5) После того, как вы откроете «Give ... access to my ad account» в новой вкладке, окно прогружаться не будет. Закройте его; 6) Далее обновите страницу и у вас должно появится следующее:

Ad account roles

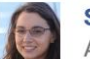

**Shannon White** Ad account admin

## **Edda transserv**

### Remove user

Agency (Ad account admin, Ad account advertiser, Ad account analyst)

**Add people** 

# Пятый шаг: возвращаетесь в КИНГ (авторег закрываете)

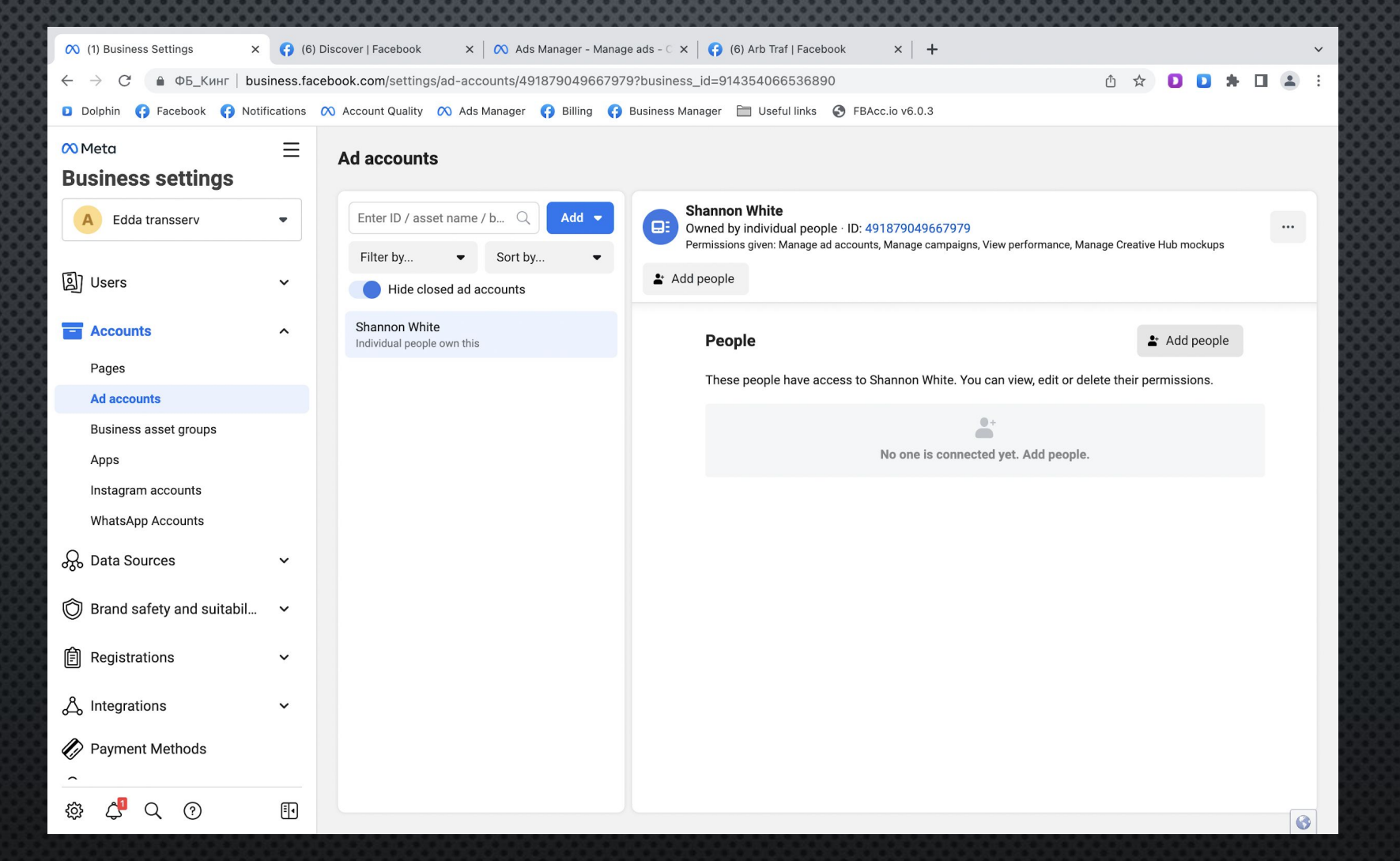

ǰы должны остаться во вкладке «Ad accounts», а после обновления страницы вместо цифр (номера рекламного кабинета) появится имя и фамилия вашего авторега. ǵначит вы сделали все верно.

## **People**

 $\triangleq$  Add people

Не выходя из этой вкладки **ЖМИТЕ «Add people»** 

These people have access to Shannon White. You can view, edit or delete their permissions.

### **Add people to Shannon White**

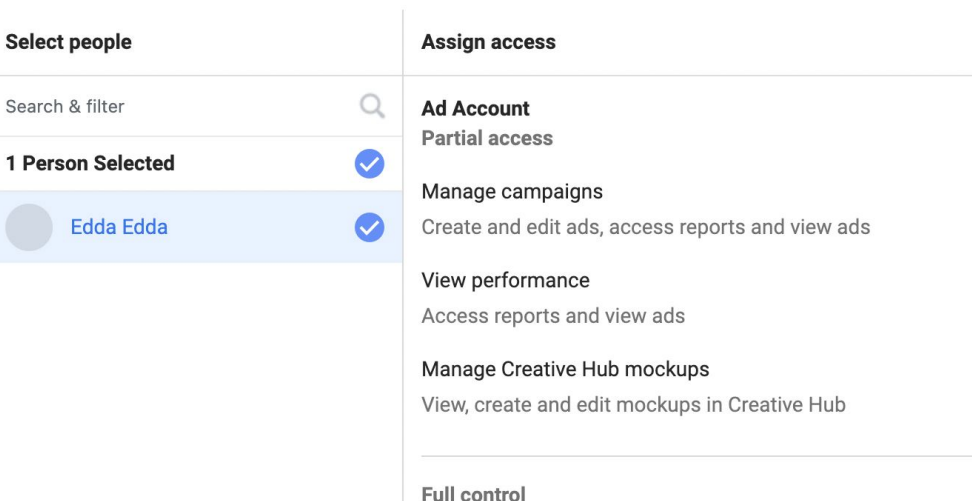

### Manage ad accounts

Control ad account settings, finances and permissions. Create and edit ads, access reports and view ads.

Далее ставите все галочки, как на скриншоте и кликайте на кнопку «Assign». Чтобы проверить успешно ли вы «повесили» авторег на КИНГа, зайдите обратно в «Ads Managen». Нажмите на стрелку, затем «See more ad accounts», если ваш авторег появился на КИНГе, поздравляю, вы готовы запускать рекламу.

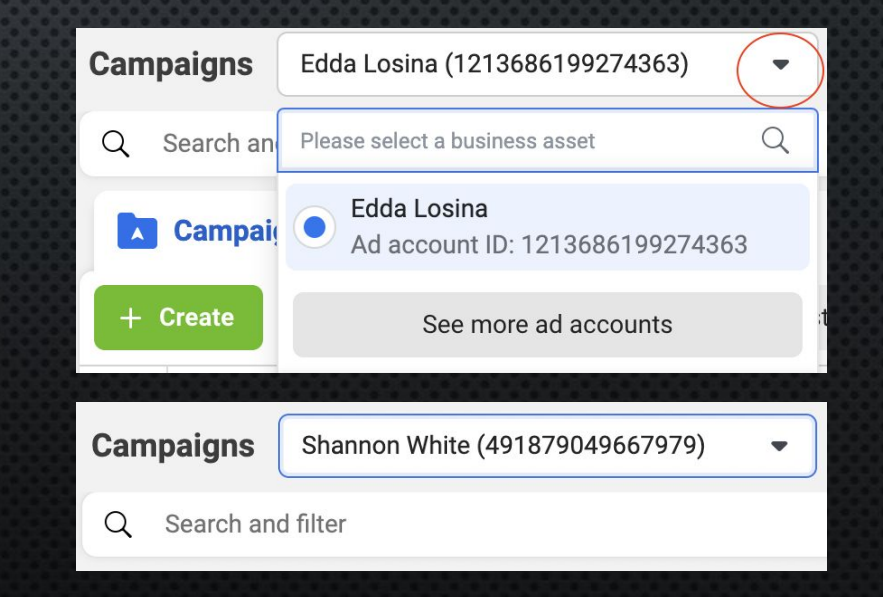

**Assign** 

 $\times$ 

 $\overline{\phantom{a}}$ 

C

## ИТОГИ ПОДГОТОВКИ АККАУНТОВ ФБ К РЕКЛАМЕ

После того, как вы подготовили акки ФБ к рекламе, они могут спокойно лежать и ждать, пока вы запустите с них рекламу. Рекламу можно будет запускать хоть с одного, хоть с 10 аккаунтов, поэтому всегда держите прозапас несколько аккаунтов, потому что некоторые аккаунты будут уходить в бан без какой-либо на то причины. Просто примите этот факт и отнеситесь к этому, как к чему-то нормальному.

Также имейте ввиду, что на одного КИНГа можно повесить до 10 авторегов без каких-либо проблем. Можно и больше, но больше не нужно, так как если КИНГ будет заблокирован, придется заново все проделывать и перепривязывать. Рекламу вы будете запускать непосредственно на КИНГе, переклюячаясь между авторегами во вкладке «Ads Managen».

ВАЖНО! Вы можете использовать аккаунты Польши (КИНГ и авторег), а можете США или Казахстана. Это чтобы вы понимали, что нет привязки к определенным ГЕО. Главное используйте соответствующий прокси подходящий под ГЕО ваших аккаунтов ФБ.

ИСКЛЮЧЕНИЕ: граждане РФ, не используйте КИНГи и автореги Украины, и ноборот. Вы столкнетесь с проблемами в работе прокси. Просто выберете любое другое ГЕО.

Больше акков – больше рекламы – больше трафика – больше конверсий – больше заработок

# РАБОТА С РЕКЛАМНОЙ ПЛОЩАДКОЙ FACEBOOK (ADS MANAGER)

Теперь приступим к запуску рекламы. У вас к этому моменту должен быть полностью готов инстаграм, аккаунты ФБ для рекламы и платежка, с которой будут списываться деньги за рекламу.

1. Заходите в КИНГ. После того, как вы зашли в аккаунт, заходите на вашу ФП – в левой панели нажмите «настройки» – Ƕнстаграм – в появишемся окне нажмите «подключить» и далее введите данные для входа.

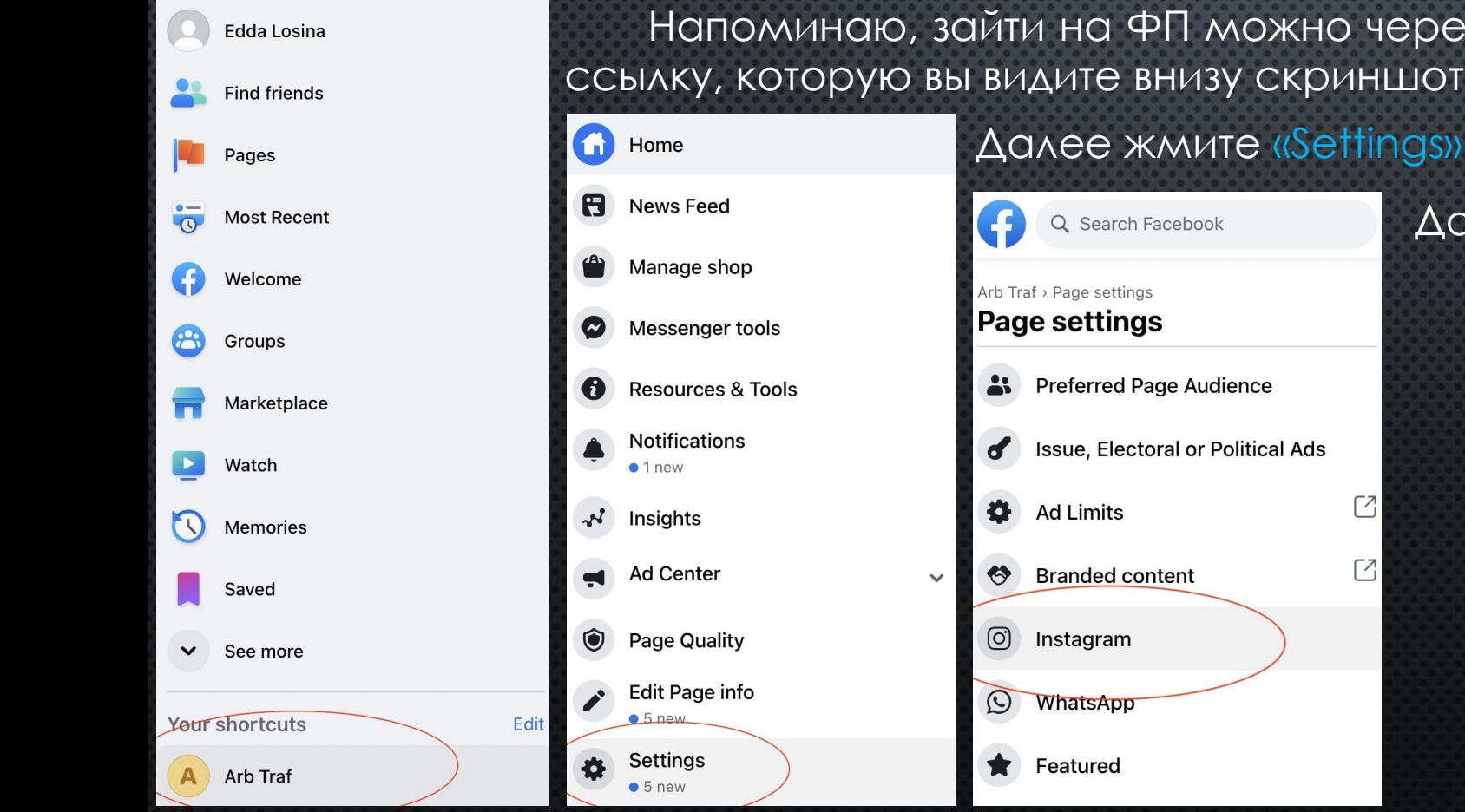

Напоминаю, зайти на ФП можно через красный флажок либо через быструю ссылку, которую вы видите внизу скриншота.

 $\Box$ 

 $\lceil$ 

Далее жмите «Instagram»

В появившемся окне подключите свой рабочий Инстаграм

Connect your Facebook Page to a Professional Instagram account. If you connect a personal Instagram Account, it will be switched to professional. Learn More

**Connect account** 

# После подключения Инстаграма, у вас ДОЛЖНО ПОЯВИТСЯ СЛЕДУЮЩЕЕ ОКНО.

### Instagram

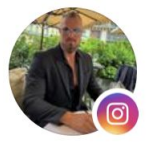

⋹

Q)

View on Instagram

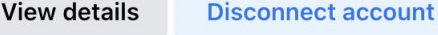

You have access to manage the Arb Traf Facebook Page, so you also have access to manage the ( Instagram account. Learn More

### **Managing connected accounts**

Depending on their assignment, people who help manage your Page may have access to help manage things on Facebook and Instagram like:

Content and ads

Insights

Messages and comments

Settings and permissions ද්ර}

You can review roles in Facebook Page Settings

Sync business contact info

### Allow access to Instagram messages in Inbox

Depending on their Page roles, people who help manage your Page may have access to view and respond to Instagram messages. You can change this in your settings anytime.

# Далее можем запускать рекламу

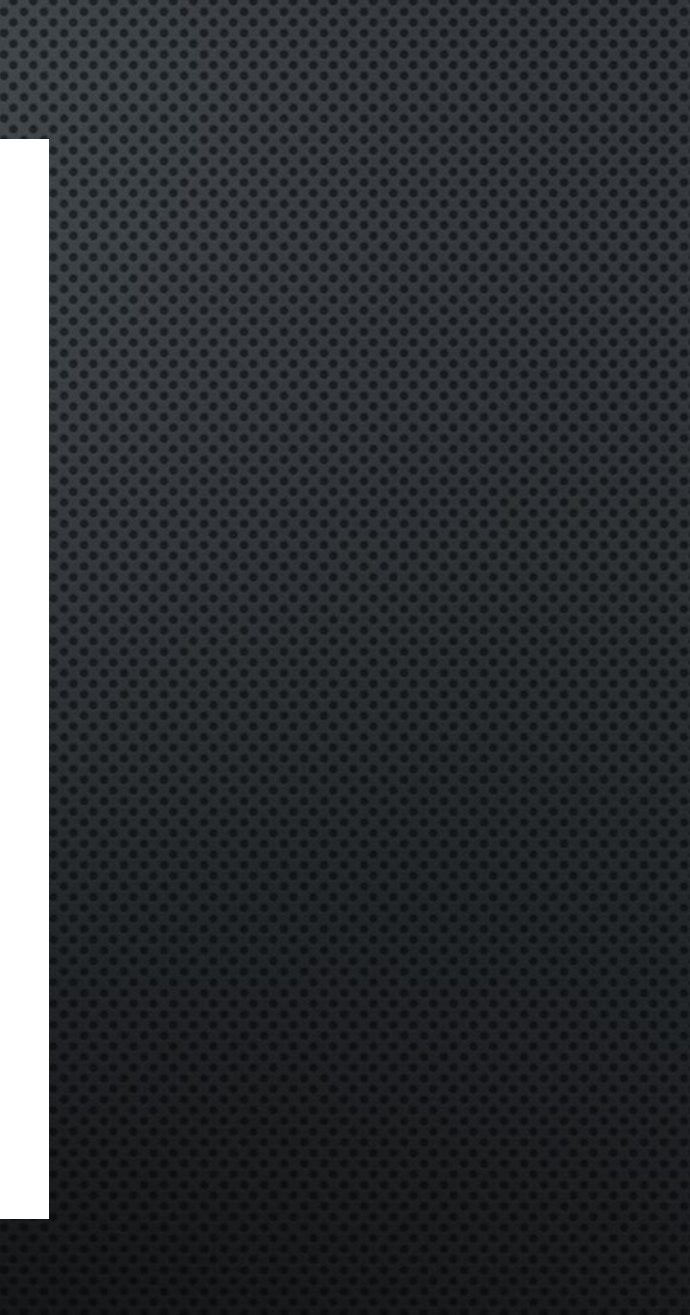

# ПОСЛЕ ПОДКЛЮЧЕНИЯ ИНСТАГРАМА - ВОЗВРАЩАЙТЕСЬ В «ADS MANAGER».

1) Вверху переключите аккаунт на авторег, чтобы запустить рекламу с аккаунта, на котором привязана карта;

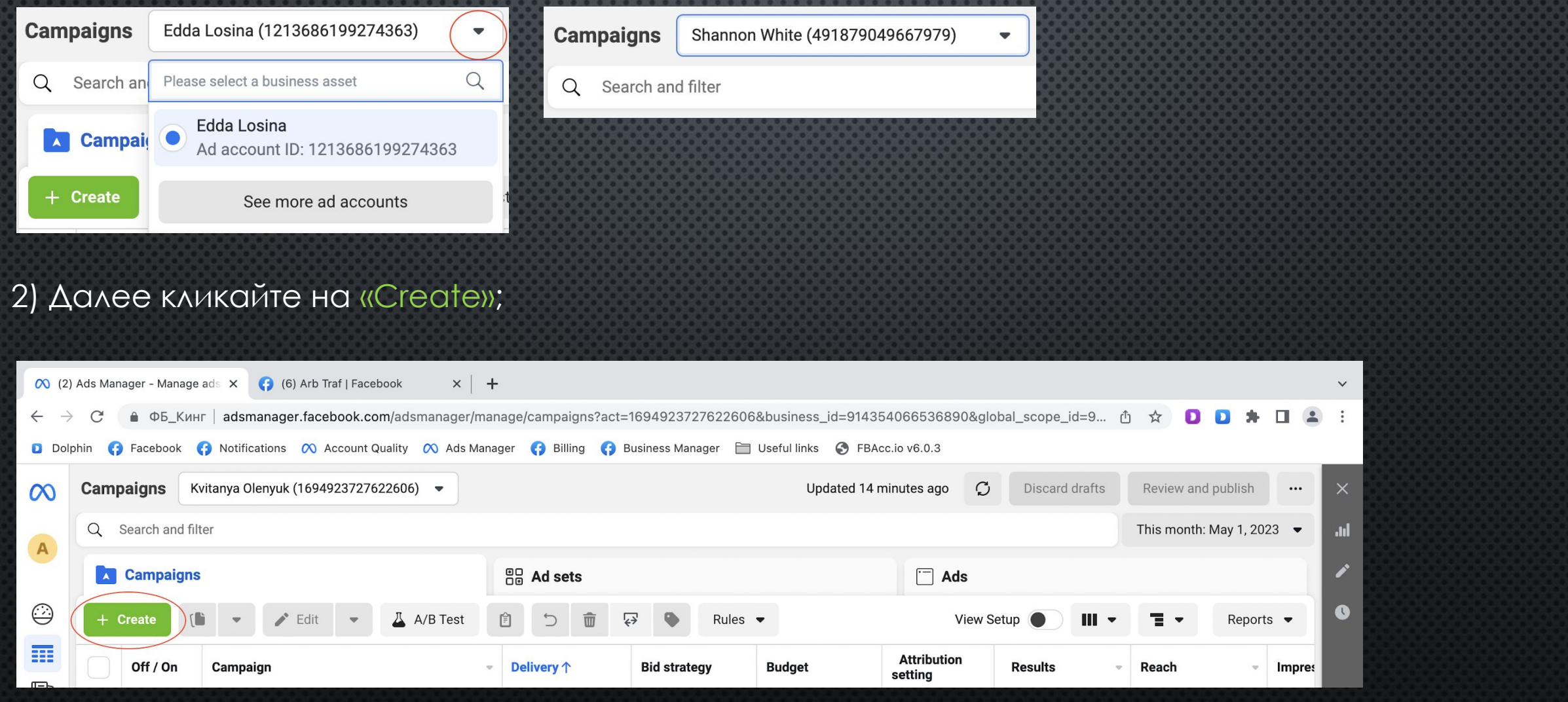

### **Create new campaign**

We made an update to the campaign objectives to make it easier to find one that aligns with your business goals. Here's what you can expect:

- All the same functionality and features as before
- No change to existing campaigns at this time

We'll help you find a new objective that matches your old one.

Find your objective

## Choose a campaign objective

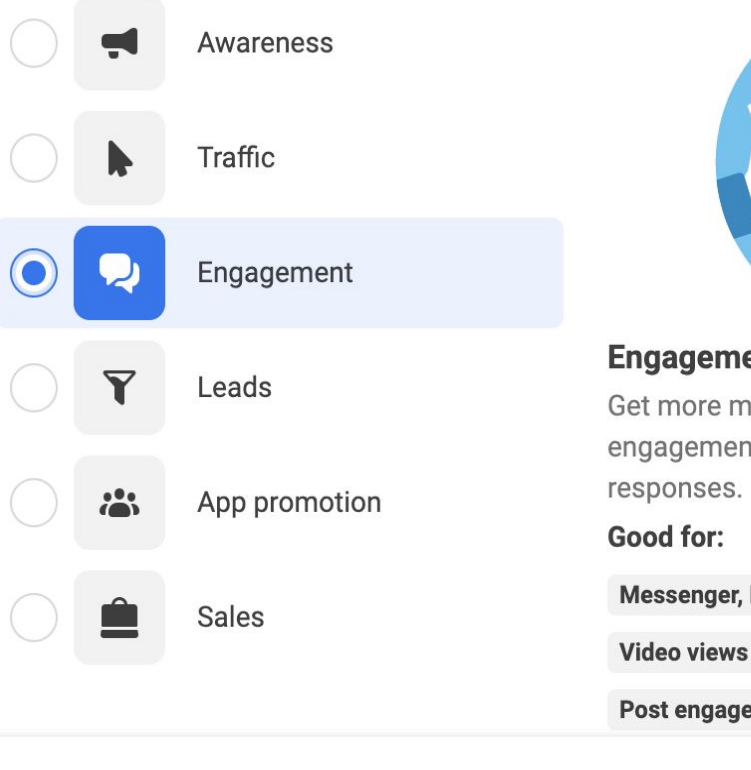

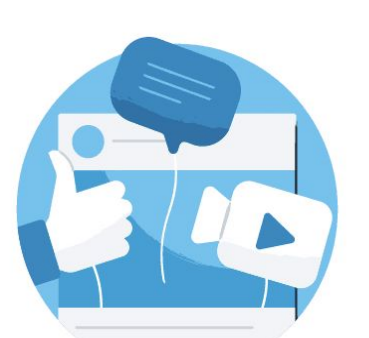

 $\times$ 

 $\Delta$ 

# ent essages, video views, post nt, Page likes or event Instagram and WhatsApp **O**

 $\bullet$ 

ement  $\mathbf \Theta$ 

3) Далее нажимайте «Engagement». По ходу будем коммениторовать, почему именно эта категория, а не «лиды» или «продажи». Вы будете запускать сообщений ЦЕЛРЮ ПОЛУЧЕНИЯ DEKAAMY C  $\overline{B}$ Инстаграме.

# 4) Кликайте «Continue».

5) У вас появятся 3 раздела, которые нужно будет заполнить. Шаг за шагом на следующих слайдах создадим кампанию на Мексику. На будущее, не запускайте рекламу сразу на несколько регионов. Сконцентрируйтесь на какой-то одной стране, чтобы вы сами хорошо ориентировались в местной валюте, способах пополения клиентами казино и т.

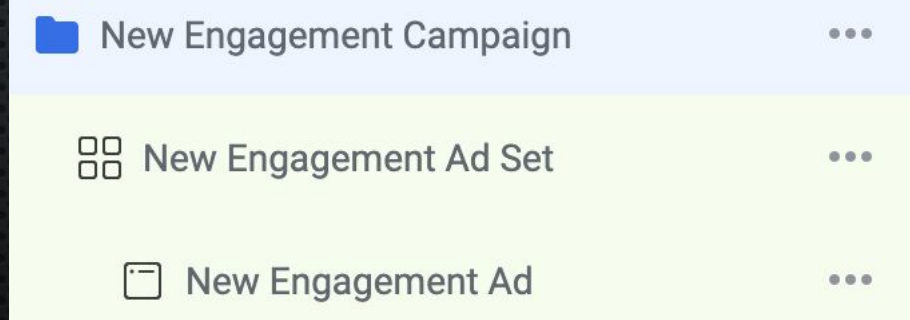

Learn more

Cancel **Continue** 

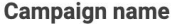

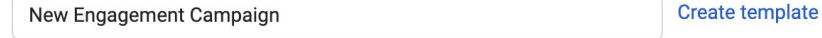

### **Special Ad Categories**

Declare if your ads are related to credit, employment or housing, or about social issues, elections or politics. Requirements differ by country.

#### Learn more

**Categories** 

No categories declared

**Campaign details** 

**Buying type** Auction

### Campaign objective <sup>6</sup>

Engagement

**A/B Test** 

Create A/B Test

To help improve ad performance, test versions with different images, text, audiences or placements. For accuracy, each one will be shown to separate groups of your audience.

### Advantage campaign budget +

On  $($ 

**PLN** 

Advantage campaign budget will distribute your budget across ad sets to get more results depending on your performance goal choices and bid strategy. You can control spending on each ad set. Learn more

### **Campaign budget**

**Daily Budget** zł50.00

You'll spend up to zł62.50 on some days, and less on others. You'll spend an average of zł50.00 per day and no more than zł350.00 per calendar week. Learn more

**Campaign bid strategy** 

Highest volume

Show more options  $\sim$ 

6) На скриншотах все заполнено уже правильно. Пишите название вашей компании, чтобы вы не запутались и понимали, что за реклама у вас работает. Категорию не выбирайте. Тип трафика – аукцион. Ставьте галочку «Бюджет Advantage» и выставляйте дневной бюджет исходя из своих возможностей. Имейте ввиду, что лучше крутить рекламу 3 дня по 20\$, чем один день 60\$. Это связано с тем, что алгоритмы ФБ спустя сутки или двое активной рекламы оптимизируют рекламную компанию, показывая ее тем пользователям, которые потенциально могут **ОЫТЬ** заинтересованы вашим предложением и тем **COMBIM** НАПИШУТ ВАМ.

В первые свои запуски ставьте небольшие бюджеты, чтобы затестировать как можно больше стран. Например, некоторые люди работают только на Колумбию, а некоторые только на Мексику. Если вы спросите, почему он работает на Мексику, а не ту же Колумбию, он ответит, что у него лучше получаются HQ запуски рекламы на Мексику, чем на любую другую страну.

Какая именно страна будет идеально подходить для вас будет **RCHO TOABKO ПОСЛЕ** ВАШИХ ЗАПУСКОВ  $M$ **BOLLINX ВНУТО СННИИХ** ошушений. **OAHO TOHHO** ИЗВЕСТНО, **HTO КРЕСТИВЫ HVKHO** периодически менять. Поскольку вы запустите одно крео и вам покажется, что у вас отличные резульаты, а когда вы запустите новое крео, резульатаы станут еще лучше. Идеальная формула для работы опреляется в ходе тестов.

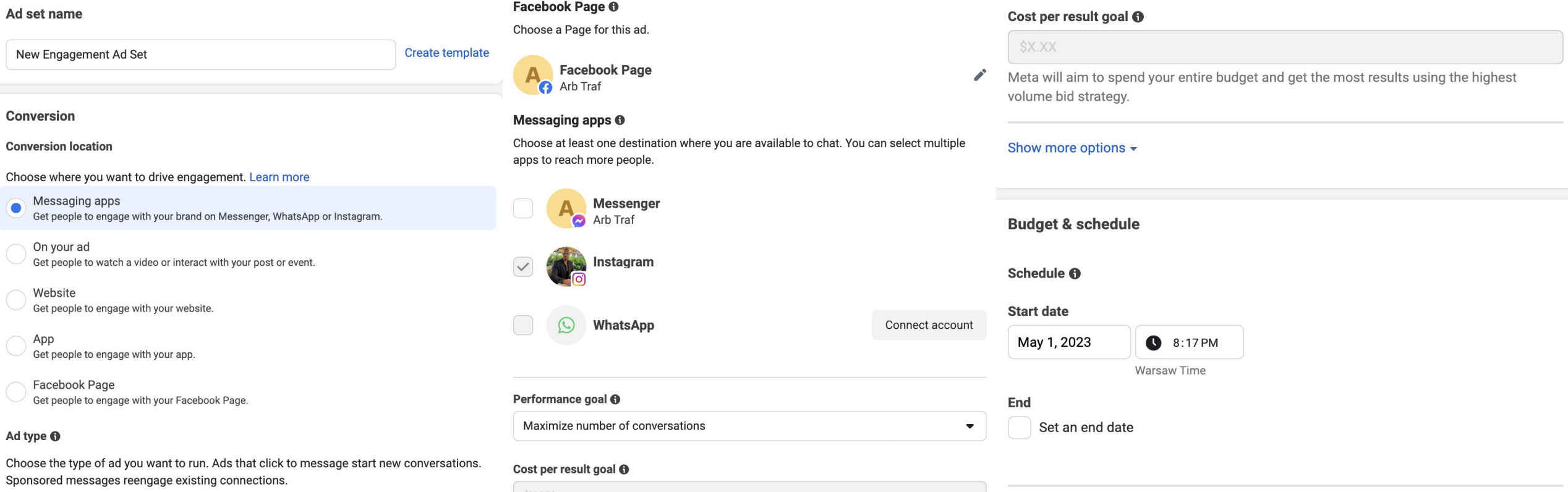

7) Далее также впишите название вашего набора обьявлений (любое). Выбирайте «Messaging аррз» (это значит, что вы будете получать сообщения в Инстаграме). Далее поставьте галочку напротив Инстаграма, выставьте период, когда будет запущена реклама. Не запускайте рекламу с момента создания объявления. Во-первых: разница часового пояса (-8 часов в среднем). Когда у нас день, у них ночь. Поэтому на скрине стоит время 20:17 по Варшаве. То есть, если реклама будет одобрена, то начнется откручиваться, когда у пользователей из ЛатАм будет день. Во-вторых: когда реклама на рассмотрении и далее будет одобрена и это произойдет днем, то деньги будут списываться, поскольку выставлен дневной бюджет, а показы будут очень маленькими, пока не наступит у них день или вечер, когда пользователи сидят в телефоне или после работы за компьютером.

### Audience Define who you want to see your ads. Learn more

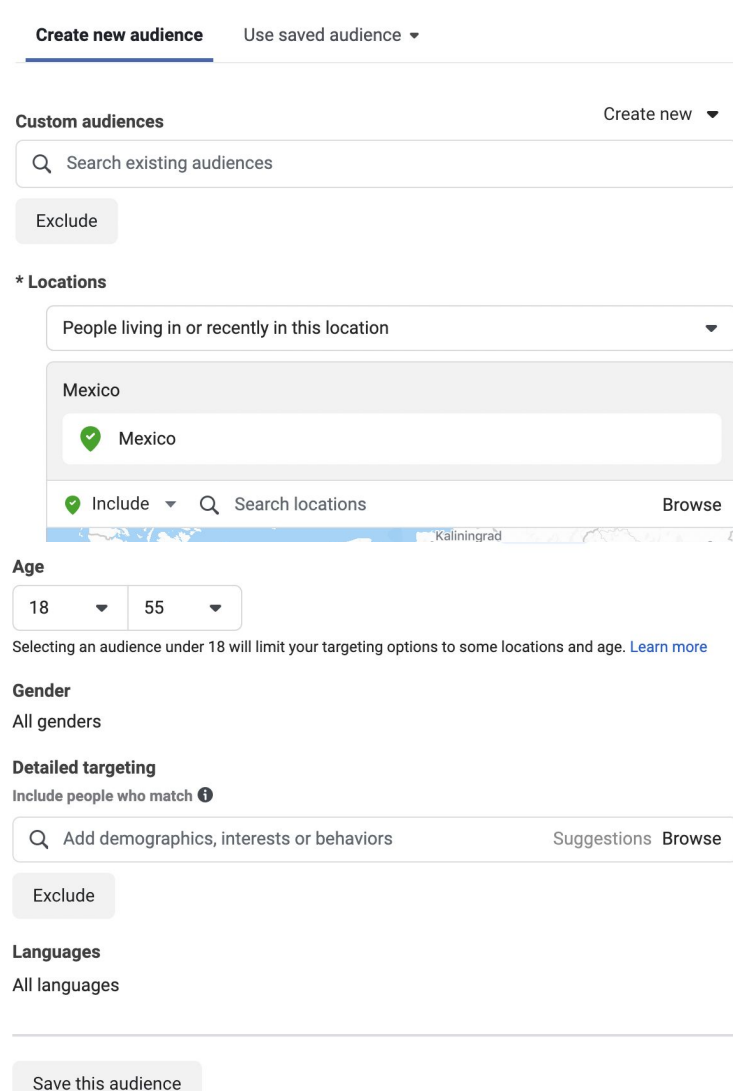

**Placements** 

Advantage+ placements (recommended) +

Use Advantage+ placements to maximize your budget and help show your ads to more people. Facebook's delivery system will allocate your ad set's budget across multiple placements based on where they're likely to perform best.

Learn more

Manual placements

8) Ставьте страну, на которую будет запущена реклама (в нашем случае Мексика). Ставьте «People living in or recently in this location» или «People living here» (люди, которые живут здесь, либо недавно были здесь или люди, которые живут здесь). Выставьте возраст. Обычно следует ставить от 18 до 55 лет, но 21-55 более рационально, поскольку пополнение казино обычно происходит банковской картой, а у людей помладше их просто напросто нет. Ставьте галочку в местах размещения рекламы, как на скрине и нажимайте далее.

Либо нажать «Manual placements» можете  $\overline{M}$ **ВЫСТОВИТЬ КОНКРЕТНЫЕ** Mecta, будет ПОКАЗЫВАТЬСЯ ГДӨ ваша реклама. Например, показ рекламы можно сделать только в Инстаграме и сообщения вы получаете также в Инстаграме – удобно, но есть и обратная сторона медали: цена за сообщение будет дороже нежели реклама была бы запущена на всех возможных площадках Мета (Фейсбук).

Даже **ECVN Bbl ЗАПУСТИТЕ РЕКЛАМУ** HQ **BCGX** ПЛОЩОДКОХ, сообщения вы будете получать все равно в Инстаграме, но в переписке будет видно, откуда пишет человек. Если человек пишет вам в Инстаграм из ФБ, вы можете его попросить написать вам со своего личного аккаунта в Инстаграме. Так как Инстаграм - это карточка. Не старайтесь закрыть Лида извне, **ВИЗИТНОЯ** ваша поскольку Лида закрывает визуал, а не обезличенная переписка.

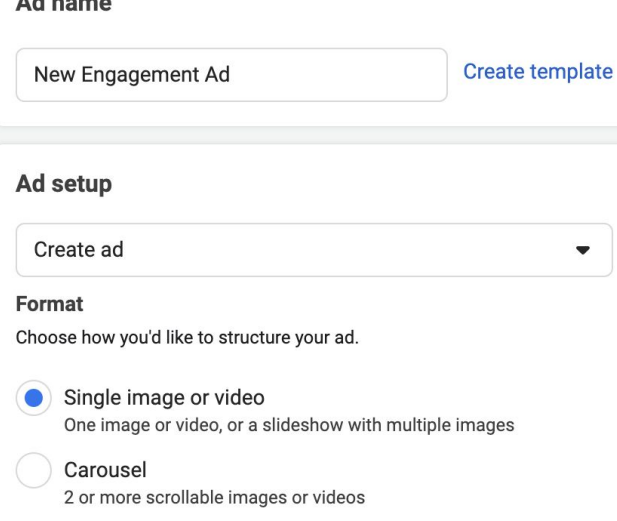

### **Ad creative**

Select the media, text and destination for your ad. You can also customize your media and text for each placement. Learn more

### \* Media

5 Placements

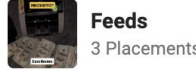

tories and Reels 2 Placements

### **6** Editing available during video upload

You can continue to edit your ad while your video is uploading.

### **Primary text**

Tell people what your ad is about

**Headline** 

Chat with us

### Call to action **O**

Send message

9) Далее также пишите название вашего объявления. Нажимайте одно изображение или видео. Дальше загружайте ваш креатив (пример креатива будет отдельно сброшен вам в Телеграм). В криативе должны быть лакшери видео, в которых акцент делается на деньги. Такие видео можно легко найти в ТикТоке по разным хэштэгам типа Money, Luxury life и т. д. Скачивайте такие видео без водяного знака, используя этот бот: @savetok\_bot. Далее загружайте эти видео в любой видеоредактор, накладывайте музыку, фильтры и т.п. Далее открывайте Инстаграм, кидайте это видео в стори (но не опубликовывайте его), пишите текст в редакторе Инстаграма, если надо вставляйте ПНГ изображения денег. Самое главное, в чем суть таких креативов – ФБ сильно не любит слова: деньги, заработок, инвестиции и т.п. Поэтому в тексте пишите типа «Nicesitas?» и призыв к действию «Escriba», что переводится, как «Хочешь?» - «Напиши». А смысл, на что направлен этот вопрос зашивайте в видео (видео с деньгами) либо в смайлы с деньгами или в ПНГ изображения денег (но и ПНГ иногда может не пройти). Самое лучшее - зашить смысл в само видео и подкрепив вопрос смайлом денег **S**.

Старайтесь сделать такой креатив, который **CMOXET ВОВЛЕЧЬ** пользователя с вами в переписку за 3-4 секунды. Как показывает практика, люди пролистывают рекламу, если за 3-4 секунды им не стало интересно. Либо можете использовать фото креатива. Пример вам также сбросят в Телеграм.

#### Налаштуйте Виберіть обтинання медіафайлів для місць розмішення  $\times$ Ǹреатив – это очень важная медіафайли Медіафайли, обітнуті відповідно до формату різних місць розміщення, вірогідно, принесуть кращі результати. Ви можете відредагувати ці варіанти часть вашей работы. Чем лучше обтинання або завантажити для кожного з них окремий медіафайл. **• Додавання медіа...** Ці варіанти обтинання підібрано для місць розміщення, а не конкретних пристроїв. крео себя показывает, тем больше  $\bullet$  Trim людей вам пишут и как следствие **Обтинання** Розповіді й відео Reels, Додатки та Стрічки, Відео In-Stream Результати пошуку, Миттєві статті сайти Оригінал Оригінал больше лидов. Иногда самые • Оптимізація Оригінал 1:1 (рекомендовано) 16:9 (рекомендовано) простые крео дают результаты  $($  9:16 (рекомендовано) **NECESITAS** намного лучше чем крео, над

 $\bullet$  0:00/0:15 (b)

2 Замінити

·口. Crop & trim

которым вы сидели по часу по два. Также совет – пробуйте разные креативы, даже если вам кажется, что они практически не отличаются. Два разных креатива дадут разные результаты рекламной кампании.

10) После того, как вы загрузите крео, ФБ предложит подогнать под нужные размеры ваше видео. Ǽбязательно сделайте это, чтобы не было ни одного восклицательного знака (знака ошибки). Нажимайте далее (Next).

·口. Crop & trim

 $0:00/0:15$  (b)

Скасувати

Далі

∠ Замінити

## **Message template**

Choose a template for beginning the chat after people tap vour ad. Learn more

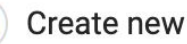

Suggest prompts for people to tap to encourage them to sta conversations with your business.

## **Greeting**

Hi! Please let us know how we can help you.

## **Questions and responses**

1. Can I learn more about your business? Add a response

## See more

 $\blacktriangleright$  Edit

# Use existing

Use, edit or duplicate an existing template you've already created. Learn more

### **Edit template**

### **Greeting**

Welcome people to the conversation after they tap on your ad. See Tips and Examples.

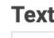

Holla

## **Frequently asked questions**

Suggest questions for people to ask. Then set up automated responses to those questions.

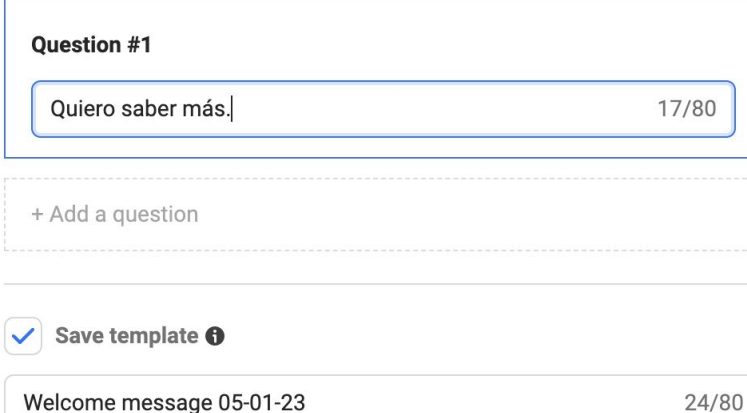

## **Message template**

Choose a template for beginning the chat after people tap on vour ad. Learn more

## Create new

Suggest prompts for people to tap to encourage them to start conversations with your business.

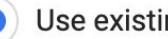

 $\bullet$   $\circ$ 

na Use, edit or duplicate an existing template you've already created. Learn more

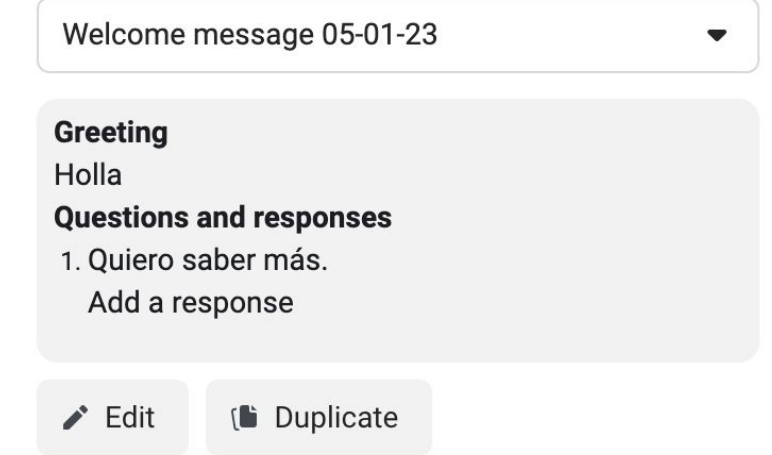

11) Далее в графе «Message template» жмите «Edit». Сейчас создадим небольшой шаблон, чтобы автоматически начинать переписку с пользователями, которые будут отвечать на ваше объявление. В текст пишем «Hola», а в вопросе, который ФБ предлагает пользователю - «Quiero saber та́з.» (перевод: Хочу узнать подробнее). Теперь, когда пользователь будет реагировать на ваше объявление, ФБ сразу предложит ему задать вам вопрос, на который вы будете уже отвечать вручную. Пример начала переписки - 3 изображение.

12) Далее нажимайте опубликовать и ожидайте завершения модерации вашего объявления. После одобрения ваше объявление станет активным. Статистику вашего объявления вы можете видеть во вкладке «Ads Managen». Главное не забывайте, когда вы заходите в КИНГа, чтобы увидеть вашу рекламу, необходимо сверху переключиться на авторег, с которого запущена реклама. Вы можете запускать хоть 1 хоть 10 аккаунтов (авторегов) одновременно, опираясь на ваши финансовые возможности.

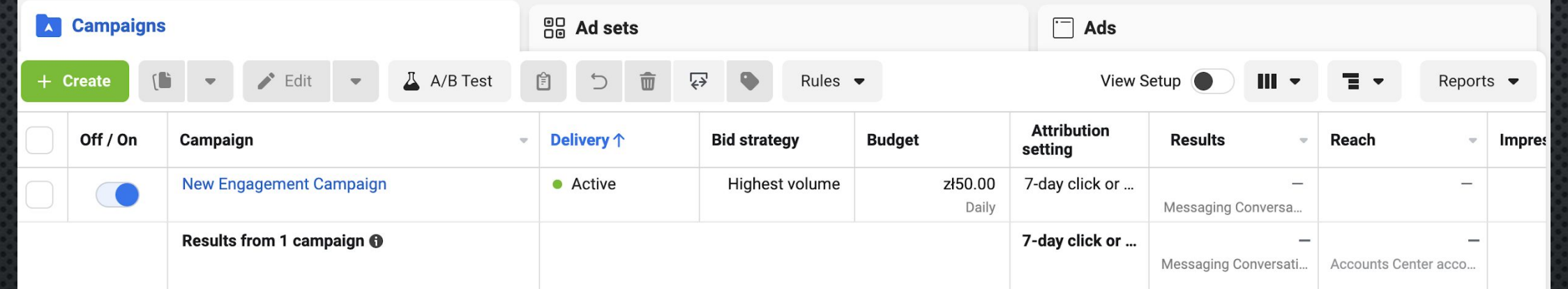

# МЕХАНИЗМ РАБОТЫ (КРЕАТИВ, СКРИПТЫ ОБЩЕНИЯ И Т.Д.)

Данная глава вместе с креативами будет предоставлена отдельно

# **ЗАКЛЮЧЕНИЕ**

ǰ данном модуле мы разобрали базовые процессы, как создать медиа площадку и запустить на неё рекламу. Результат вашей работы будет увеличиваться постепенно, так как потребуется время, чтобы обрасти аудиторией в Инстаграме. Пользователи будут подписываться на вас и следить за вами в инсте, а вы в свою очередь будете подогревать их «красивой жизнью» и отзывами ваших подписчиков. Тем самым вчерашние подписчики завтра станут вашими лидами.

Регулярно ведите Инстаграм, анализируйте ваши рекламные кампании, а также креативы. Пробуйте проливать рекламу на разные страны, чтобы вы сами для себя решили, какое ГЕО (конкретная страна) вам подходит больше всего.

Также в процессе работы старайтесь создать собственную модель общения с пользователями либо в целом собственную легенду. Какой бы не был хороший скрипт по общению, всегда все индвивидуально. Чем больше доверия вы завоюете у пользователей, тем больше лидов вы получите.

Рекомендуем заработанные деньги выводить на USDT. Если ранее вы не имели дело с криптовалютами и не знаете, как в дальнейшем снять заработанные деньги, можете обратиться к вашему куратору, он подскажет.

Данный курс содержит все необходимые сведения, чтобы в максимально короткие сроки приступить к работе. Тем не менее, подходы к работе с определенной периодичностью обновляются. Если будут какие-то изменения, вам об этом сообщат.

Самостоятельно расширяйте свои знания, читайте форумы по арбитражу, не стойте на месте, чтобы всегда быть в курсе актуальной информации.